# Veritas Storage Foundation™ and High Availability Solutions Read This First

Solaris

5.0 Maintenance Pack 3 Rolling Patch 4

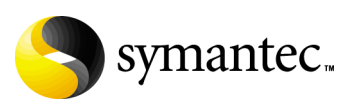

## Veritas Storage Foundation and High Availability Solutions Read This First

Copyright © 2010 Symantec Corporation. All rights reserved.

Storage Foundation and High Availability Solutions 5.0 Maintenance Pack 3 Rolling Patch 4

Product version: 5.0 MP3 RP4 Document version: 5.0MP3RP4.1

Symantec, the Symantec logo, Veritas, and Veritas Storage Foundation are trademarks or registered trademarks of Symantec Corporation or its affiliates in the U.S. and other countries. Other names may be trademarks of their respective owners.

The product described in this document is distributed under licenses restricting its use, copying, distribution, and decompilation/reverse engineering. No part of this document may be reproduced in any form by any means without prior written authorization of Symantec Corporation and its licensors, if any.

THIS DOCUMENTATION IS PROVIDED "AS IS" AND ALL EXPRESS OR IMPLIED CONDITIONS, REPRESENTATIONS AND WARRANTIES, INCLUDING ANY IMPLIED WARRANTY OF MERCHANTABILITY, FITNESS FOR A PARTICULAR PURPOSE OR NON-INFRINGEMENT, ARE DISCLAIMED, EXCEPT TO THE EXTENT THAT SUCH DISCLAIMERS ARE HELD TO BE LEGALLY INVALID, SYMANTEC CORPORATION SHALL NOT BE LIABLE FOR INCIDENTAL OR CONSEQUENTIAL DAMAGES IN CONNECTION WITH THE FURNISHING PERFORMANCE, OR USE OF THIS DOCUMENTATION. THE INFORMATION CONTAINED IN THIS DOCUMENTATION IS SUBJECT TO CHANGE WITHOUT NOTICE.

The Licensed Software and Documentation are deemed to be "commercial computer software" and "commercial computer software documentation" as defined in FAR Sections 12.212 and DFARS Section 227.7202.

Symantec Corporation 20330 Stevens Creek Blvd. Cupertino, CA 95014 [www.symantec.com](http://www.symantec.com) 

#### Third-party legal notices

Third-party software may be recommended, distributed, embedded, or bundled with this Symantec product. Such third-party software is licensed separately by its copyright holder. All third-party copyrights associated with this product are listed in the *Veritas Storage Foundation 5.0 Release Notes*.

The *Veritas Storage Foundation 5.0 Release Notes* can be viewed at the following URL:

For Solaris SPARC,

<http://entsupport.symantec.com/docs/283886>

For Solaris x64,

<http://entsupport.symantec.com/docs/289317>

The *Veritas Cluster Server 5.0 Release Notes* can be viewed at the following URL: For Solaris SPARC,

<http://entsupport.symantec.com/docs/283867>

For Solaris x64,

<http://entsupport.symantec.com/docs/289324>

Solaris is a trademark of Sun Microsystems, Inc.

#### Licensing and registration

Veritas Storage Foundation is a licensed product. See the *Veritas Storage Foundation Installation Guide* for license installation instructions.

Veritas Cluster Server is a licensed product. See the *Veritas Cluster Server Installation Guide* for license installation instructions.

#### Technical support

For technical assistance, visit

[http://www.symantec.com/enterprise/support/assistance\\_care.jsp](http://www.symantec.com/enterprise/support/assistance_care.jsp) and select phone or email support. Use the Knowledge Base search feature to access resources such as TechNotes, product alerts, software downloads, hardware compatibility lists, and our customer email notification service.

# **Contents**

### [Chapter 1 Veritas Storage Foundation and High Availability Solutions](#page-6-0)  Read This First

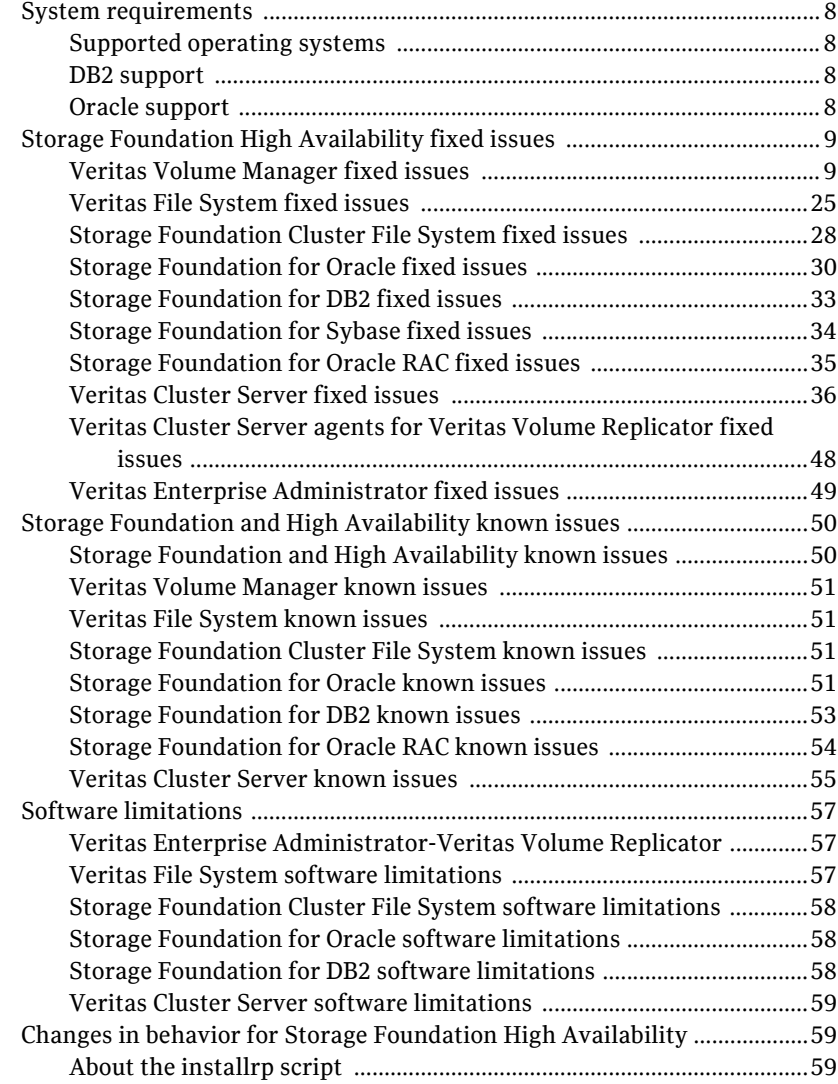

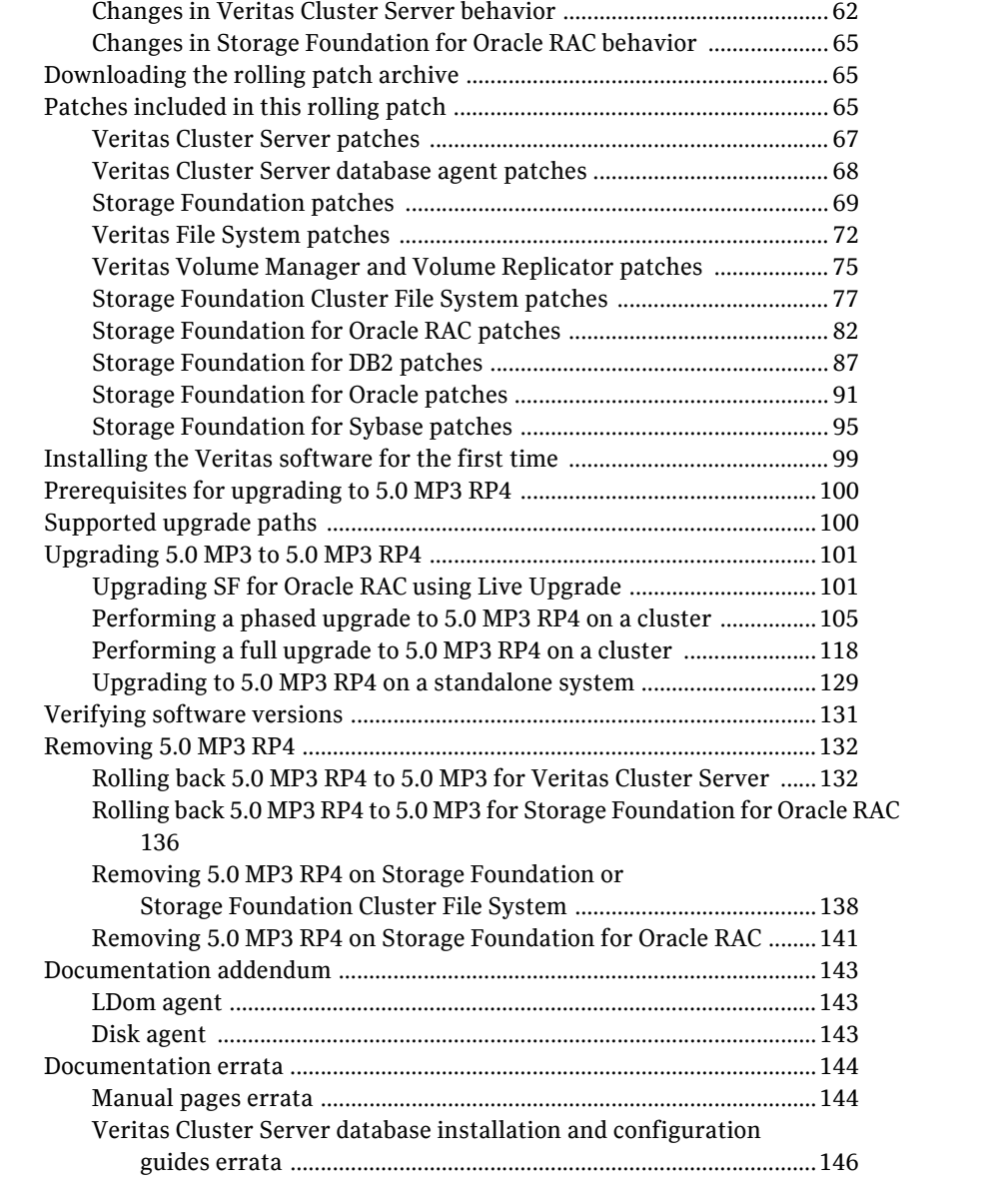

# <span id="page-6-0"></span>Veritas Storage Foundation and High Availability Solutions Read This First

This document provides release information about the products in the Veritas Storage Foundation and High Availability 5.0 Maintenance Pack 3 Rolling Patch 4 (SFHA 5.0 MP3 RP4) release.

For the latest information on updates, patches, and known issues regarding this release, see the following TechNote on the Symantec Technical Support website:

For Solaris SPARC:

<http://entsupport.symantec.com/docs/281987>

For Solaris x64:

<http://entsupport.symantec.com/docs/286955>

Review this entire document before installing and upgrading your Veritas Storage Foundation and High Availability product. Also see the *Veritas Storage Foundation™ for Oracle® RAC 5.0 MP3 RP4 Application Note: Installing or upgrading to Oracle RAC 11g Release 2*.

For further details, depending on the product for which you want to install this Rolling Patch, refer to one of the following Release Notes documents:

- *Veritas Cluster Server™ 5.0 MP3 Release Notes*
- *Veritas Storage Foundation™ 5.0 MP3 Release Notes*

Note: The Veritas Storage Foundation Cluster File System 5.0 MP3 Release Notes information is located in the *Veritas Storage Foundation 5.0 MP3 Release Notes*.

■ *Veritas Storage Foundation™ for Oracle® RAC 5.0 MP3 Release Notes*

## <span id="page-7-0"></span>System requirements

This section describes the system requirements for this release.

### <span id="page-7-1"></span>Supported operating systems

The 5.0 MP3 RP4 release operates on the architectures and operating systems shown below:

- Solaris 8 (SPARC Platform 32-bit and 64-bit)
- Solaris 9 (SPARC Platform 32-bit and 64-bit)
- Solaris 10 (SPARC and x64 Platform 64-bit)

### <span id="page-7-2"></span>DB2 support

This release of Storage Foundation for DB2 offers support for DB2 9.7 in addition to the DB2 database versions that are supported in 5.0 MP3 release.

## <span id="page-7-3"></span>Oracle support

This release of Storage Foundation for Oracle and Veritas Cluster Server (VCS) offers support for the following in addition to the Oracle database versions that are supported in 5.0 MP3 release:

- Oracle 11.1.0.7
- Oracle 11.2.0.1.0 See the *Veritas Storage Foundation™ for Oracle® RAC 5.0 MP3 RP4 Application Note: Installing or upgrading to Oracle RAC 11g Release 2*.

Note: In this release DBED does not support Oracle 11gR2.

## <span id="page-8-0"></span>Storage Foundation High Availability fixed issues

The following sections describe the Veritas Storage Foundation High Availability (HA) issues that were fixed in this release.

- [Veritas Volume Manager fixed issues](#page-8-1)
- [Veritas File System fixed issues](#page-24-0)
- [Storage Foundation Cluster File System fixed issues](#page-27-0)
- [Storage Foundation for Oracle fixed issues](#page-29-0)
- [Storage Foundation for DB2 fixed issues](#page-32-0)
- [Storage Foundation for Sybase fixed issues](#page-33-0)
- [Storage Foundation for Oracle RAC fixed issues](#page-34-0)
- [Veritas Cluster Server fixed issues](#page-35-0)
- [Veritas Cluster Server agents for Veritas Volume Replicator fixed issues](#page-47-0)
- [Veritas Enterprise Administrator fixed issues](#page-48-0)

## <span id="page-8-1"></span>Veritas Volume Manager fixed issues

[Table 1-1](#page-8-2) describes fixed issues in the Veritas Volume Manager 5.0 MP3 RP4 release, which are included in this release.

<span id="page-8-2"></span>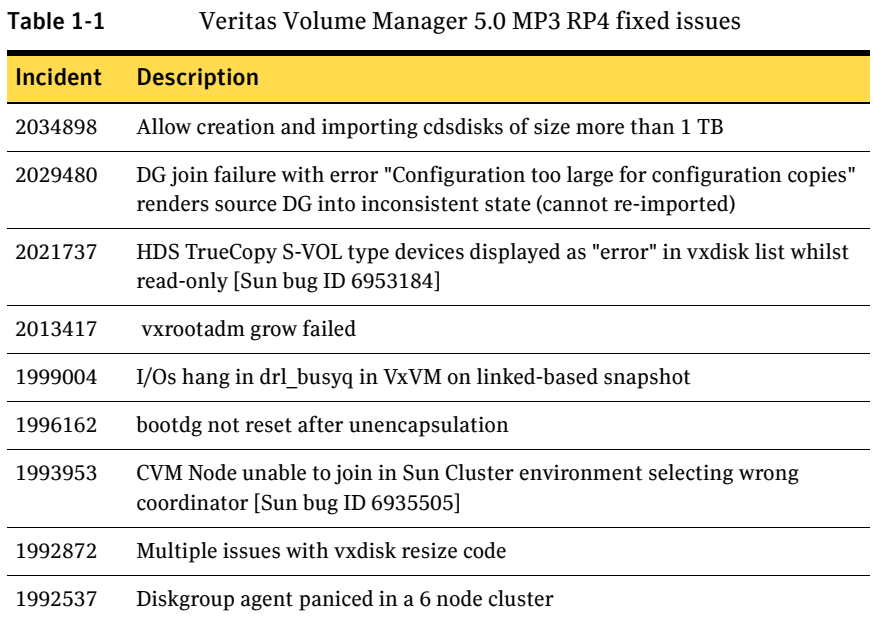

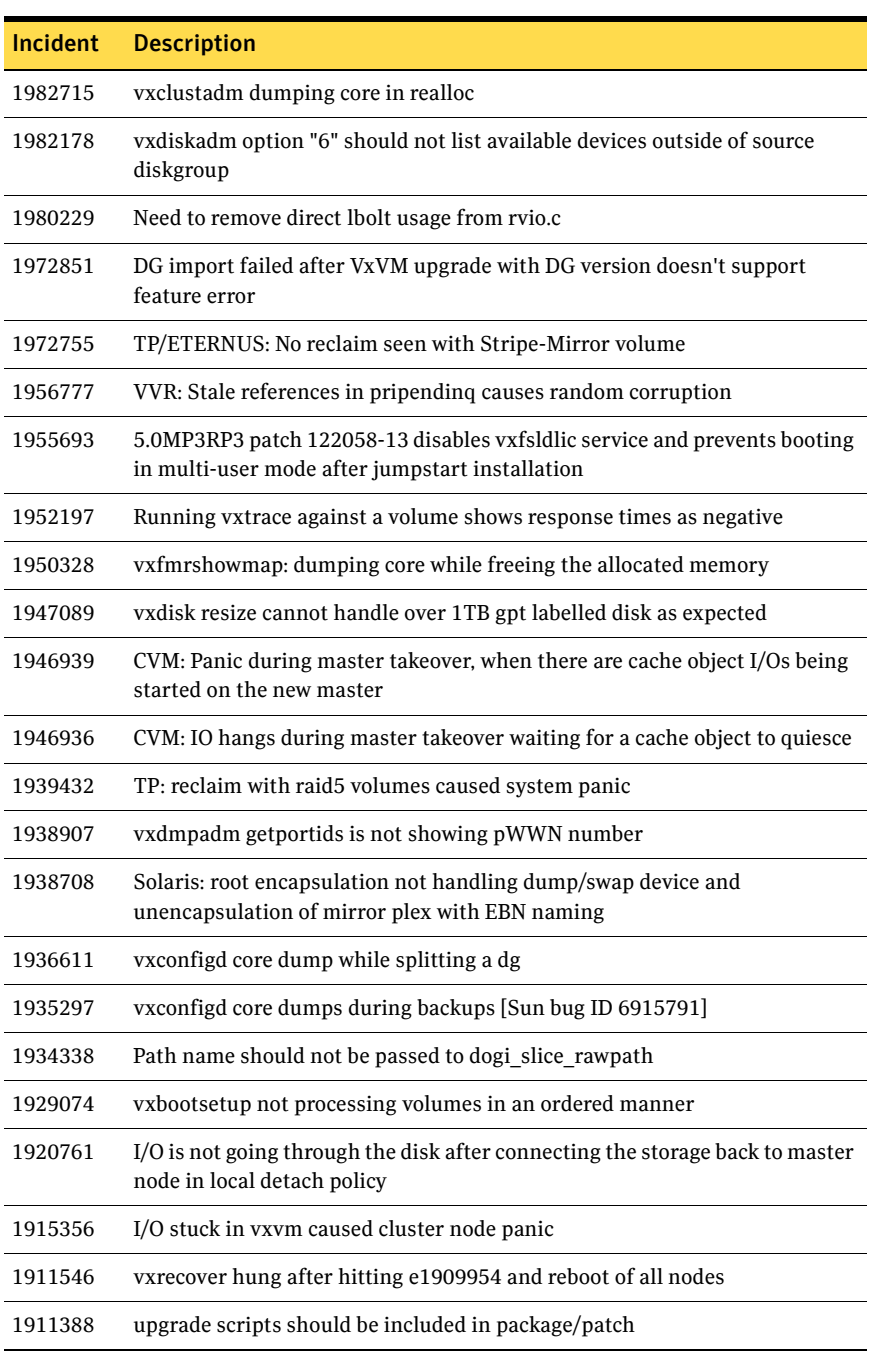

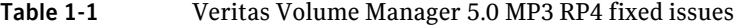

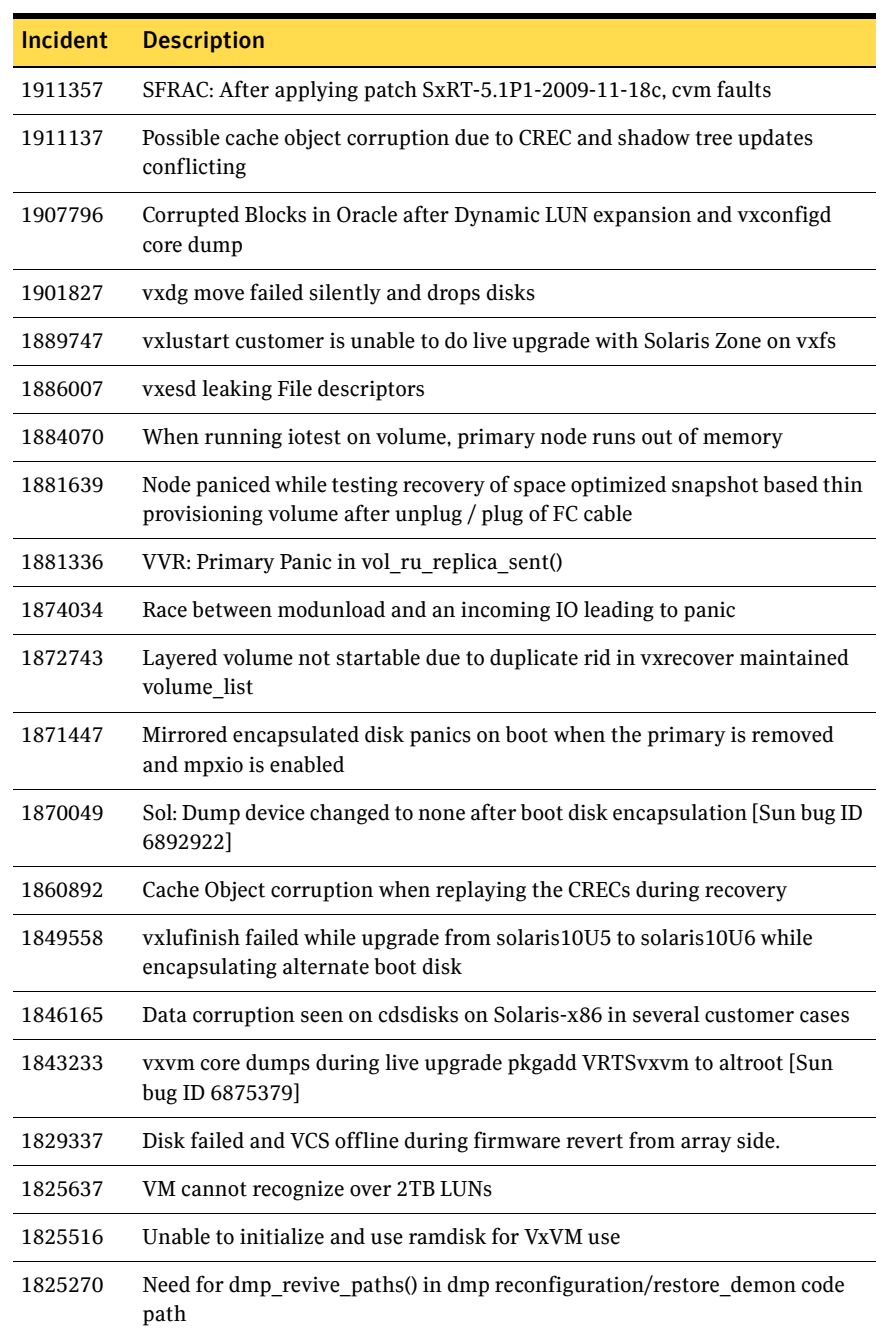

| Incident | <b>Description</b>                                                                                                    |
|----------|----------------------------------------------------------------------------------------------------|
| 1820179  | vxdctl debug 0 core dumps after vxconfig -X #n -x logfile= <file name=""></file>                                                    |
| 1810655  | When vxesd is enabled, dmp/dr procedure with PowerPath panics the<br>system                                                         |
| 1805669  | TP: vxdisk reclaim should skip cache object update                                                                                  |
| 1797508  | vxconfigd level join hang when a slave rejoin is followed by a<br>master-takeover                                                   |
| 1797203  | NULL pointer dereference panic : vxio: vol cvol dshadow1 done()                                                                     |
| 1781461  | Prompt user to run vxdiskunsetup within vxdiskadm when disk is sliced                                                               |
| 1781406  | panic in dmp dmpnode license add                                                                                                    |
| 1766931  | During boot time at VxVM start-up, paths keep getting enabled/disabled for<br>BCV/BCV-NR devices in a loop resulting in system hang |
| 1766452  | vradmind dumps core during collection of memory stats                                                                               |
| 1762344  | vxconfigd hang on one of cluster node when performed some switch<br>operations and vxdisk scandisks                                 |
| 1747275  | SFRAC/CVR - panic in VOLRPQ APPEND: corrupted queue at 3002c12cc28                                                                  |
| 1741757  | Single Active iopolicy is not working as expected for A/A array.                                                                    |
| 1740927  | vxdiskadm: vxconfigd dumped core after option 18:1 on TPD devices                                                                   |
| 1720155  | (Equallogic iSCSI) vxfentsthdw consistently failed while using dmp devices                                                          |
| 1677149  | vxesd core dump in strncmp() during boot                                                                                            |
| 1671264  | vxconfigrestore fails when only one disk is under the dg.                                                                           |
| 1669719  | After removing LUN from array side, 'listenclosure all' o/p doesn't list that<br>array enclosure                                    |
| 1668978  | ASL Request for Hitachi USPV HAM                                                                                                    |
| 1668351  | VVR: nmcom server start hanging system on startup                                                                                   |
| 1665982  | vxvm 5.0MP3RP2 patch 122058-12 hung during patchadd. postinstall script<br>trying to remove vxdmp driver                            |
| 1665400  | vxsnap refresh' hung for long time, as vxconfigd response is slow due to<br><b>GAB EAGAIN errors</b>                                |
| 1664952  | Refreshing private region structures degrades performance during "vxdisk"<br>listtag" on a setup of more than 400 disks             |

Table 1-1 Veritas Volume Manager 5.0 MP3 RP4 fixed issues

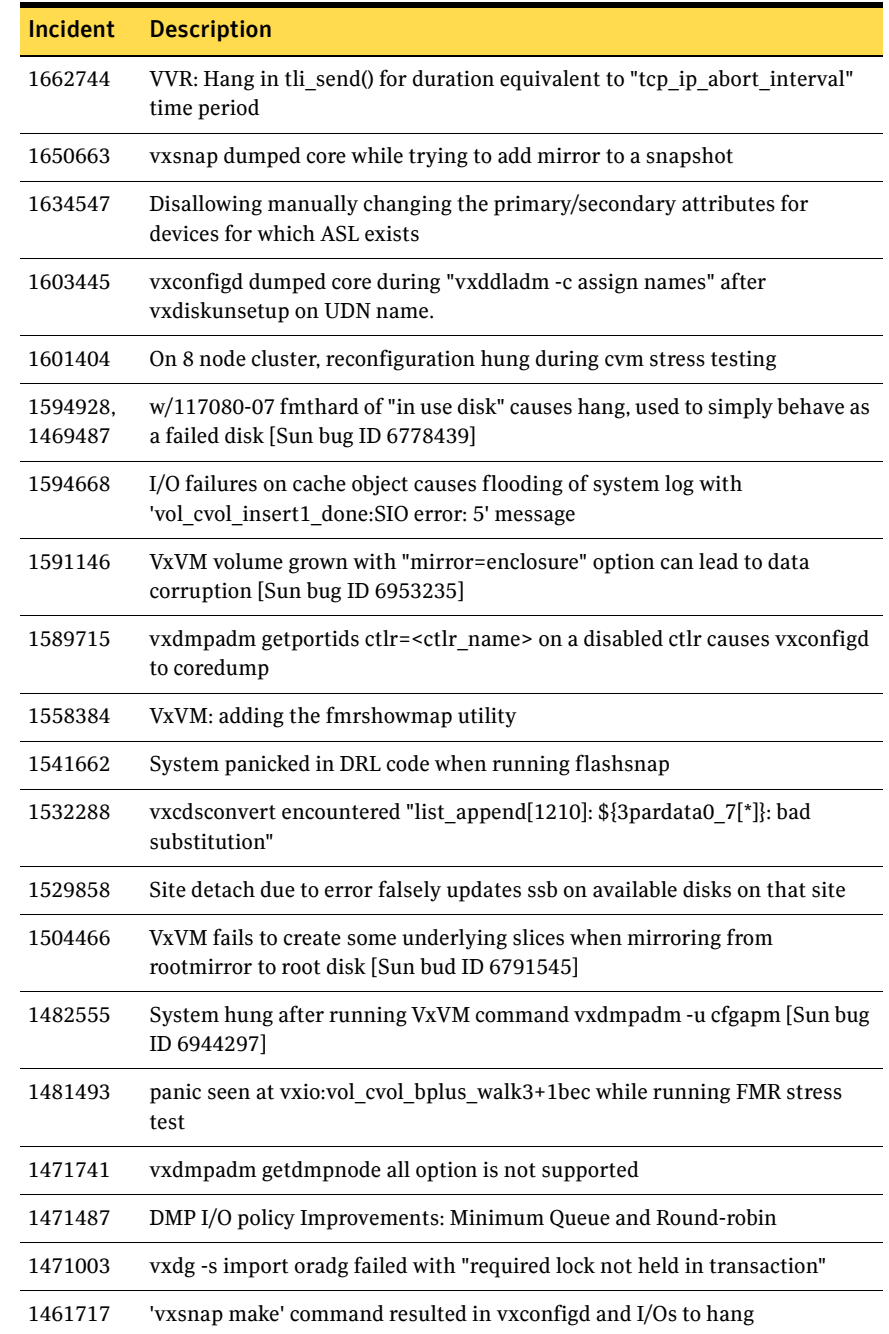

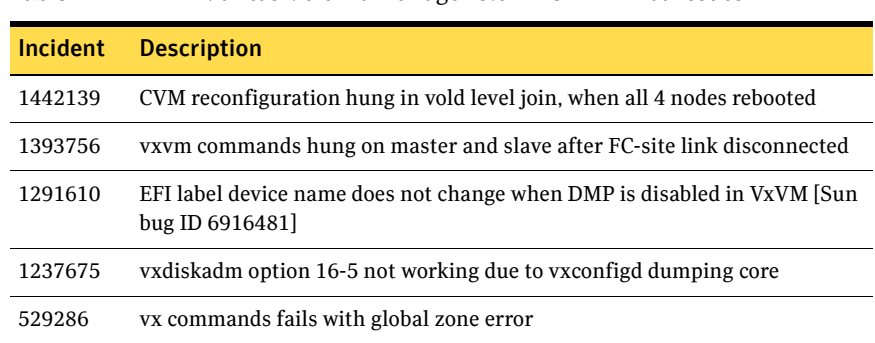

[Table 1-2](#page-13-0) describes fixed issues in the Veritas Volume Manager 5.0 MP3 RP3 release, which are included in this release.

<span id="page-13-0"></span>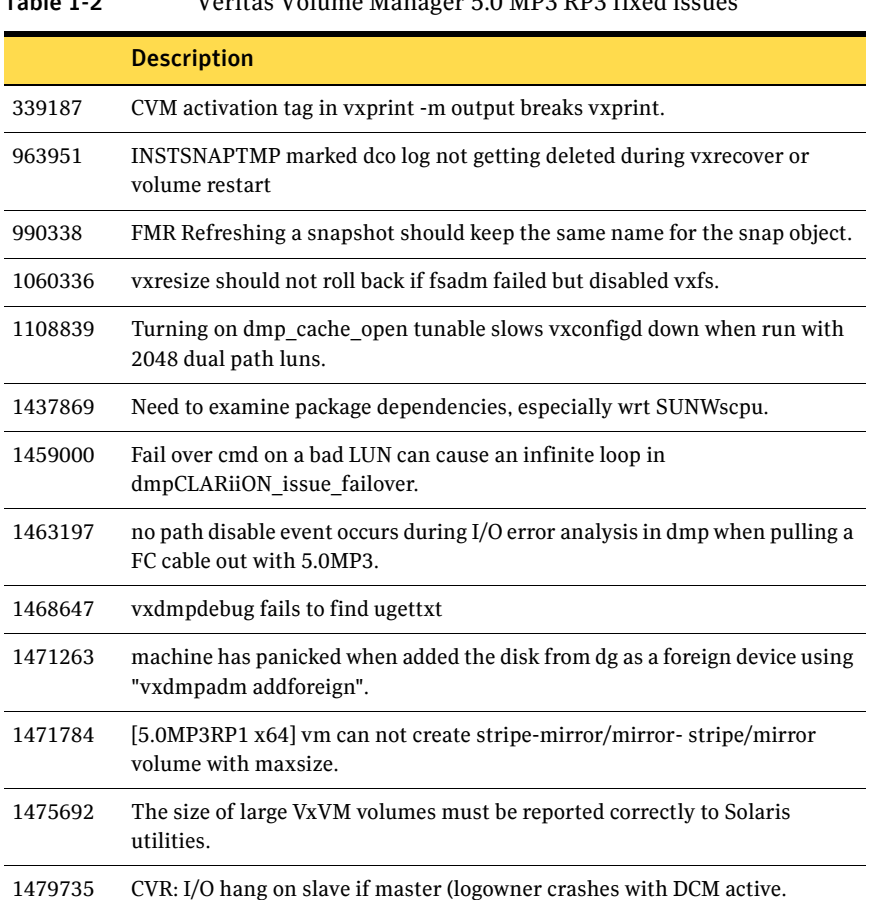

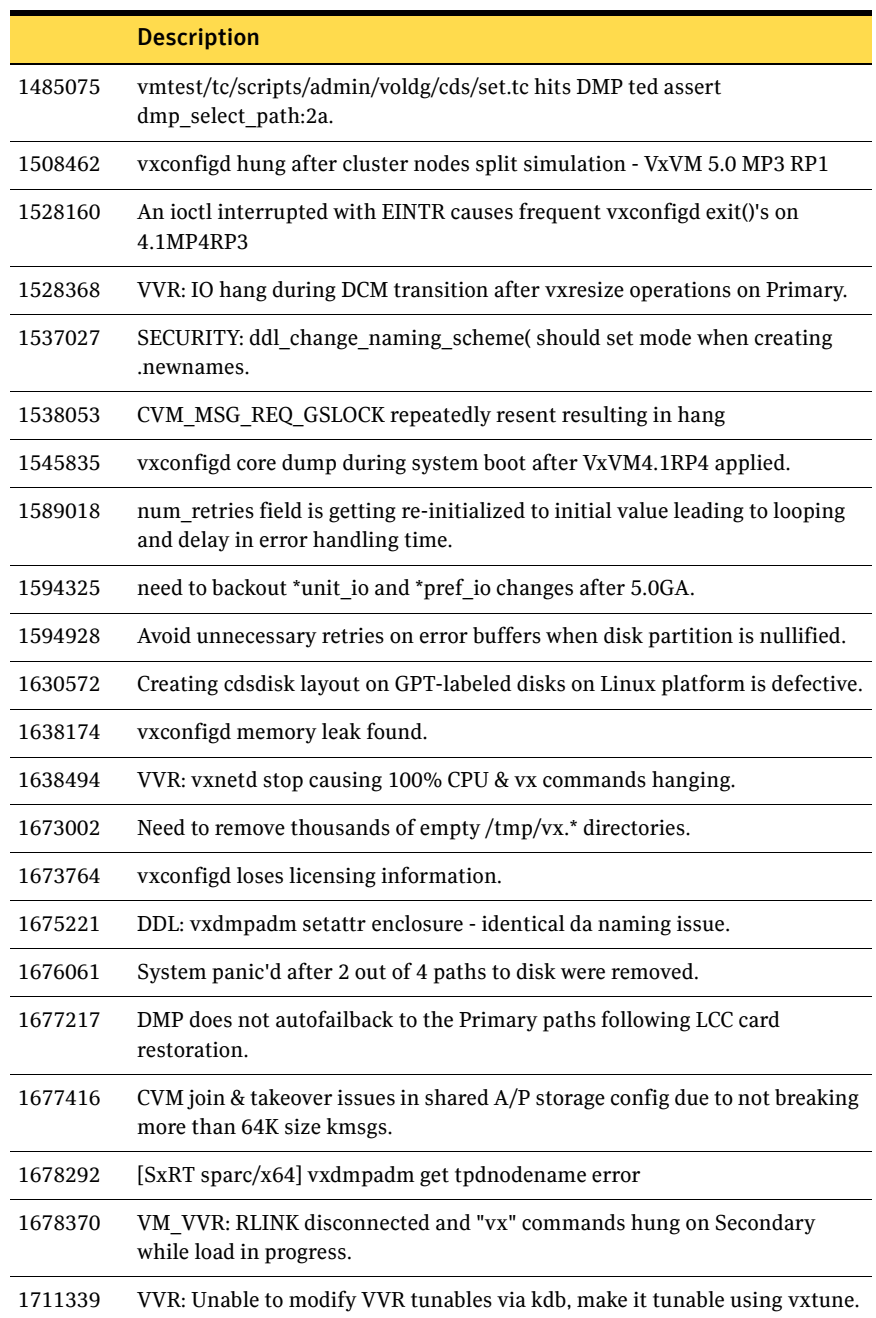

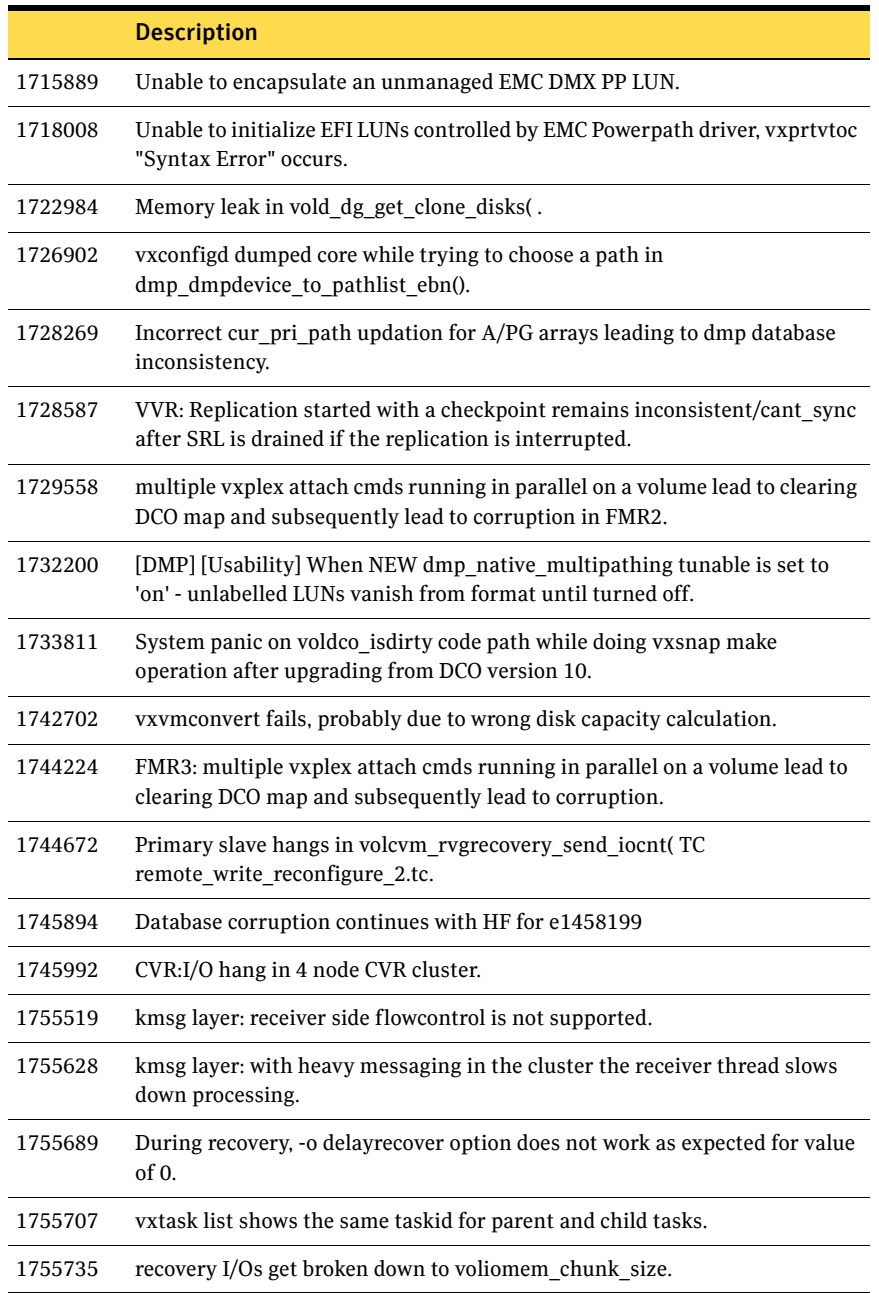

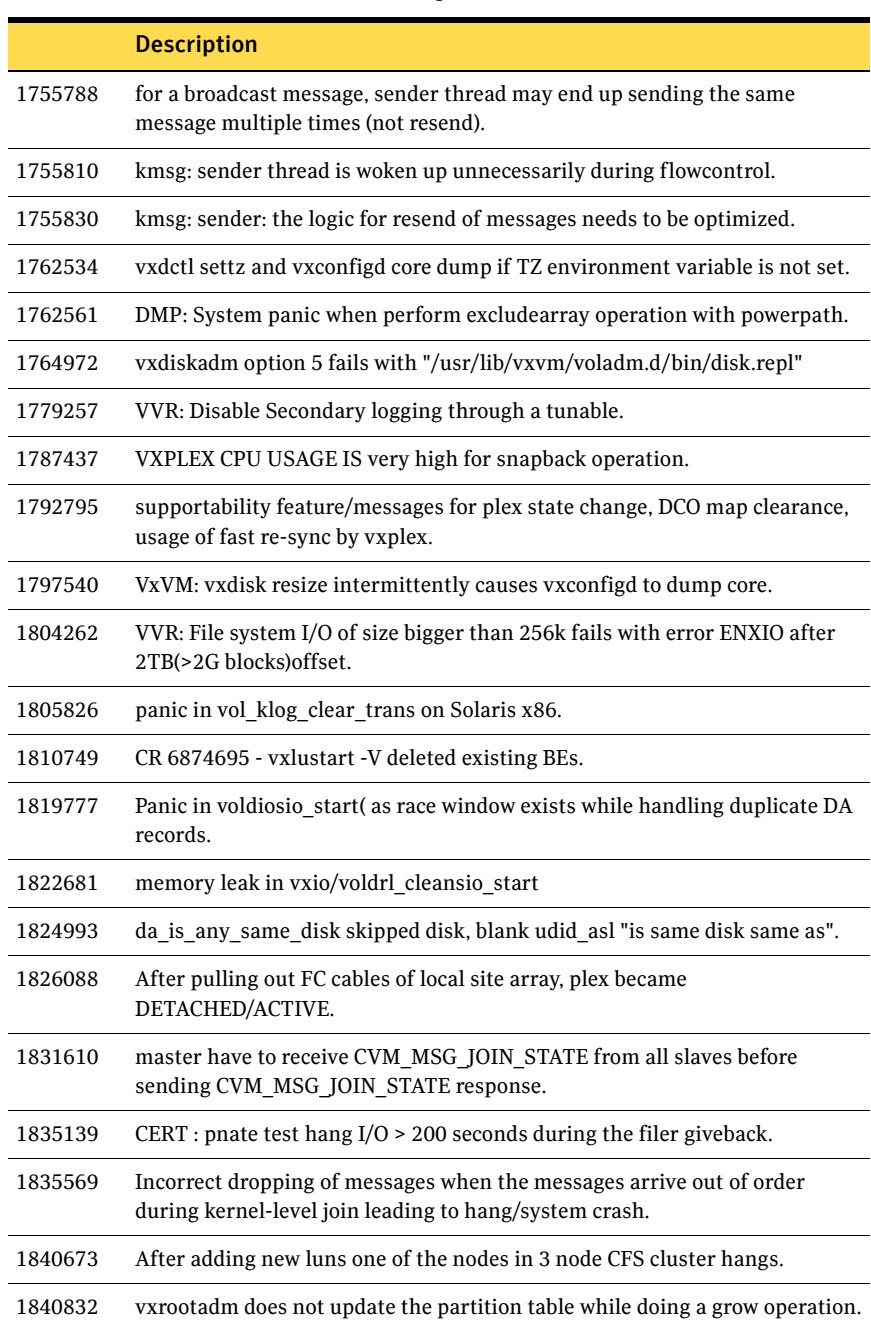

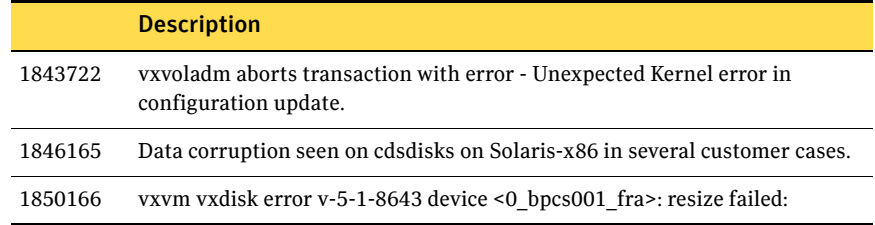

[Table 1-3](#page-17-0) describes fixed issues in the Veritas Volume Manager 5.0 MP3 RP2 release.

<span id="page-17-0"></span>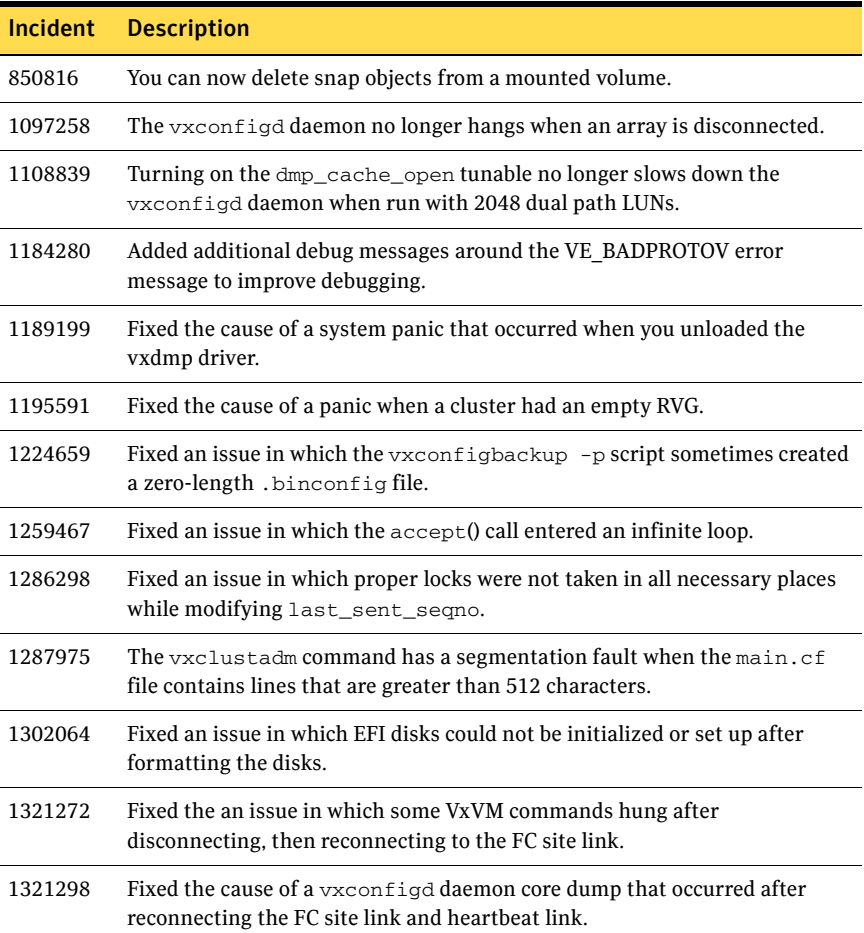

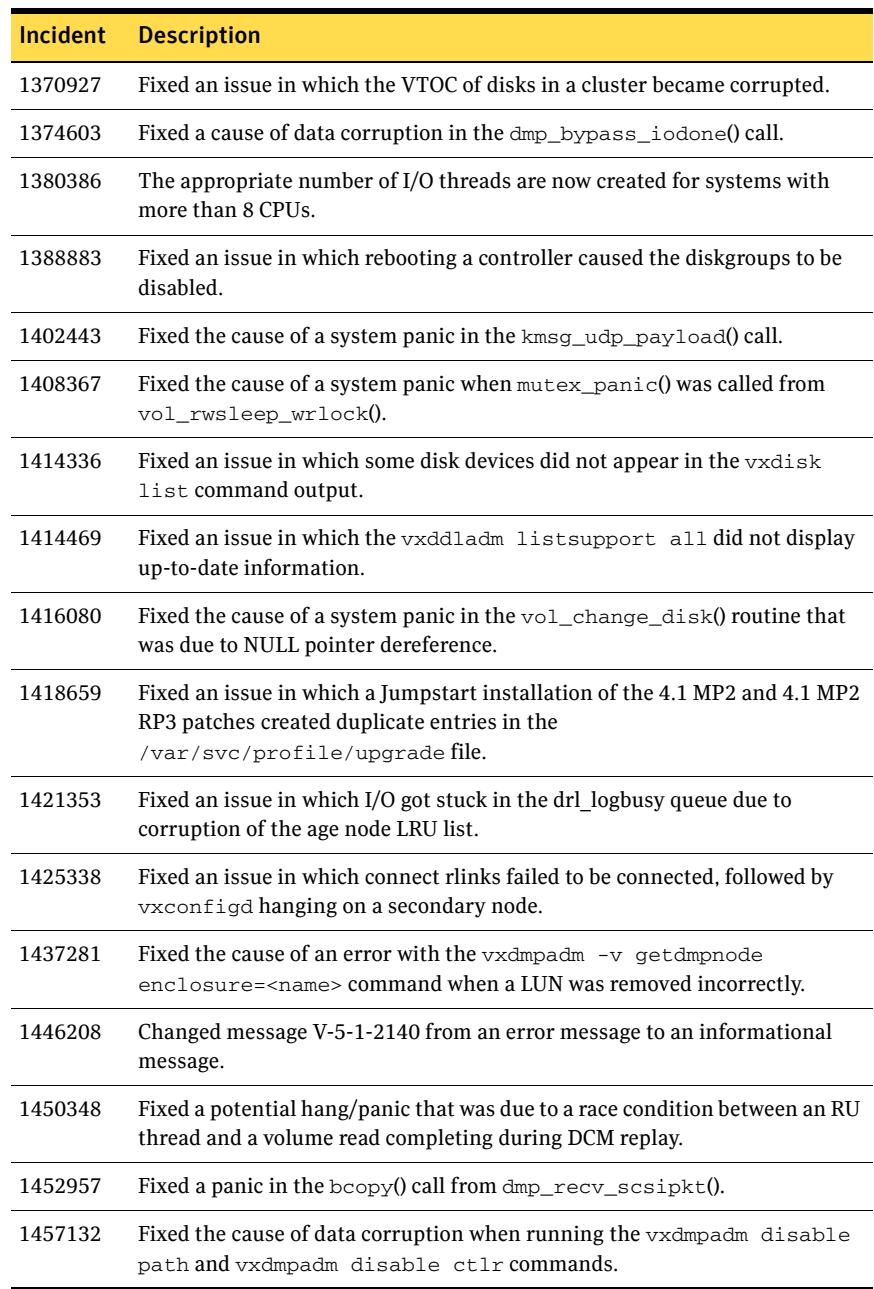

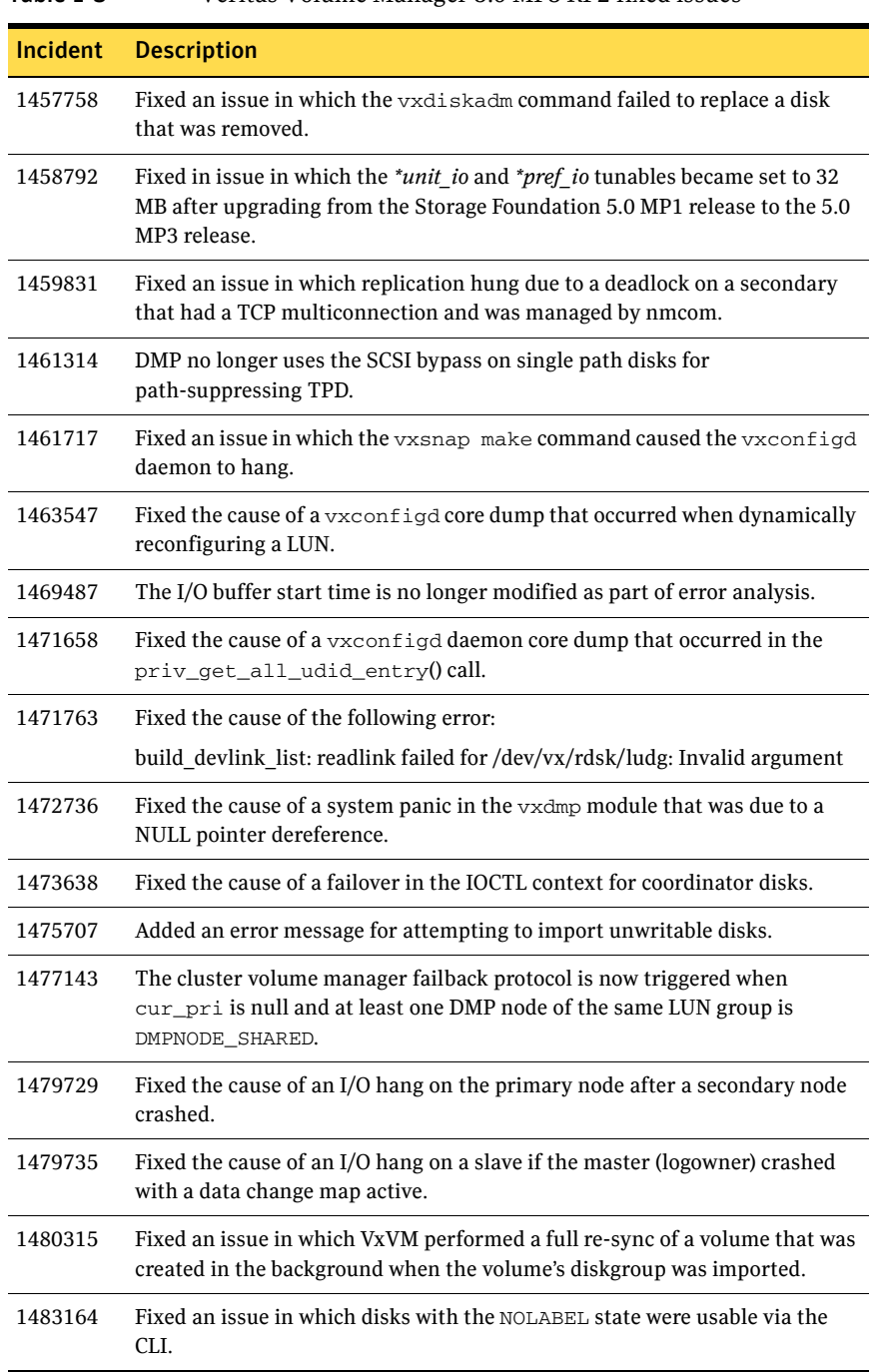

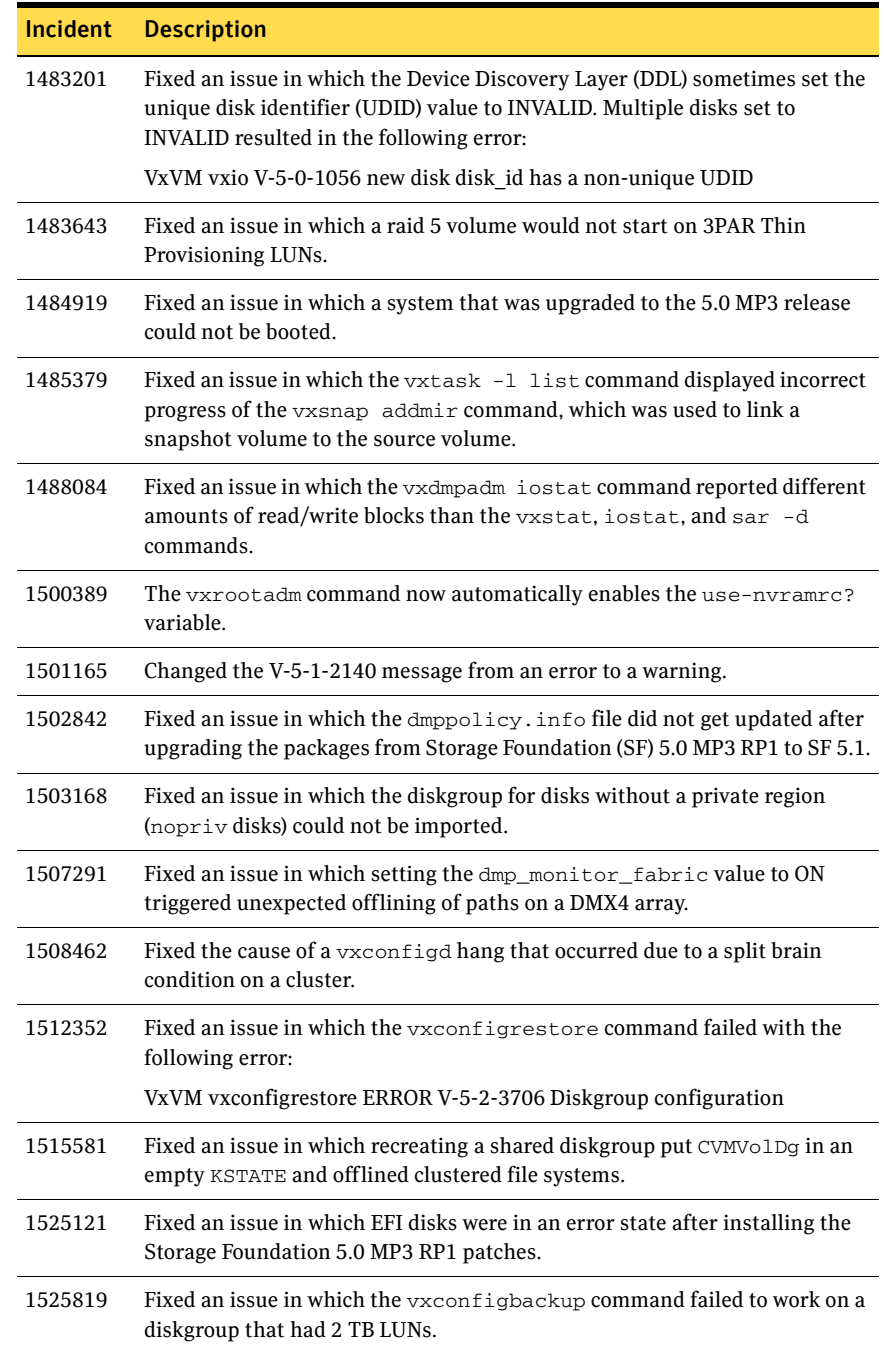

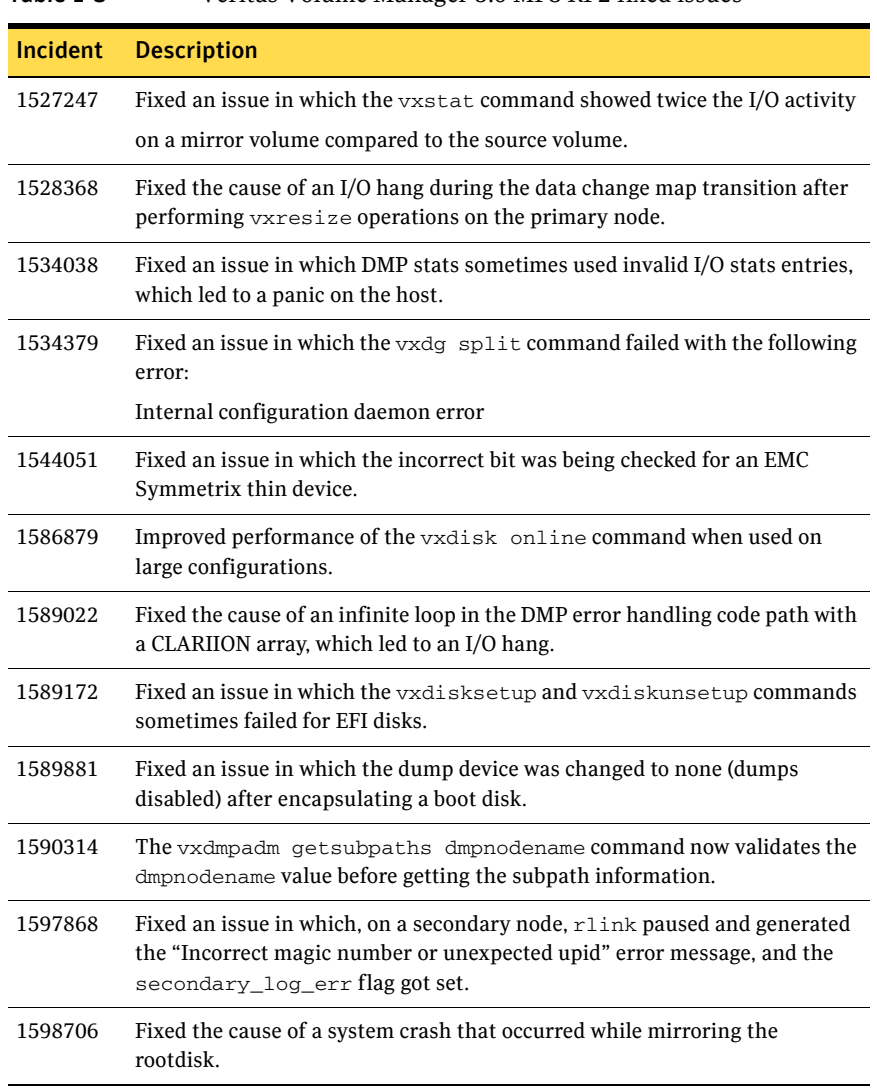

[Table 1-4](#page-21-0) describes fixed issues in the Veritas Volume Manager 5.0 MP3 RP1 release, which are included in this release.

<span id="page-21-0"></span>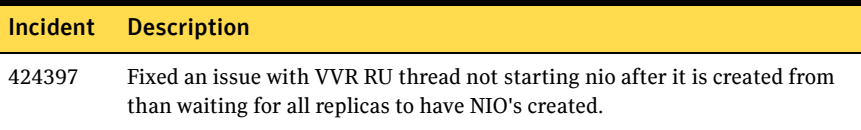

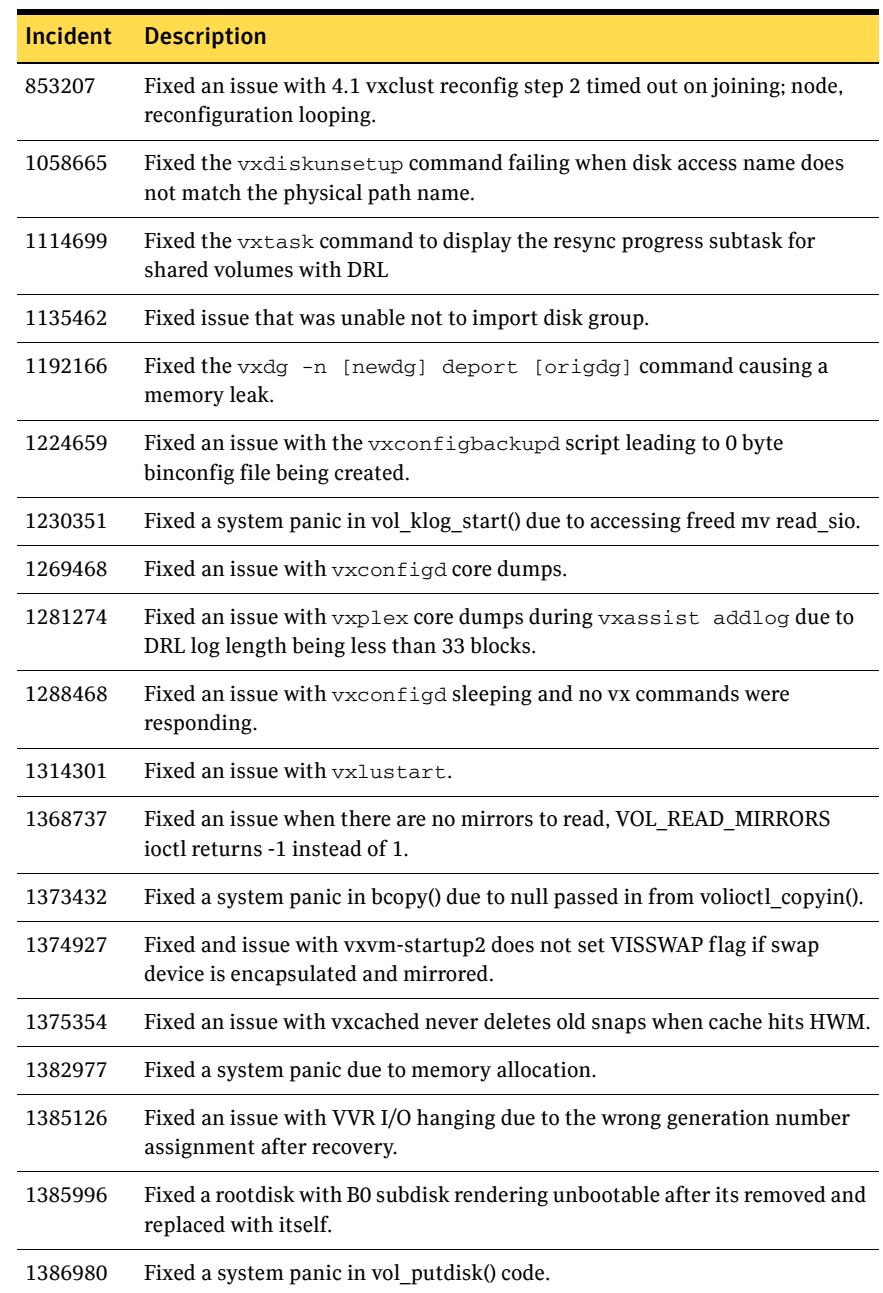

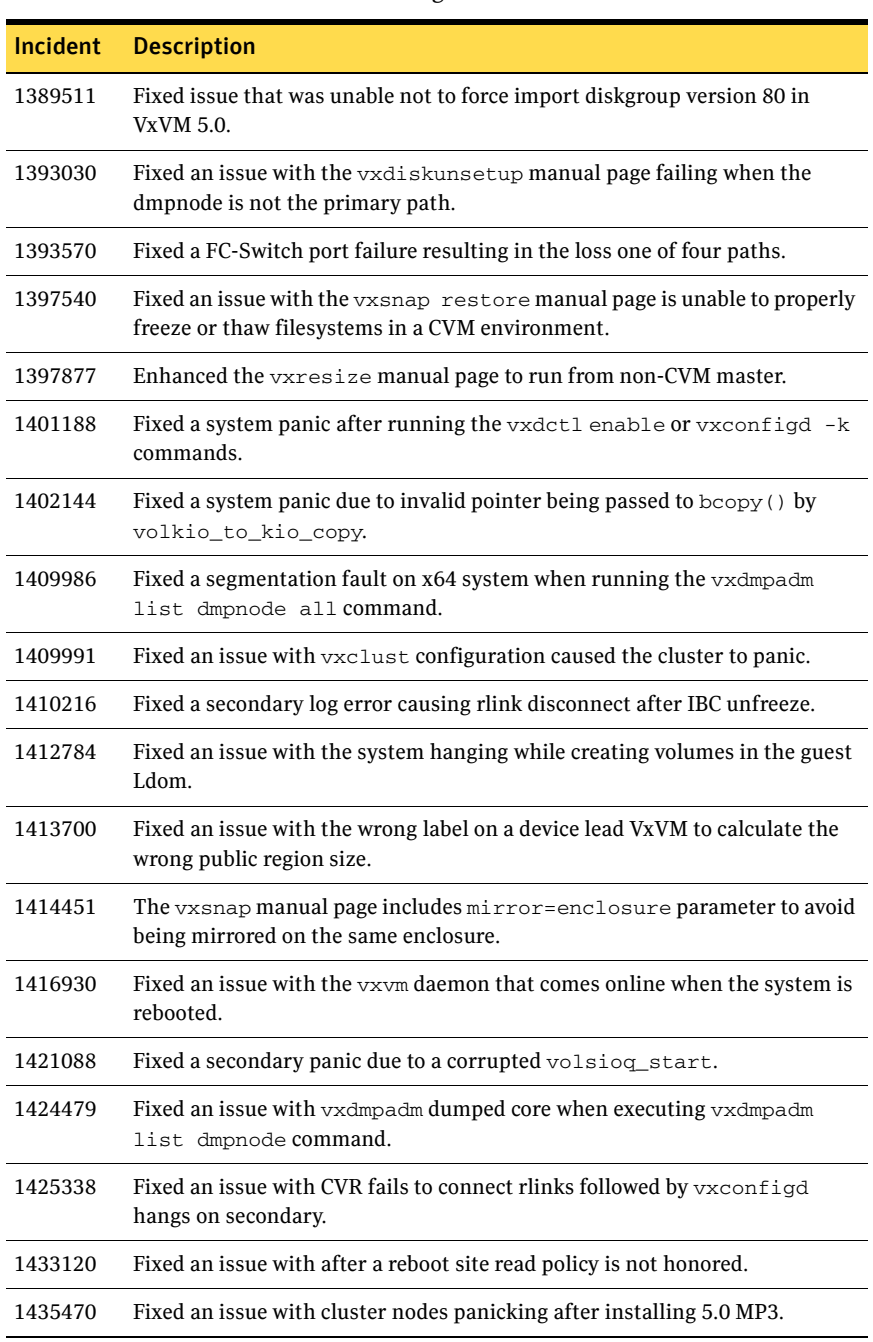

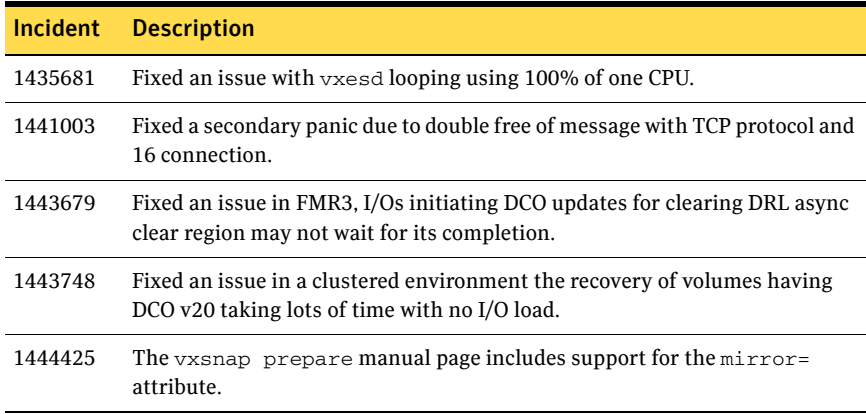

## <span id="page-24-0"></span>Veritas File System fixed issues

[Table 1-5](#page-24-1) describes fixed issues in the Veritas File System 5.0 MP3 RP4 release, which are included in this release.

<span id="page-24-1"></span>Table 1-5 Veritas File System 5.0 MP3 RP4 fixed issues

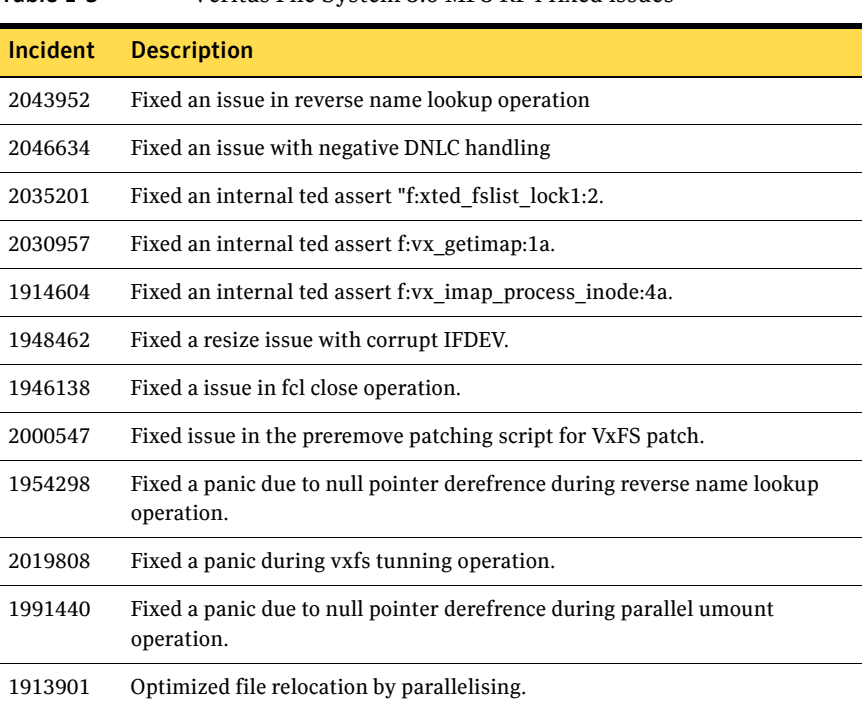

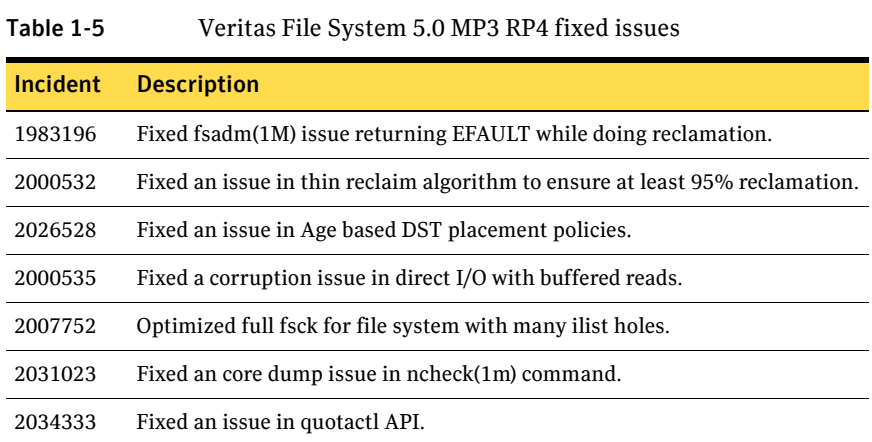

[Table 1-6](#page-25-0) describes fixed issues in the Veritas File System 5.0 MP3 RP3 release, which are included in this release.

#### <span id="page-25-0"></span>Table 1-6 Veritas File System 5.0 MP3 RP3 fixed issues

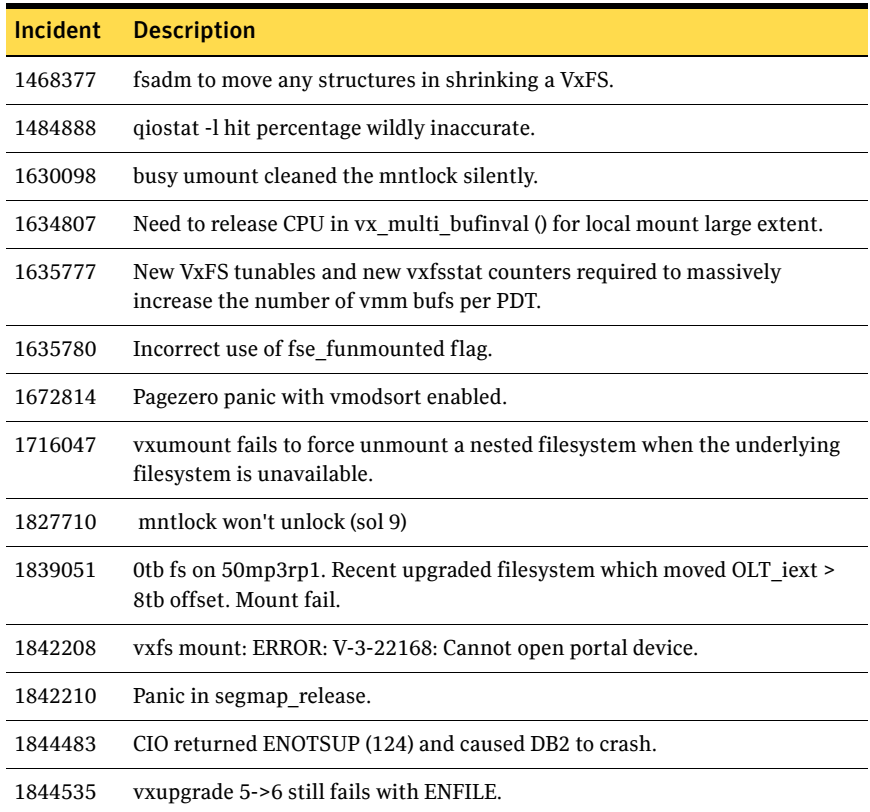

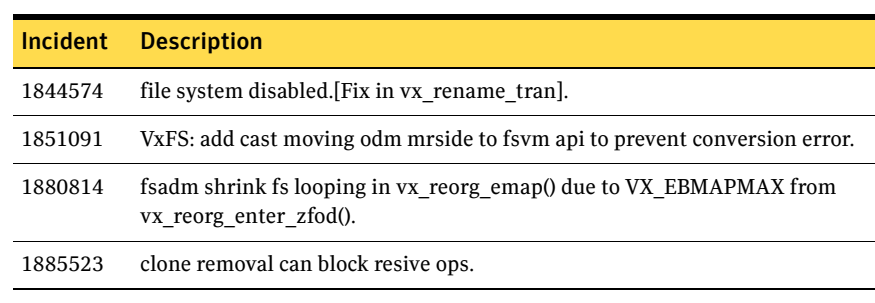

#### Table 1-6 Veritas File System 5.0 MP3 RP3 fixed issues

[Table 1-7](#page-26-0) describes fixed issues in the Veritas File System 5.0 MP3 RP2 release.

<span id="page-26-0"></span>Table 1-7 Veritas File System 5.0 MP3 RP2 fixed issues

| <b>Incident</b> | <b>Description</b>                                                                                                    |
|-----------------|----------------------------------------------------------------------------------------------------|
| 1370823         | Fixed an issue in which running a full fsck did not fix a file system.                                                                               |
| 1401516         | Fixed the cause of a hang that occurred after locking a file system,<br>disconnecting the storage cable, then using fsadm to unlock the file system. |
| 1412465         | Fixed an issue in which the vxresize command failed to resize the volume,<br>even though the file system was successfully resized.                   |
| 1426951         | Fixed some badly formed printf() statements in vxm_getinfo() that<br>caused a system panic.                                                          |
| 1441487         | Changed GMS to use the standard gab_api_init() call to avoid a possible<br>GAB panic.                                                                |
| 1445511         | The vx_cds_contro1() call now releases active level 1 on an error path.                                                                              |
| 1468377         | You can now shrink a file system regardless of where the structural files<br>reside on that file system.                                             |
| 1484888         | Fixed an issue in which the cache hit percentage shown by $q$ iostat -1<br>command was inaccurate.                                                   |
| 1517415         | Fixed the cause of a core dump when running the ncheck command.                                                                                      |
| 1526581         | $vx_t$ t flush map() no longer disables the file system if a map is marked as<br>bad, but there is no I/O error.                                     |
| 1588199         | Fixed an issue in which $dm\_get\_allocinfo()$ failed with the EIO error for<br>ext4 inodes with indirect pointers.                                  |
| 1601187         | Reverted default max_segio_extent_size to 2048, from 104857.                                                                                         |
| 1634788         | Fixed an issue in which the fsadm command dumped core intermittently<br>when trying to defragment a file system.                                     |

[Table 1-8](#page-27-2) describes fixed issues in the Veritas File System 5.0 MP3 RP1 release, which are included in this release.

| Incident | <b>Description</b>                                                                                                    |
|----------|----------------------------------------------------------------------------------------------------|
| 1413494  | Fixed a failure of the umount $-f$ command to unmount a VxFS file system.                                                                                          |
| 1414175  | Improved VxFS performance.                                                                                                    |
| 1414178  | Fixed an issue with VxFS using too much CPU while looking for odd-sized<br>extents (vxi alloc fail).                                                               |
| 1415188  | Fixed a full fsck core dump that was caused by running out of swap space,<br>which resulted in a malloc failure.                                                   |
| 1417973  | Eliminated a benign error that occurred on globally-mounted VxFS file<br>systems in a SunCluster environment when using the scswitch command<br>or mount, command. |
| 1423867  | Optimized vx_convnodata_files().                                                                                                    |
| 1428661  | Improved the performance of fsadm resize on SFCFS.                                                                                                    |
| 1433066  | Fixed a case of looping in vx do putpage () due to having a page beyond<br>i wsize.                                                                                |
| 1434438  | Fixed a panic in vx unlockmap() due to a null ml tranp pointer.                                                                                                    |
| 1437490  | The fsclustadm's lltdb.c is now mult-threaded safe for<br>CFSMountAgent.                                                                                           |

<span id="page-27-2"></span>Table 1-8 Veritas File System 5.0 MP3 RP1 fixed issues

## <span id="page-27-0"></span>Storage Foundation Cluster File System fixed issues

[Table 1-9](#page-27-1) describes fixed issues in the Storage Foundation Cluster File System 5.0 MP3 RP4 release, which are included in this release.

<span id="page-27-1"></span>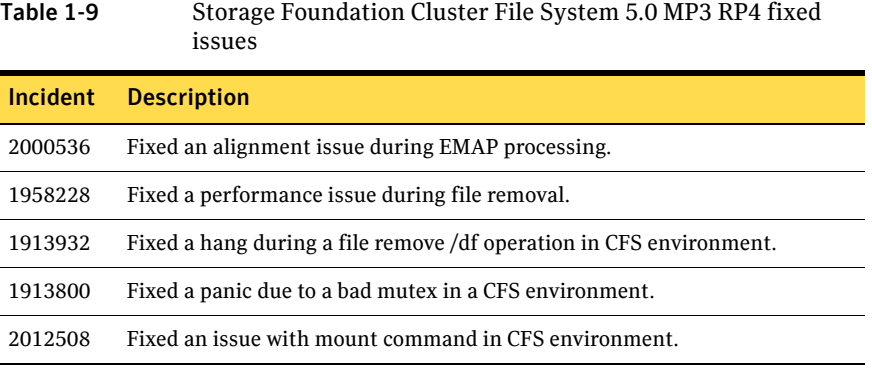

[Table 1-10](#page-28-1) describes fixed issues in the Storage Foundation Cluster File System 5.0 MP3 RP3 release, which are included in this release.

<span id="page-28-1"></span>Table 1-10 Storage Foundation Cluster File System 5.0 MP3 RP3 fixed

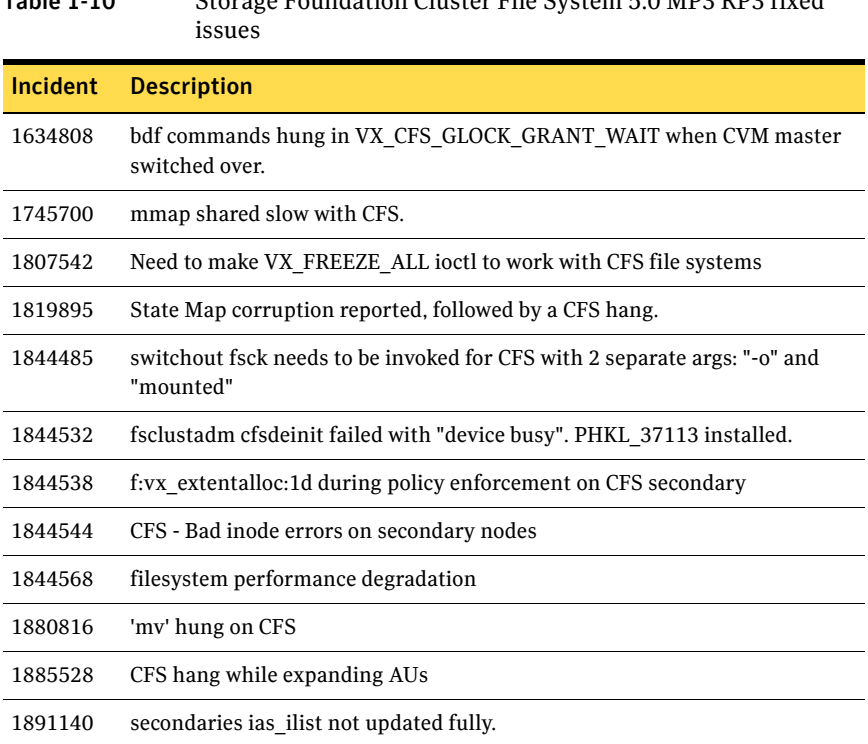

[Table 1-11](#page-28-0) describes fixed issues in the Storage Foundation Cluster File System 5.0 MP3 RP2 release.

<span id="page-28-0"></span>Table 1-11 Storage Foundation Cluster File System 5.0 MP3 RP2 fixed

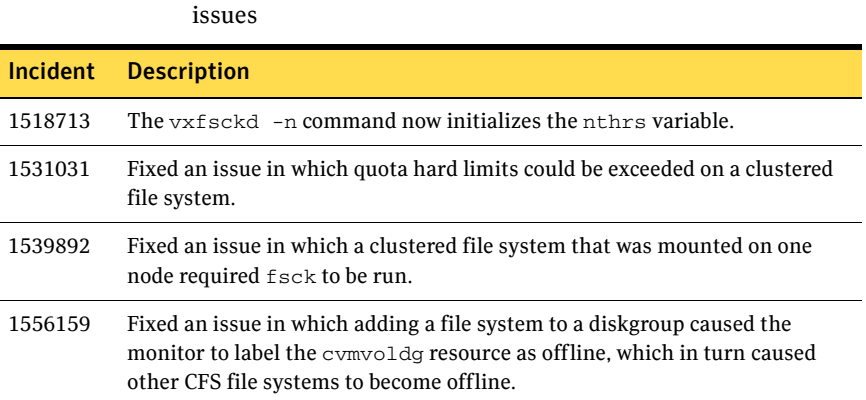

Table 1-11 Storage Foundation Cluster File System 5.0 MP3 RP2 fixed issues

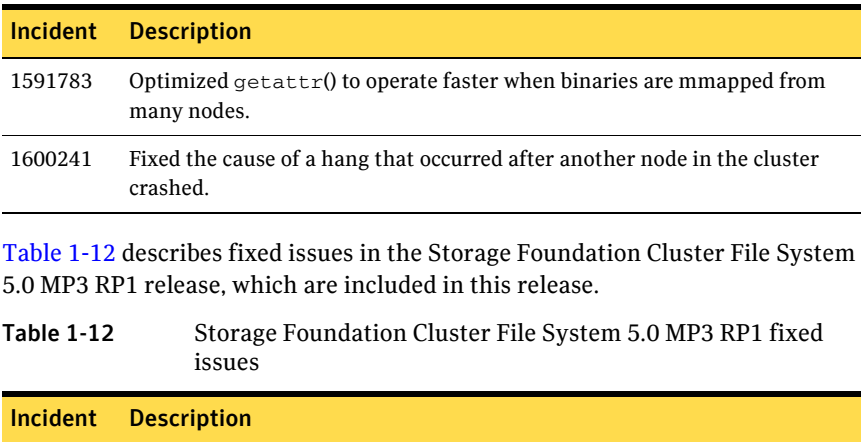

<span id="page-29-2"></span>1447197 Fixed an issue after a 5.0 MP3 upgrade, CFSMountAgent restarts and is not sending alive messages.

## <span id="page-29-0"></span>Storage Foundation for Oracle fixed issues

There are no fixed issues for Storage Foundation for Oracle in 5.0 MP3 RP4 release.

[Table 1-13](#page-29-1) describes fixed issues in the Storage Foundation for Oracle 5.0 MP3 RP3 release.

<span id="page-29-1"></span>Table 1-13 Storage Foundation for Oracle 5.0 MP3 RP3 fixed issues

|         | <b>Incidents Description</b>                                                                                                    |
|---------|----------------------------------------------------------------------------------------------------|
| 1851282 | Fix problem that 5.0MP3RP2 VRTSdbms3 Patch 139362-02 is not Jumpstart<br>compliant.                                                                                                    |
| 1851290 | User can specify logical name for offhost processing in Database Flashsnap<br>snapplan in this release.                                                                                                    |
| 1851291 | Fix dbed analyzer core dump problem. Stack shows edm print trying to<br>print NULL msg pointer.                                                                                                    |
| 1851293 | Fix Frequent vxpal core dump problem from orgui provider.                                                                                                    |
| 1851299 | Storage Foundation for Oracle no longer creates world writable directories<br>under/var/vx/vxdba.                                                                                                    |
| 1854447 | Fix the problem for Database Flashsnap in offline mode when cloning the<br>database of fhost by commenting out certain pfile parameters<br>(db recovery file dest, audit file dest etc.) in the clone pfile. |

#### Table 1-13 Storage Foundation for Oracle 5.0 MP3 RP3 fixed issues

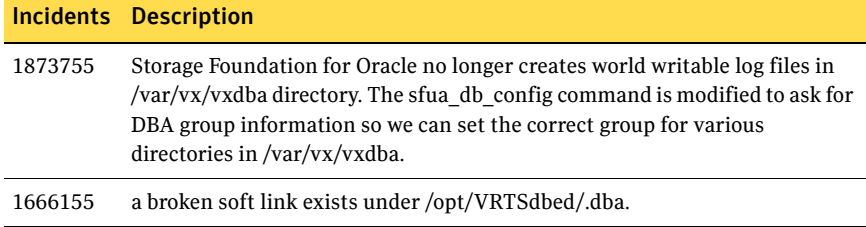

[Table 1-14](#page-30-0) describes fixed issues in the Storage Foundation for Oracle 5.0 MP3 RP2 release.

#### <span id="page-30-0"></span>Table 1-14 Storage Foundation for Oracle 5.0 MP3 RP2 fixed issues

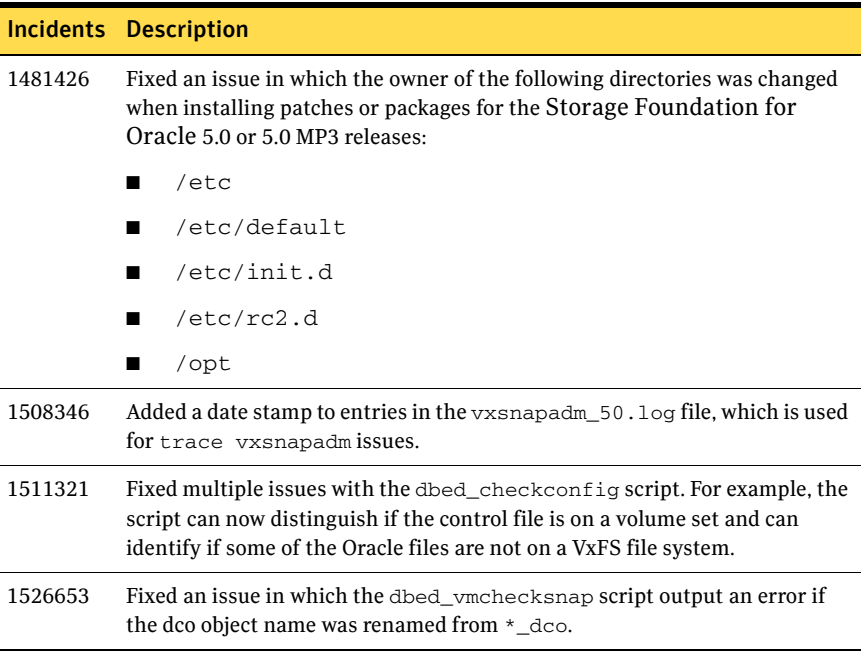

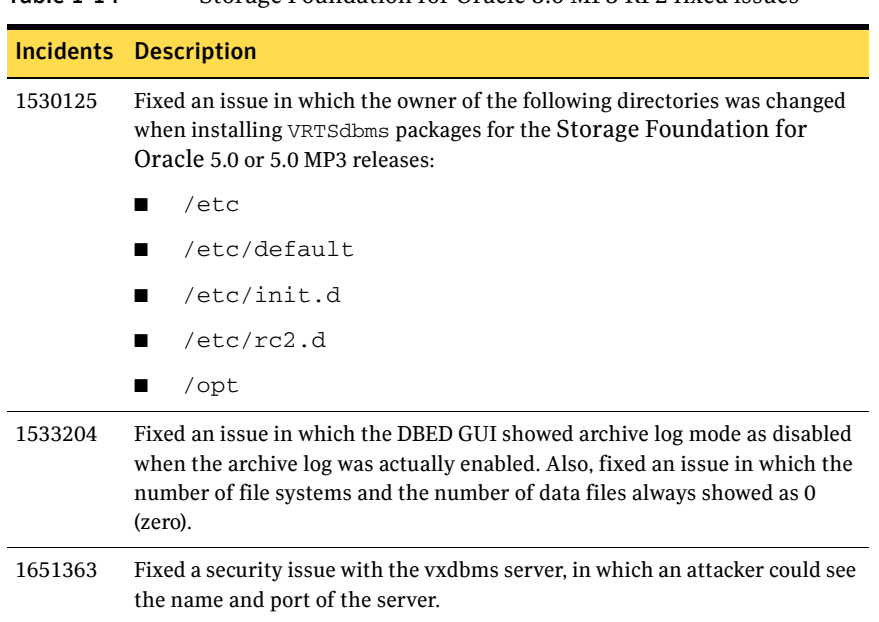

[Table 1-15](#page-31-0) describes fixed issues in the Storage Foundation for Oracle 5.0 MP3 RP1 release, which are included in this release.

<span id="page-31-0"></span>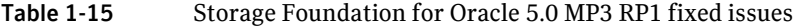

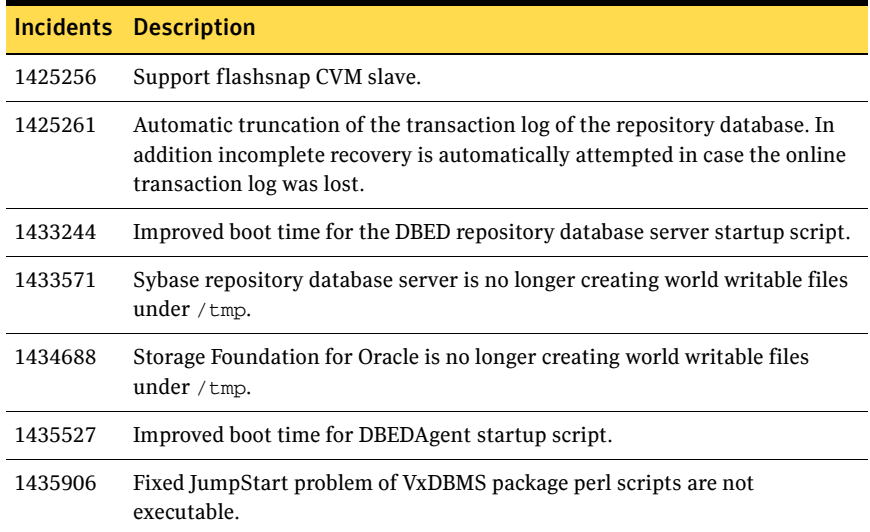

#### Table 1-14 Storage Foundation for Oracle 5.0 MP3 RP2 fixed issues

## <span id="page-32-0"></span>Storage Foundation for DB2 fixed issues

There are no fixed issues for Storage Foundation for DB2 in 5.0 MP3 RP4 release.

[Table 1-16](#page-32-1) describes fixed issues in the Storage Foundation for DB2 5.0 MP3 RP3 release.

<span id="page-32-1"></span>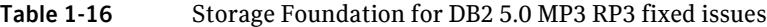

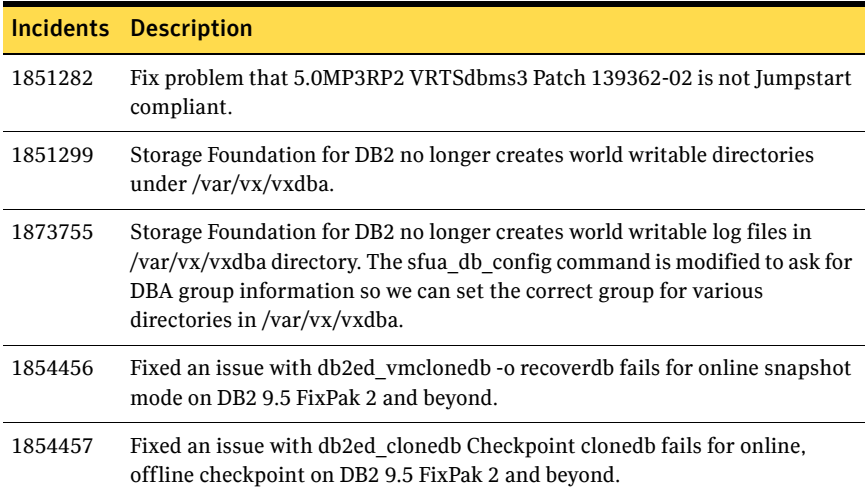

[Table 1-17](#page-32-2) describes fixed issues in the Storage Foundation for DB2 5.0 MP3 RP2 release.

#### <span id="page-32-2"></span>Table 1-17 Storage Foundation for DB2 5.0 MP3 RP2 fixed issues

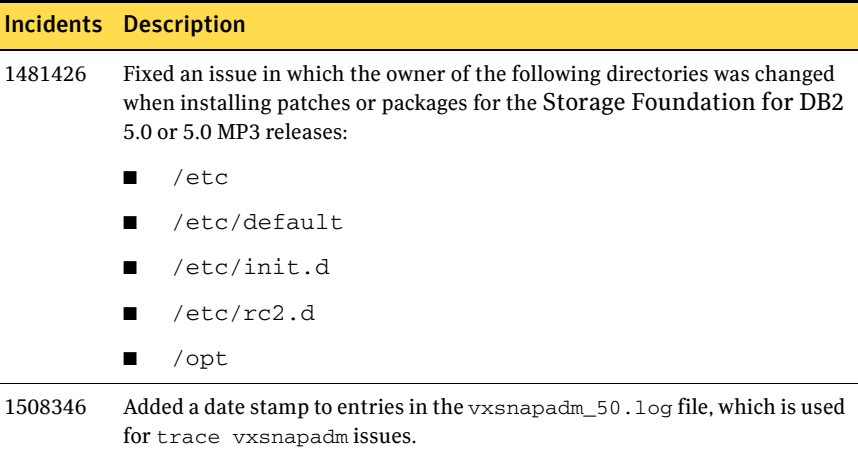

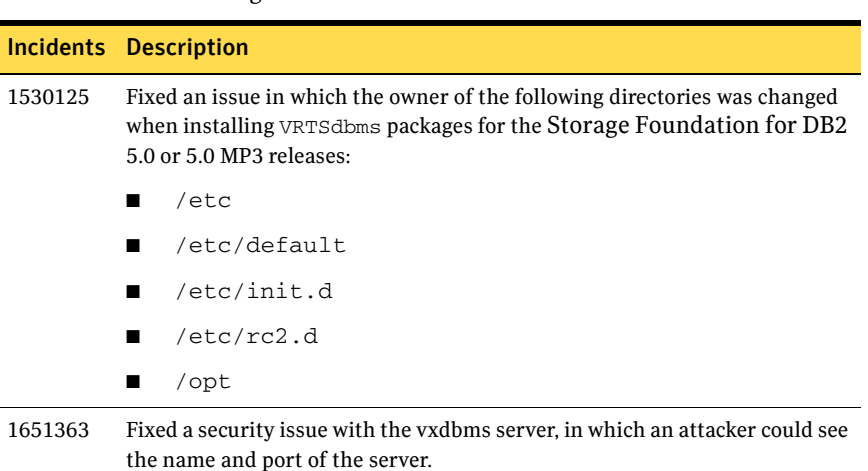

[Table 1-18](#page-33-1) describes fixed issues in the Storage Foundation for DB2 5.0 MP3 RP1 release, which are included in this release.

<span id="page-33-1"></span>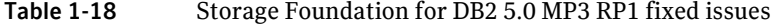

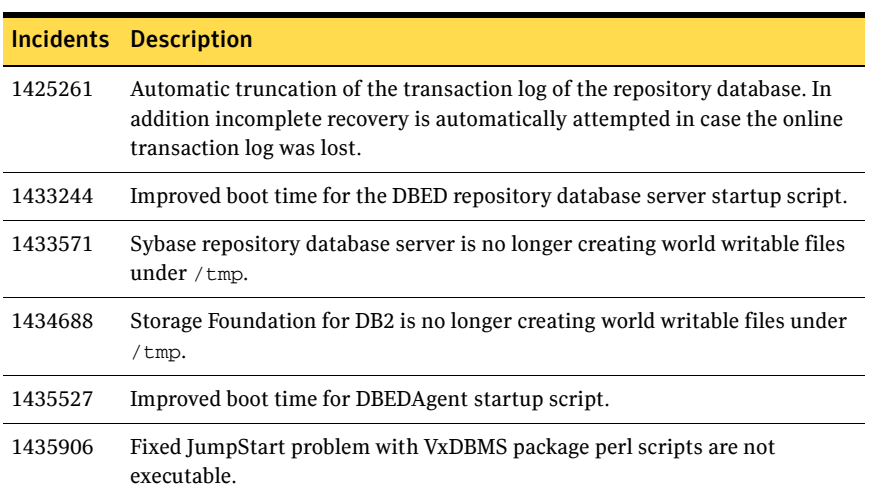

## <span id="page-33-0"></span>Storage Foundation for Sybase fixed issues

There are no fixed issues for Storage Foundation for Sybase in 5.0 MP3 RP4 release.

There are no fixed issues for Storage Foundation for Sybase in 5.0 MP3 RP3 release.

#### Table 1-17 Storage Foundation for DB2 5.0 MP3 RP2 fixed issues

[Table 1-19](#page-34-2) describes fixed issues in the Storage Foundation for Sybase 5.0 MP3 RP2 release.

#### <span id="page-34-2"></span>Table 1-19 Storage Foundation for Sybase 5.0 MP3 RP2 fixed issues

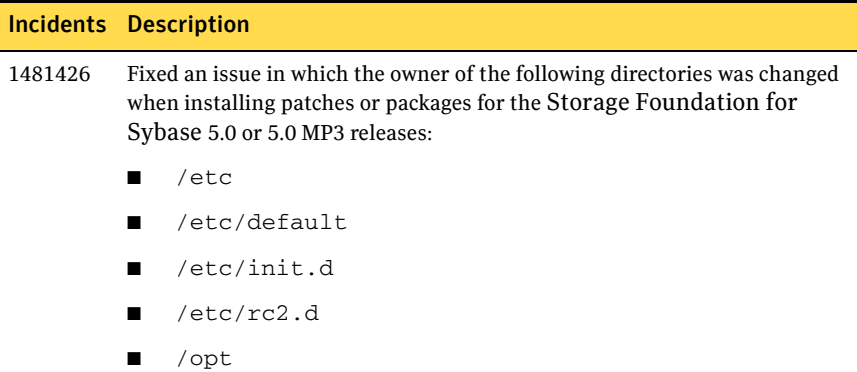

## <span id="page-34-0"></span>Storage Foundation for Oracle RAC fixed issues

[Table 1-20](#page-34-1) describes fixed issues in the Storage Foundation for Oracle RAC 5.0 MP3 RP4 release.

<span id="page-34-1"></span>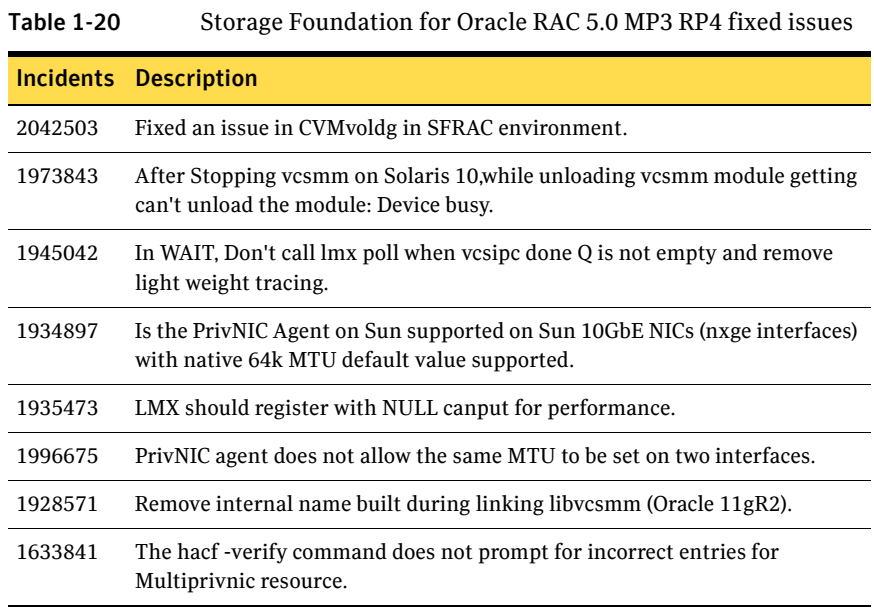

[Table 1-21](#page-35-1) describes fixed issues in the Storage Foundation for Oracle RAC 5.0 MP3 RP3 release.

|         | <b>Incidents Description</b>                                                                                       |
|---------|----------------------------------------------------------------------------------------------------|
| 1845328 | Fix for issues of vesmmdebug <options> command.</options>                                                          |
| 1840224 | Enhancements for MultiPrivNIC Agent.                                                                               |
| 1847747 | Enhancement for PrivNIC Agent.                                                                                     |
| 1845330 | Fix for the issue of starting vcsmm port if $/$ etc/vcsmmtab is not present.                                       |
| 1877596 | Fix for Panic lmx buffer modified after being freed.                                                               |
| 1845337 | Fix for message of mmpl reconfig joctl: dev joctl failed error on console<br>and in /var/adm/message after reboot. |
| 1847605 | Fix for the cssd agent monitor interval specifications.                                                            |
| 1845377 | Fix for the control script of Live Upgrade.                                                                        |

<span id="page-35-1"></span>Table 1-21 Storage Foundation for Oracle RAC 5.0 MP3 RP3 fixed issues

## <span id="page-35-0"></span>Veritas Cluster Server fixed issues

[Table 1-22](#page-35-2) describes fixed issues in the Veritas Cluster Server 5.0 MP3 RP4 release, which are included in this release.

| <b>Incidents</b> | <b>Description</b>                                                                                                    |
|------------------|----------------------------------------------------------------------------------------------------|
| 2045656          | [VCS][411-268-570] Zone agent does not fault a zone when its \$Zoneroot no<br>longer exists                                                             |
| 2033423          | [VCS][410-596-616] Volume Agent core dumped and noticed memory leak.                                                                                    |
| 2033411          | [VCS Oracle Agent] [410-989-573] Oracle Agent Monitor problem inside a<br>zone where the oracle home directory is NFS / NAS mounted inside the<br>zone. |
| 2033405          | [411-804-889] Sol10 VRTSvcssy 5.0MP3RP3 (141286-03) - online script<br>exits before dataserver writes; dataserver killed by SIGPIPE.                    |
| 2033395          | [vcs][410-663-158] Notifier Agent is unable to get local IP address in<br>linked-based IPMP.                                                            |
| 2029161          | Added new attribute for Zone type to support fsck during zone boot for vxfs<br>file systems.                                                            |
| 2021028          | Need workaround for a Sun bug where zoneadm list fails causing Zone<br>resource to fault                                                                |

<span id="page-35-2"></span>Table 1-22 Veritas Cluster Server 5.0 MP3 RP4 fixed issues
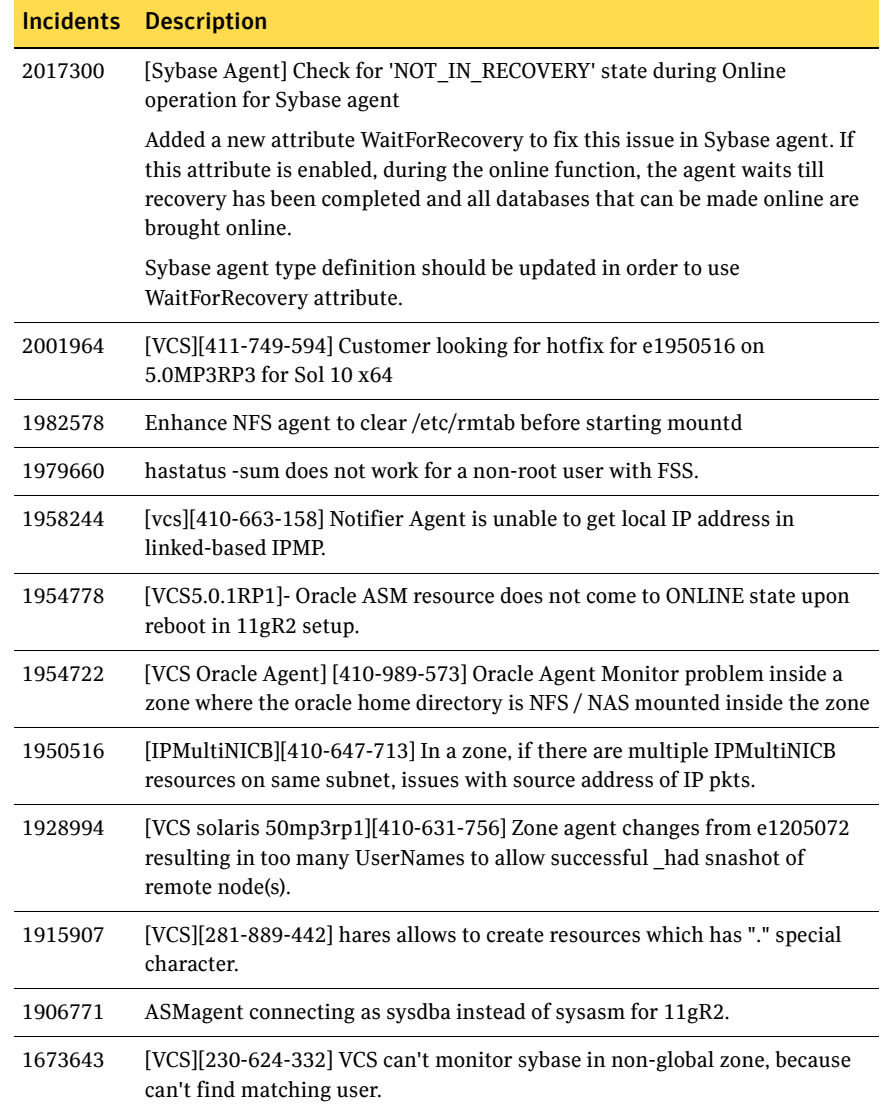

[Table 1-23](#page-37-0) describes fixed issues in the Veritas Cluster Server 5.0 MP3 RP3 release, which are included in this release.

| <b>Incidents</b> | <b>Description</b>                                                                                                    |
|------------------|----------------------------------------------------------------------------------------------------|
| 1915936          | Support Oracle 11gR2 for a single instance of Oracle for Solaris in<br>5.0MP3RP3                                                                                                    |
| 1906771          | ASMagent connecting as sysdba instead of sysasm for 11gR2. 11g and above<br>the ASMInst and ASMDG agents use the role sysasm rather than sysdba in<br>the offline, online, clean, and monitor entry points. |
| 1902230          | World writable files and directories exist on VCS Java Gui installation                                                                                                    |
| 1898247          | Netlsnr offline script does not kill listener process when ip is plumbed but<br>the underlying MultiNICA resource is faulted.                                                                               |
| 1884737          | Fixed an issue in GAB's sequence recovery protocol where node may panic if<br>it receives delayed response from the heavily loaded master node.                                                             |
| 1882308          | [VCSOR][240-998-619] Changes made to Oracle agent via e1722109 do not<br>honour ContainerName attribute                                                                                                    |
| 1859598          | Add Disk agent support for LDoms 1.2.                                                                                                    |
|                  | See "Documentation addendum" on page 143.                                                                                                    |
| 1836633          | hashadow core in restart_had /var/VRTSvcs/lock/.hadargs parse resulted in<br>attempt to deref null ptr                                                                                                    |
| 1836575          | SMTP notification email should contain Entity name in subject line                                                                                                    |
| 1836512          | 'had' segv via notifier messages handler.                                                                                                    |
| 1834858          | RemoteGroup faults when setup as monitoronly and local SG is taken offline                                                                                                    |
| 1807047          | Issues found with SqlTest.pl script for Sybase agent                                                                                                    |
| 1803107          | SFCFS0814a (Sol9 32bit): LLT heartbeat link status changed. Previous status<br>$= 0x9586ff$ ; Current status $= 0x77$ afff.                                                                                 |
| 1782360          | Match PidFile in SambaServer                                                                                                    |
| 1780698          | VCS Oracle agent not sending notification in case of an Oracle error defined<br>in oraerror.dat                                                                                                    |
| 1779172          | [Oakmont]had core dump on the non-first node of a cluster                                                                                                    |
| 1767158          | VCS5.0MP3RP1: For a "netbios" could not support bind interface only.                                                                                                    |
| 1763187          | [VRTSvcs] [281-690-958] IPAgent in 5.0TOT crashed and dumped core due<br>to NULL pointer dereference.                                                                                                    |

<span id="page-37-0"></span>Table 1-23 Veritas Cluster Server 5.0 MP3 RP3 fixed issues

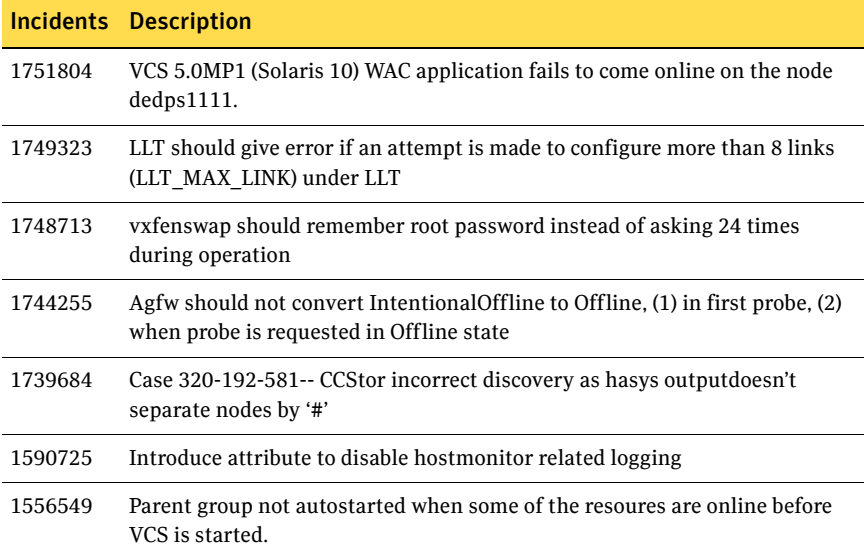

[Table 1-24](#page-38-0) describes fixed issues in the Veritas Cluster Server 5.0 MP3 RP2 release.

<span id="page-38-0"></span>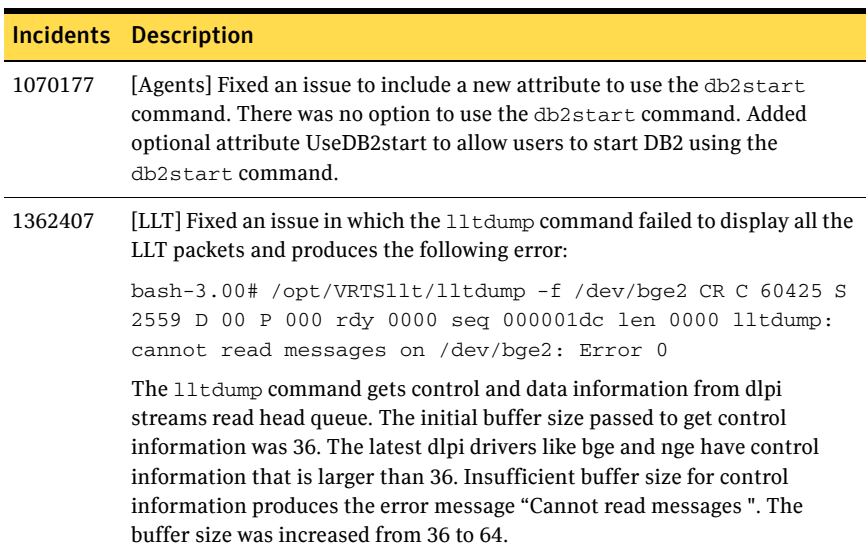

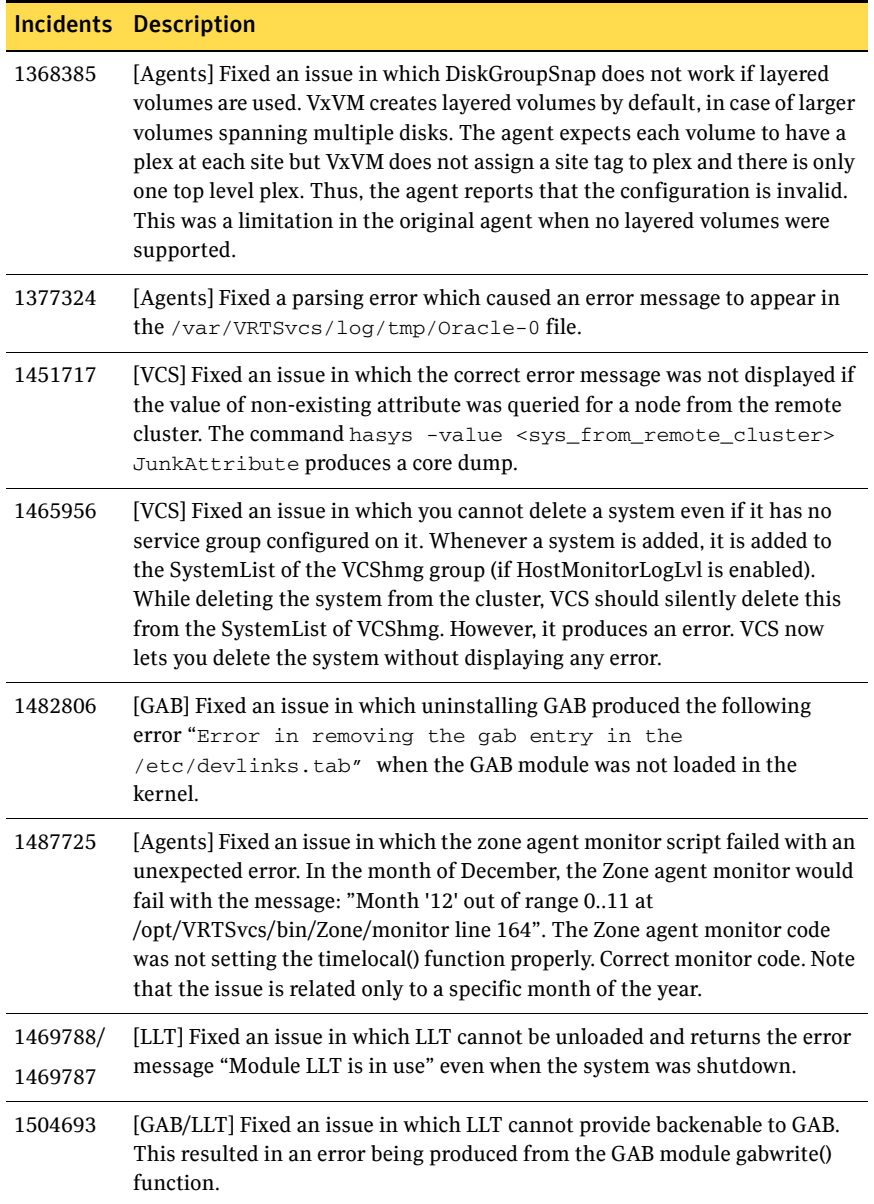

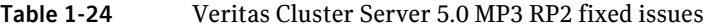

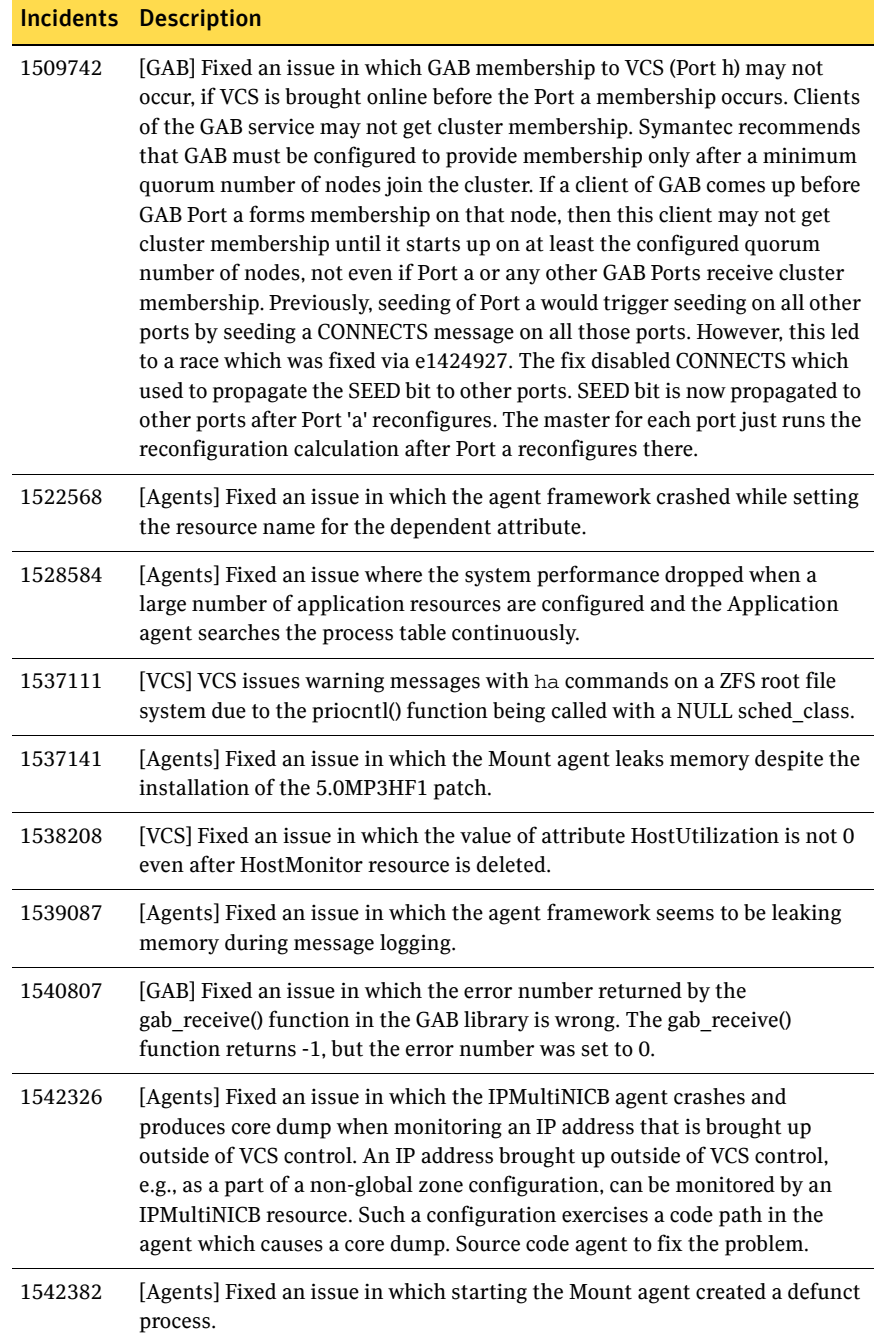

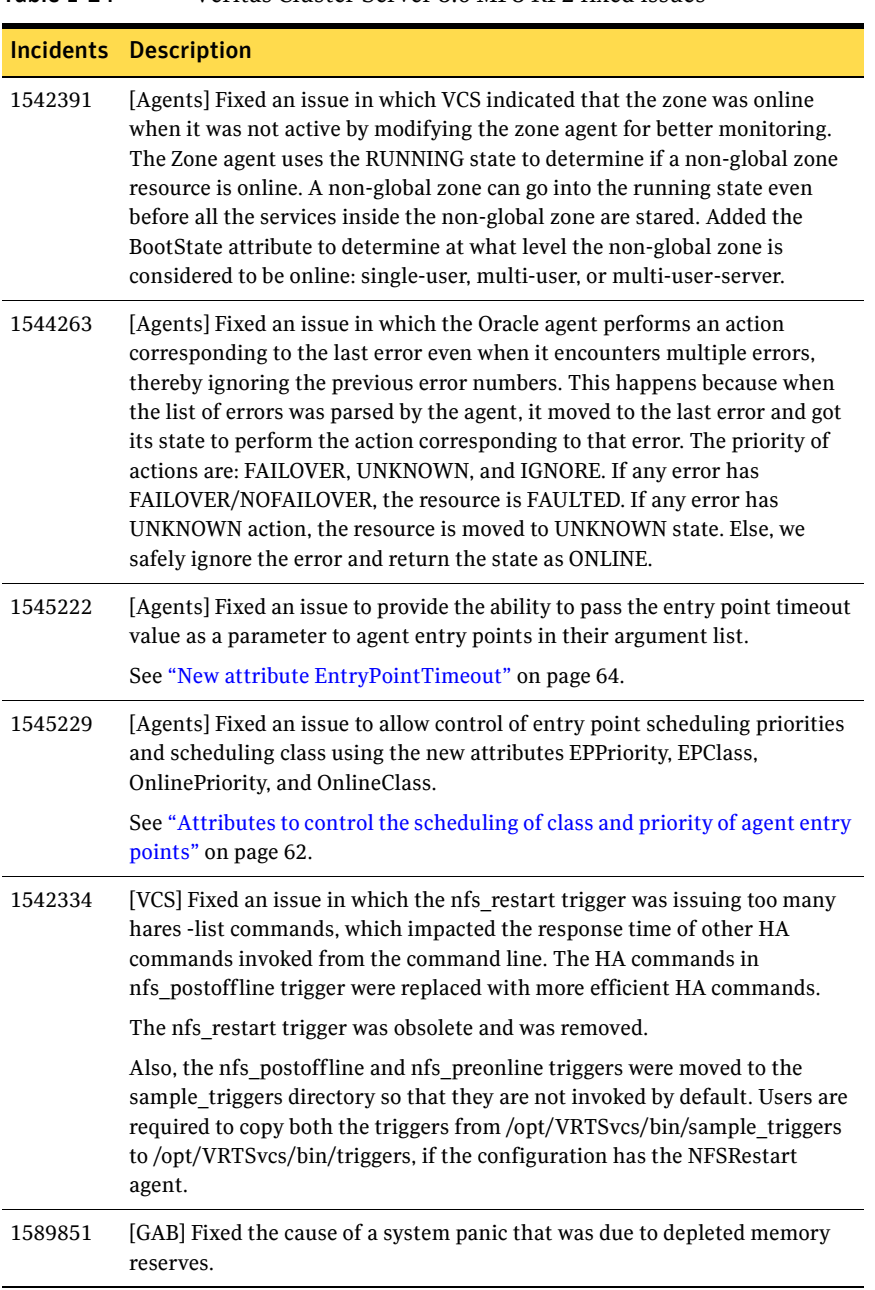

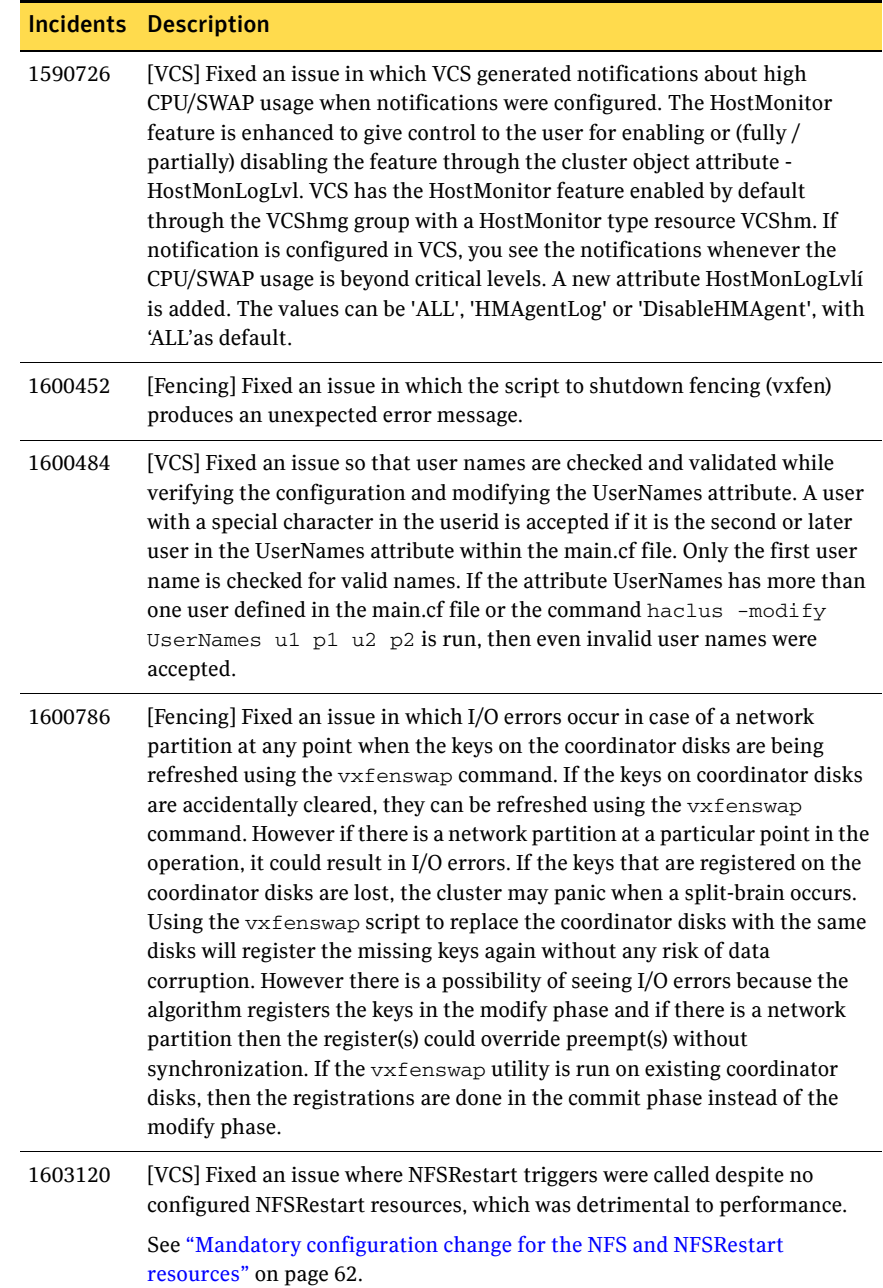

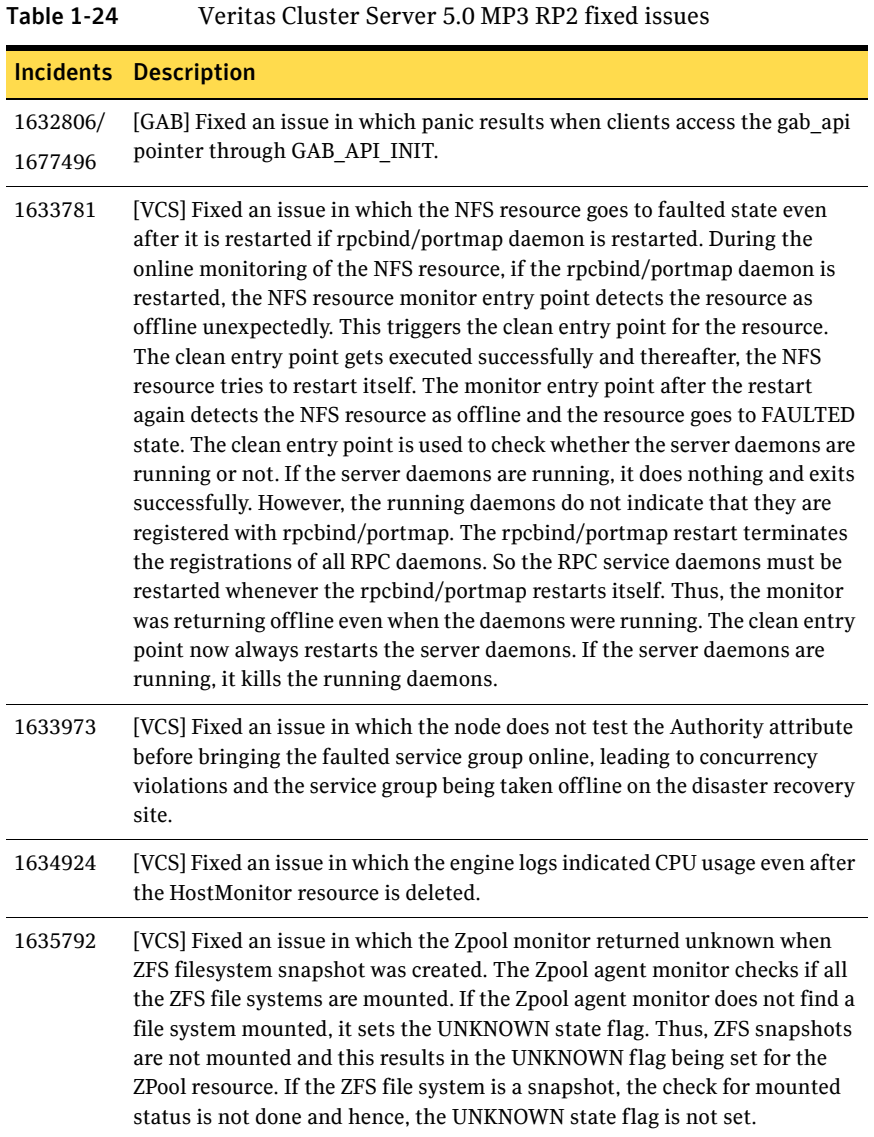

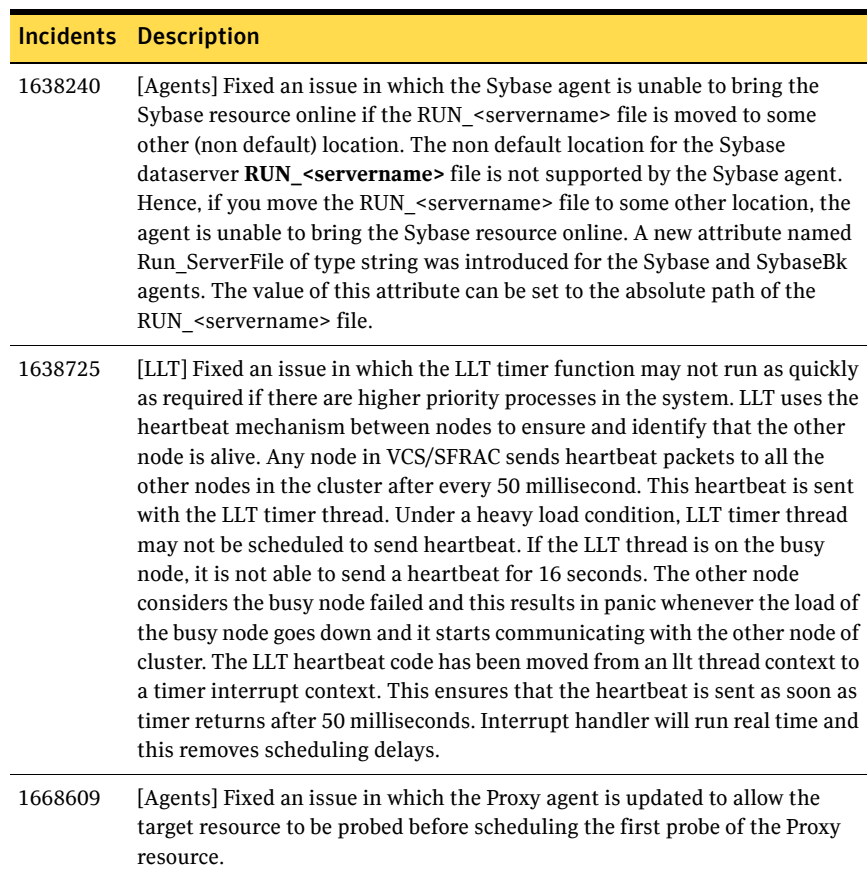

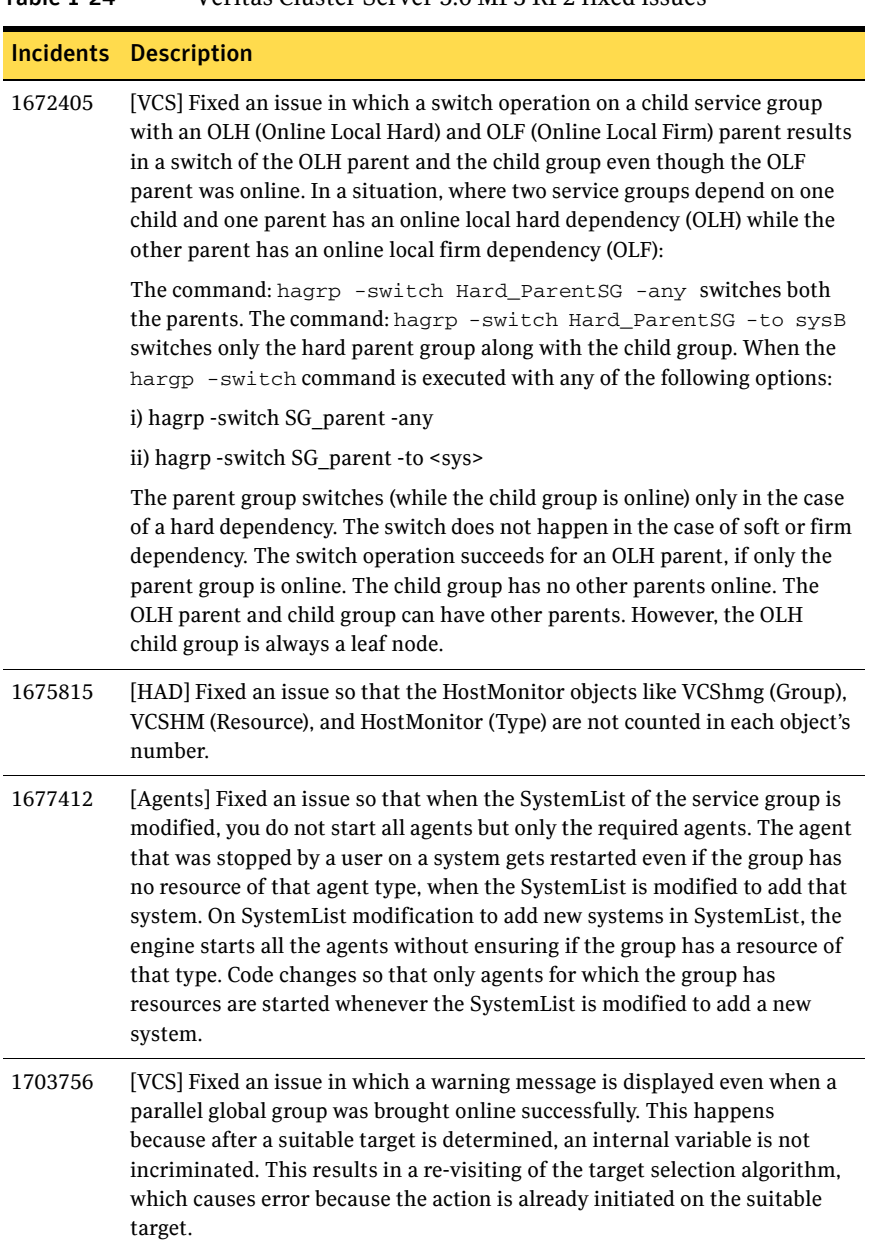

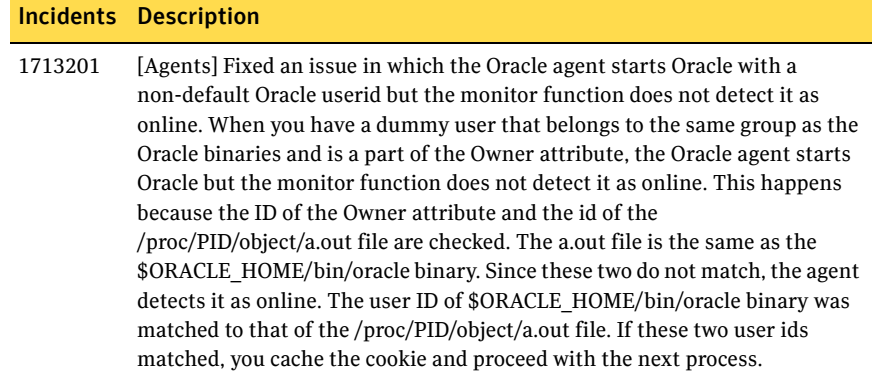

[Table 1-25](#page-46-0) describes fixed issues in the Veritas Cluster Server 5.0 MP3 RP1 release, which are included in this release.

|         | <b>Incidents Description</b>                                                                                                    |
|---------|----------------------------------------------------------------------------------------------------|
| 1379299 | LLT: fixed llt recordmac() messages.                                                                                                    |
| 1392826 | Fixed an issue where the Share agent was 10x slower on 5.0 MP1 with 300+<br>Share resources in a service group.                                                                                                    |
|         | <b>Note:</b> This fix changes basic VCS functionality, it is critically important for<br>you to implement these changes for all service groups that contain<br>NFSRestart resources.                                                                   |
|         | You must set the value of the PreOnline attribute to 1 for all service groups<br>that contain NFSRestart resources. Failure to set the service group's<br>PreOnline attribute to a value of 1 results in broken NFSRestart resource<br>configurations. |
|         | The ha commands to change this attribute are:                                                                                                    |
|         | # haconf -makerw<br>hagrp -modify servicegroup_name PreOnline 1<br>#<br># haconf -dump -makero                                                                                                    |
| 1394624 | LLT: fixed an issue where the litdly thread spun indefinitely.                                                                                                    |
| 1395905 | Changes implemented to close device file for device vxdmpconfig.                                                                                                    |
| 1397692 | Removed a condition where VCS engine clients hung in connect when the<br>target system was down.                                                                                                    |
| 1397738 | Support provided for Solaris 8 and Solaris 9 branded zones.                                                                                                    |
| 1403471 | Reduced time for global cluster fault detection.                                                                                                    |

<span id="page-46-0"></span>Table 1-25 Veritas Cluster Server 5.0 MP3 RP1 fixed issues

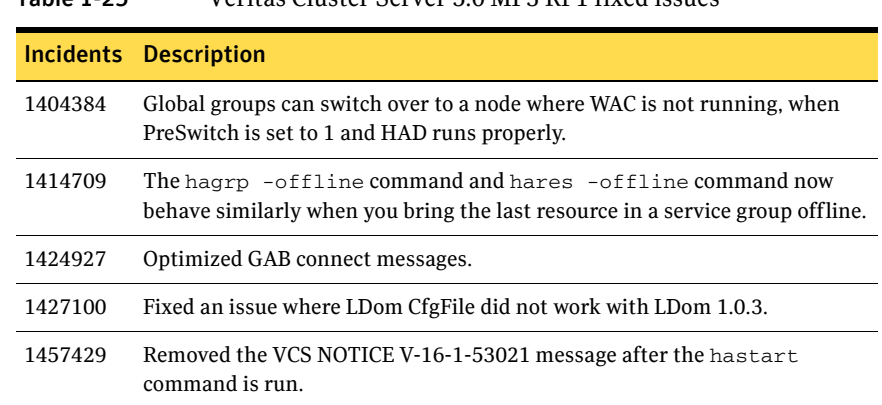

# Veritas Cluster Server agents for Veritas Volume Replicator fixed issues

[Table 1-27](#page-47-0) describes fixed issues in Veritas Cluster Server agents for the Veritas Volume Replicator 5.0 MP3 RP4 release.

#### Table 1-26 Veritas Cluster Server agents for Veritas Volume Replicator 5.0 MP3 RP4 fixed issues

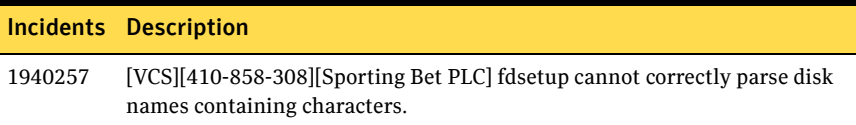

There are no fixed issues for Veritas Cluster Server agents for Veritas Volume Replicator fixed issues in 5.0 MP3 RP3 release.

[Table 1-27](#page-47-0) describes fixed issues in Veritas Cluster Server agents for the Veritas Volume Replicator 5.0 MP3 RP2 release.

<span id="page-47-0"></span>Table 1-27 Veritas Cluster Server agents for Veritas Volume Replicator 5.0 MP3 RP2 fixed issues

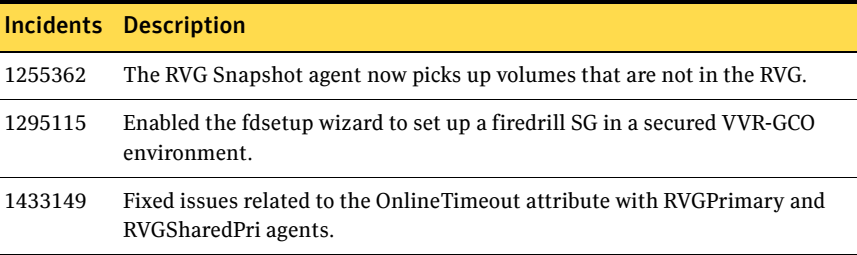

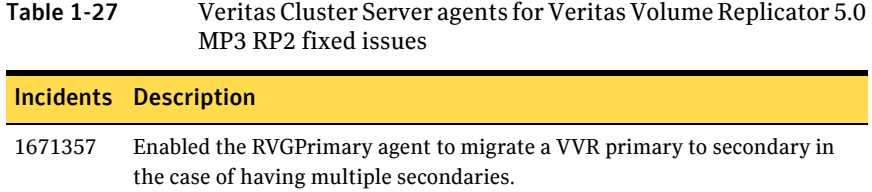

# Veritas Enterprise Administrator fixed issues

[Table 1-28](#page-48-0) describes fixed issues in Veritas Enterprise Administrator 5.0 MP3 RP4 release.

<span id="page-48-0"></span>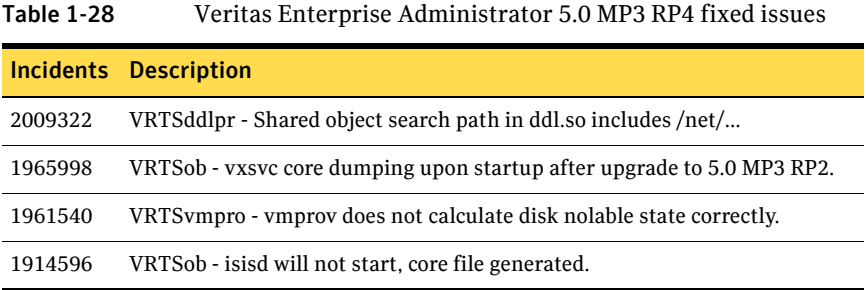

# Storage Foundation and High Availability known issues

The following sections describe the Veritas Storage Foundation High Availability (HA) known issues in this release.

- [Storage Foundation and High Availability known issues](#page-49-0)
- [Veritas Volume Manager known issues](#page-50-2)
- [Veritas File System known issues](#page-50-1)
- [Storage Foundation Cluster File System known issues](#page-50-0)
- [Storage Foundation for Oracle known issues](#page-50-3)
- [Storage Foundation for DB2 known issues](#page-52-0)
- [Storage Foundation for Oracle RAC known issues](#page-53-0)
- [Veritas Cluster Server known issues](#page-54-0)

# <span id="page-49-0"></span>Storage Foundation and High Availability known issues

The following are the Storage Foundation and High Availability issues that are known in this release.

### Installer hangs occasionally when using RSH to install 5.0 Maintenance Pack 3 Release Patch 4 on Solaris 8 (2067709)

The installer sometimes hangs when you use RSH to install 5.0 MP3 RP4 on the Solaris 8 operating system. Zombie processes in Perl multi-threading cause the hang.

#### Workaround

Reinstall 5.0 MP3 RP4.

## Storage Foundation Manager 1.1.1 Central Server

The procedure to centrally manage Storage Foundation 5.0 MP3 RP4 hosts on Storage Foundation Manager 1.1.1 can be viewed at the following URL:

<http://entsupport.symantec.com/docs/315384>

# <span id="page-50-2"></span>Veritas Volume Manager known issues

The following are the Veritas Volume Manager issues that are known in this release.

### STK6x50 array in A/PF mode can get spurious path failures (1471740)

For an STK6x50 array in A/PF mode, if any open is done on any paths during failover, the open may fail. The paths may be marked as failed. The DMP node may then go into failed state, potentially causing any plexes associated with the node to become detached.

#### Workaround

If a plex becomes detached, manually clear the FAILING flag on the disk and reattach the plex.

# <span id="page-50-1"></span>Veritas File System known issues

There are no known issues for Veritas File System in this release.

# <span id="page-50-0"></span>Storage Foundation Cluster File System known issues

The following are the Storage Foundation Cluster File System issues that are known in this release.

### Mounting a filesystem as 'seconly' using cfsmount command may fail (2041070)

Mounting a filesystem as seconly using cfsmount command may fail with the following error:

Error: V-35-50: Could not mount [<volume name>] at <mount point> on <node name> Look at VCS engine\_A.log on <node name> for possible errors for resource cfsmount1

Due to a timing issue in the  $cf$ smount script, the seconly file system has tried to be mounted before the primary mount operation is complete, which fails with the above mentioned error.

# <span id="page-50-3"></span>Storage Foundation for Oracle known issues

The following are the Storage Foundation for Oracle issues that are known in this release.

# dbdst\_preset\_policy may fail (2053719)

dbdst preset policy fails with the following error message: Valid license is not found

#### Workaround

There is no workaround for this issue.

### vxstorage\_stats and dbed\_analyzer might dump core (1899723)

vxstorage\_stats and dbed\_analyzer might dump core in some cases when the gapsnapshot plugin tries to claim the disk object.

#### Workaround

- To resolve this issue, enter the following commands:
	- # **cd /opt/VRTSvxms/lib/map**
	- # **mv libgapdisk.so libgapdisk.so\_bak**
	- # **mv libgapsnapshot.so libgapsnapshot.so\_bak**

# The database fails over during Flashsnap operations (1469310)

In an SFHA environment, if the database fails over during Flashsnap operations such as the dbed\_vmsnap -o resync command and various error messages appear. This issue occurs because Flashsnap commands do not create a VCS resource for the SNAP disk group. As such, when the database fails over, only the primary disk group is moved to another node.

#### Workaround

There is no workaround for this issue. The error messages depend on the timing of the database failover.

To fix the problem, you need to bring the FlashSnap state to SNAP\_READY. Depending on the failure, you may have to use base VxVM commands to reattach mirrors. After mirrors are attached, you need to wait until the mirrors are in SNAPDONE state. Re-validate the snapplan again.

### patchrm fails when removing VRTSdbcom and VRTSdbed patches (1726470)

The patchrm command fails because of missing backout data when removing the 5.0 MP3 RP3 versions of the VRTSdbcom and VRTSdbed patches. See Sun CR 6581364 for more information.

#### Workaround

To uninstall the patches:

- 1 Uninstall the VRTSdbcom and VRTSdbed package, as appropriate to your setup.
- 2 Install 5.0 GA version of the VRTSdbcom and VRTSdbed package.
- 3 Run the dbed patch 50ga script:
	- # **cd /<***dvd1-sol\_sparc***>/storage\_foundation\_for\_oracle/scripts** # **./dbed\_patch\_50ga**
- 4 Install the 5.0 MP3 patch for the VRTSdbcom and VRTSdbed package.

# <span id="page-52-0"></span>Storage Foundation for DB2 known issues

The following are the Storage Foundation for DB2 issues that are known in this release.

### patchrm fails when removing VRTSdbcom and VRTSdb2ed patches (1726470)

The patchrm command fails because of missing backout data when removing the 5.0 MP3 RP3 versions of the VRTSdbcom and VRTSdb2ed patches. See Sun CR 6581364 for more information.

#### Workaround

To uninstall the patches:

- 1 Uninstall the VRTSdbcom and VRTSdb2ed package, as appropriate to your setup.
- 2 Install 5.0 GA version of the VRTSdbcom and VRTSdb2ed package.
- 3 Run the dbed\_patch\_50ga script:
	- # **cd /<***dvd1-sol\_sparc***>/storage\_foundation\_for\_oracle/scripts** # **./dbed\_patch\_50ga**
- 4 Install the 5.0 MP3 patch for the VRTSdbcom and VRTSdb2ed package.

### vxstorage\_stats and dbed\_analyzer might dump core (1899723)

vxstorage\_stats and dbed\_analyzer might dump core in some cases when the gapsnapshot plugin tries to claim the disk object.

#### Workaround

- To resolve this issue, enter the following commands:
	- # **cd /opt/VRTSvxms/lib/map**

```
# mv libgapdisk.so libgapdisk.so_bak
```
# **mv libgapsnapshot.so libgapsnapshot.so\_bak**

### The database fails over during Flashsnap operations (1475719)

In an SFHA environment, if the database fails over during Flashsnap operations such as the dbed\_vmsnap -o resync command and various error messages appear. This issue occurs because Flashsnap commands do not create a VCS resource for the SNAP disk group. As such, when the database fails over, only the primary disk group is moved to another node.

#### Workaround

There is no workaround for this issue. The error messages depend on the timing of the database failover.

To fix the problem, you need to bring the FlashSnap state to SNAP\_READY. Depending on the failure, you may have to use base VxVM commands to reattach mirrors. After mirrors are attached, you need to wait until the mirrors are in SNAPDONE state. Re-validate the snapplan again.

# <span id="page-53-0"></span>Storage Foundation for Oracle RAC known issues

The following are the Storage Foundation for Oracle RAC issues that are known in this release.

# Issue with working of MTU attribute in PrivNIC and MultiPrivNIC resource (2053302)

For PrivNIC and MultiPrivNIC resources, if MTU size parameter is mentioned in the main.cf file and if it's value is other than the default MTU size (1500), and IPs mentioned in the resource are already up in the systems, then MTU size for network interfaces will not show any change when PrivNIC and MultiPrivNIC resources come online. However, MTU size will change to the value mentioned in main.cf file only when IP failover takes place.

# Issue with PrivNIC.cf and MultiPrivNIC.cf files (2053877)

When SF Oracle RAC 5.0 MP3 RP4 is installed, updated PrivNIC.cf and MultiPrivNIC.cf files do not get copied to /etc/VRTSvcs/conf/config directory.

#### **Workaround**

You have to manually copy these files from /etc/VRTSvcs/conf directory to /etc/VRTSvcs/conf/config directory:

```
# cp -p /etc/VRTSvcs/conf/PrivNIC.cf \
/etc/VRTSvcs/conf/config/PrivNIC.cf
# cp -p /etc/VRTSvcs/conf/MultiPrivNIC.cf \
/etc/VRTSvcs/conf/config/MultiPrivNIC.cf
```
### An issue with upgrading Storage Foundation for Oracle RAC using Live Upgrade (1912245)

During the process of Live Upgrade from Storage Foundation for Oracle RAC 5.0 MP3 to 5.0 MP3 RP4 the device files of LLT, GAB and vxfen gets removed.

#### Workaround

Symantec provides a hotfix for 5.0 MP3 issue. See ["Upgrading SF for Oracle RAC using Live Upgrade" on page 101.](#page-100-0)

### Joining a new node to the cluster may fail (1390591)

If you have a RAC cluster that has fencing enabled and a Sun StorageTek 2540 machine configured in A/PF mode, joining a new node to the cluster may fail if the cluster has a failover in progress.

#### Workaround

There is no workaround.

#### Startup of the Oracle database may fail

The database 10.2.0.4 might not start resulting in the following error: ORA-600 KSFDNFY2] [ODM ERROR V-41-4-4-49-22 INVALID ARGUMENT] DB STARTUP).

#### Workaround

To resolve this issue apply Oracle patch 7195403.

# <span id="page-54-0"></span>Veritas Cluster Server known issues

The following are the Veritas Cluster Server issues that are known in this release.

#### node 2 is fencing and panic unexpectedly when node 1 panics (2047996)

Symptom: Gracefully shutting down the control domain of node 0 causes the guest domain of node 0 to crash.

Analysis: Even though the guest domain can continue to function when the control domain is shutdown, the heartbeats between node 0 and node 1 are lost as the control domain shuts down. As a result, the cluster forms two separate sub-clusters without the sub-clusters being able to see each others' heartbeats. I/O fencing resolves the split brain situation and determines that only one sub-cluster continues to function while the other sub-cluster should panic. Therefore, the panic of node 0 is expected behavior.

#### Workaround

None; this is expected behavior. However, Symantec recommends keeping the control domain highly available for the proper function of the SFCFS and SFRAC stack in the guest domains. If you have set up a virtual private LLT heartbeats between the two guests (node 0 and node1), the guest will not crash.

### OS cannot reboot successfully after fencing is enabled on Solaris 8 (2048744)

Symptom: OS cannot reboot successfully after fencing is enabled.

Description: Since UFS does not have journaling enabled by default, it is expected that the file system goes into an inconsistent state after a system crash.

#### Workaround

Enable journaling for UFS or use VxFS instead.

### Uninitialized value messages observed in engine\_A.log (2061292)

Symptom: SambaServer and NetBios agents throw messages such as uninitialized value into engine log during offline or clean.

Description: Due to a program error in offline and clean entrypoints for SambaServer and NetBios agents these messages gets logged to engine log. These messages does not impact the agent functionality.

#### Workaround

Ignore these messages as there is no harm to the agent functionality.

### Sybase cannot start in solaris non-global zones (2062336)

Symptom: The Sybase and SybaseBk agent resources fail to online inside Solaris zone.

Description: When the Solaris non global zone reboots, the Sybase and SybaseBk agent resources fails to come online during the first attempt. However in the

sub-sequent attempts the resources come online successfully. The issue is particularity seen when VxFS file system is used for non-global zone root.

#### Workaround

As a workaround set the OnlineRetryLimit attribute of the Sybase and SybaseBK resource types to a higher value (for example: 2). When OnlineRetryLimit is set to 1 or more, if the attempt to online a resource is unsuccessful, the agent attempts to online the Sybase and SybaseBk resource till OnlineRetryLimit is reached.

Following HA commands can be used to set the OnlineRetryLimit attribute:

- # **hatype -modify Sybase OnlineRetryLimit 2**
- # **hatype -modify SybaseBk OnlineRetryLimit 2**

# Software limitations

The following sections describe the Veritas Storage Foundation High Availability (HA) software limitations in this release.

- [Veritas Enterprise Administrator-Veritas Volume Replicator](#page-56-1)
- [Veritas File System software limitations](#page-56-0)
- [Storage Foundation Cluster File System software limitations](#page-57-2)
- [Storage Foundation for Oracle software limitations](#page-57-0)
- [Storage Foundation for DB2 software limitations](#page-57-1)
- [Veritas Cluster Server software limitations](#page-58-0)

# <span id="page-56-1"></span>Veritas Enterprise Administrator-Veritas Volume Replicator

The following are the Veritas Volume Replicator software limitations that are known in this release.

## There is a issue when using ja\_JP.PCK (1382431)

When using ja JP.PCK the vxsvc server stops.

#### Workaround

To resolve this issue is to locale ja\_JP.eucJP.

# <span id="page-56-0"></span>Veritas File System software limitations

There are no software limitations for Veritas File System in this release.

# <span id="page-57-2"></span>Storage Foundation Cluster File System software limitations

There are no software limitations in this release of Storage Foundation Cluster File System.

# <span id="page-57-0"></span>Storage Foundation for Oracle software limitations

The following are the Storage Foundation for Oracle software limitations that are known in this release.

### Older backups failing to be restored using the DBED scripts

If you are currently using backup and restore for the DBED respository, it is crucial to perform a full backup of the DBED repository database after installing 5.0 MP3 RP3. Otherwise, prior backups cannot be restored using the 5.0 MP3 RP3 restore script.

See the *Veritas Storage Foundation for Oracle Administrator's Guide* for the sfua\_rept\_adm command.

For more information see ["Storage Foundation for Oracle fixed issues" on](#page-29-0)  [page 30](#page-29-0) for incident 1425261.

# <span id="page-57-1"></span>Storage Foundation for DB2 software limitations

The following are the Storage Foundation for DB2 software limitations that are known in this release.

### No support for running DBED commands on Cluster File System

Storage Foundation for DB2 does not support running DBED commands on Cluster File System.

### Older backups failing to be restored using the DBED scripts

If you are currently using backup and restore for the DBED respository, it is crucial to perform a full backup of the DBED repository database after installing 5.0 MP3 RP3. Otherwise, prior backups cannot be restored using the 5.0 MP3 RP3 restore script.

See the *Veritas Storage Foundation for DB2 Administrator's Guide* for the sfua\_rept\_adm command.

For more information see ["Storage Foundation for DB2 fixed issues" on page 33](#page-32-0)  for incident 1425261.

# <span id="page-58-0"></span>Veritas Cluster Server software limitations

The following are the Veritas Cluster Server software limitations that are known in this release.

### Unable to bring Oracle ASM online on the second node of the cluster (2056688)

Symptom:

- 1 When a node reboots the ohasd process does not automatically start the ocssd.bin process.
- 2 When the occsd.bin process starts, it automatically starts the ASM instance leading to concurrency violation if the ASMInst resource is configured in failover service group.

Description: When a node reboots the ohad process does not automatically start the ocssd.bin process because the AUTO\_START attribute of ora.cssd resource under CRS control is set to 'never'. The ocssd.bin process triggers startup of ASM instance automatically due to the ENABLED attribute of ora.asm resource under CRS control is set to 1.

#### Workaround

To set the AUTO\_START to 'always' and to disable the ENABLED attribute run the following commands:

\$GRID\_HOME/bin/crsctl modify resource ora.cssd -attr AUTO\_START=always \$GRID\_HOME/bin/crsctl modify resource ora.asm -attr ENABLED=0

Note: This is applicable only for 11gR2.

# Changes in behavior for Storage Foundation High Availability

The following sections describe changes in product behavior in this release.

# About the installrp script

From version 5.0 MP3 RP3, Veritas Storage Foundation and High Availability Solutions provides a new upgrade script.

To upgrade from Veritas Storage Foundation and High Availability Solutions version 5.0 MP3 or later, the recommended upgrade method is to use the new upgrade script.

The installrp script allows you to upgrade all the patches associated with the packages installed. After using the installrp script you will need to reboot your system.

## installrp script options

[Table 1-29](#page-59-0) shows command line options for the product upgrade script.

| <b>Command Line Option</b>                                                           | Function                                                                                |
|--------------------------------------------------------------------------------------|-----------------------------------------------------------------------------------------|
| $\left[ \langle \text{system1} \rangle \langle \text{system2} \rangle \dots \right]$ | Specifies the systems on wl<br>upgrade options. If not spe<br>command prompts for a sy- |
| $\lceil$ -precheck $\rceil$                                                          | The-precheck option is u<br>that systems meet the prod<br>requirements before install   |

<span id="page-59-0"></span>Table 1-29 Available command line options

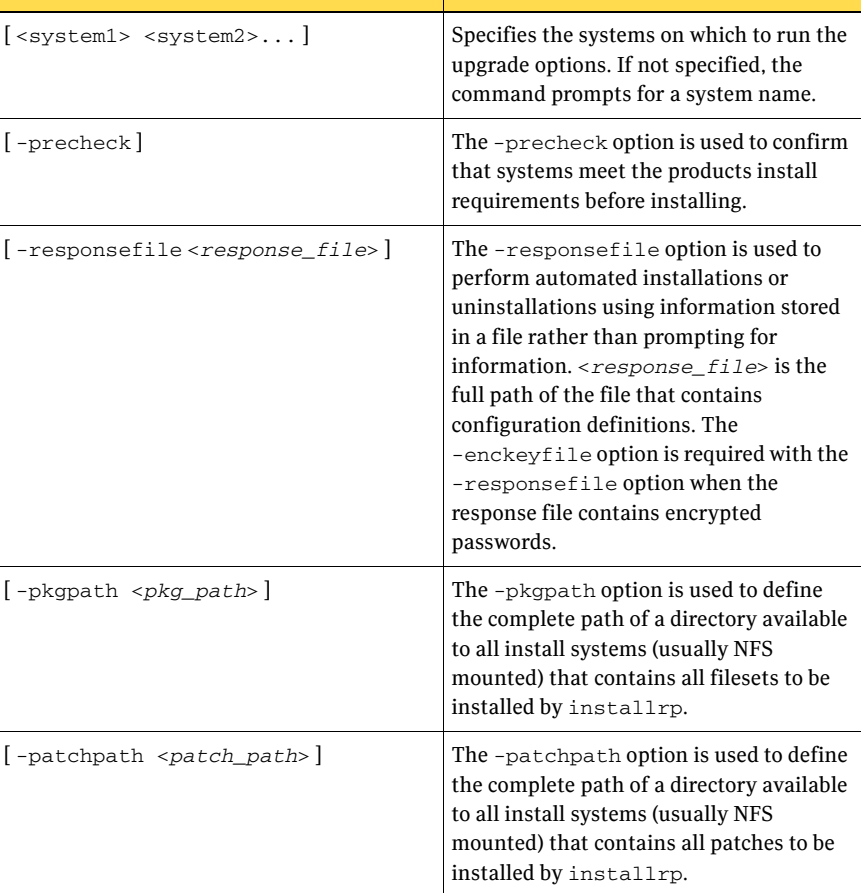

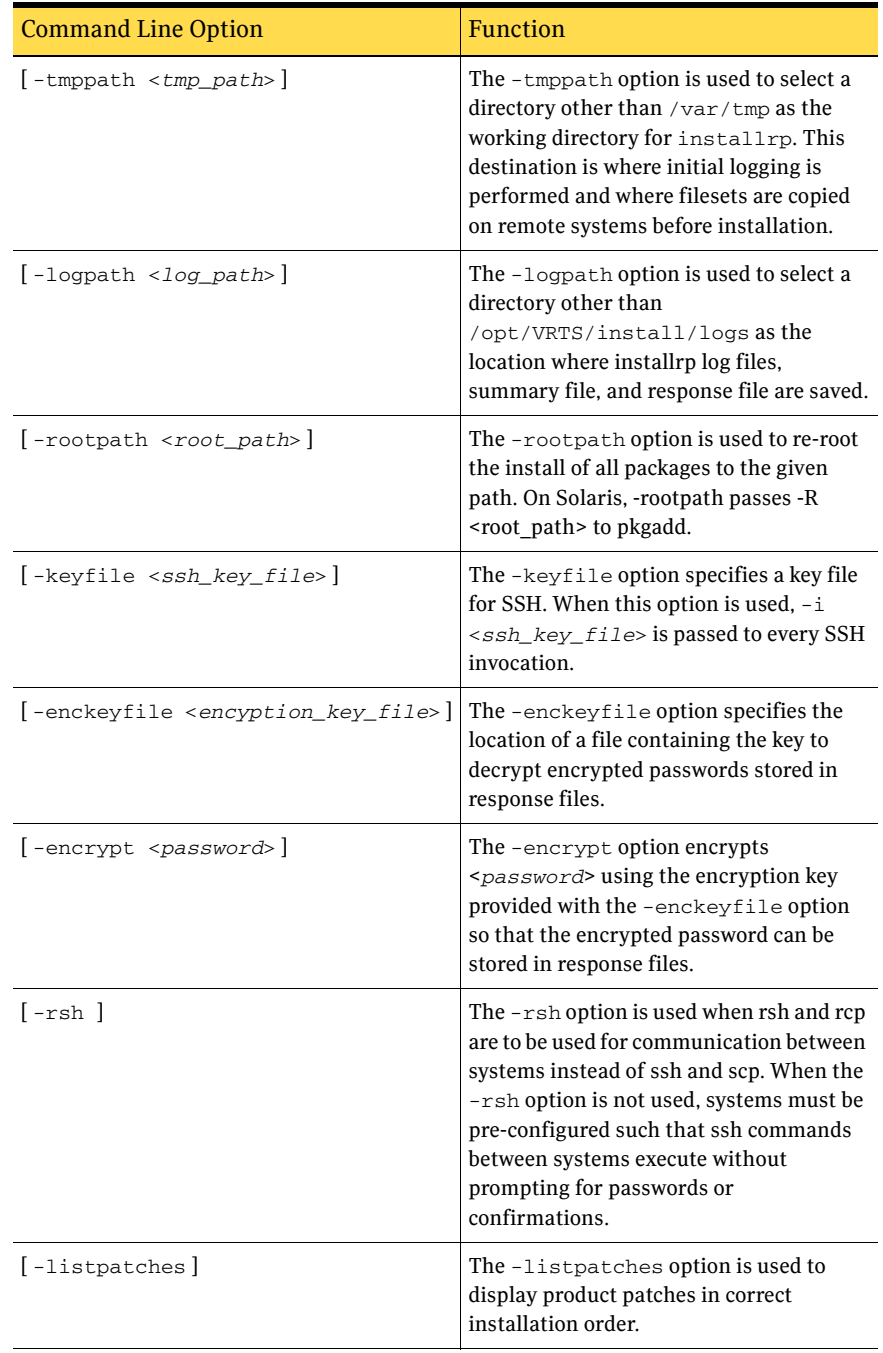

#### Table 1-29 Available command line options

# Changes in Veritas Cluster Server behavior

The following sections describe changes in Veritas Cluster Server behavior for this release.

### <span id="page-61-1"></span>Mandatory configuration change for the NFS and NFSRestart resources

You must perform the following instructions for VCS configurations that have NFSRestart resources. Failure to perform these instructions can result in NFS/NFSRestart resources not functioning correctly.

Symantec implemented this change to prevent the invocation of NFSRestart-related triggers when no NFSRestart resources in the VCS configuration.

#### To copy the nfs\_preonline and nfs\_postoffline files

Copy the nfs preonline and nfs postoffline files to the /opt/VRTSvcs/bin/triggers directory.

```
# cp /opt/VRTSvcs/bin/sample_triggers/nfs_preonline \ 
/opt/VRTSvcs/bin/triggers
# cp /opt/VRTSvcs/bin/sample_triggers/nfs_postoffline \
```

```
/opt/VRTSvcs/bin/triggers
```
### <span id="page-61-0"></span>Attributes to control the scheduling of class and priority of agent entry points

Symantec has introduced four new attributes—EPPriority, EPClass, OnlinePriority, and OnlineClass—to enable you to control the scheduling of class and priority of the agent functions or entry points. The new attributes OnlineClass and OnlinePriority are used to set the scheduling class and priority for the online entry point. The new attributes EPClass and EPPriority are used to set the scheduling class and priority for all entry points, except the online entry point.

These attributes provide a single interface to tune the scheduling parameters for all entry points (except the online entry point). It does not matter if they are implemented as C-based or script-based entry points. The OnlineClass and OnlinePriority attributes provide the same functionality for only the online entry point.

It is usually required that the monitor, clean, offline and the other entry points running on an application have a higher scheduling class or priority without which they would compete with the application for system resources. However, running the online entry point with a higher scheduling class or priority may create problems because applications inherit the scheduling parameters from the application vendors, who specify that the applications are run using the

default operating system scheduling parameters. Also, the online entry point is usually invoked before you start the application and the system is not very busy.

Hence, you must usually set the values of EPPriority and EPClass attributes to a higher value than the default value. You must usually set the value of the OnlinePriority and OnlineClass attribute to the default operating system scheduling values.

Note: You must either use all four new attributes or set them to -1 to go back to using the older Agent\* and Script\* attributes. A combination of the two different sets of attributes is not supported.

[Table 1-30](#page-62-0) indicates the values that apply to these new attributes.

<span id="page-62-0"></span>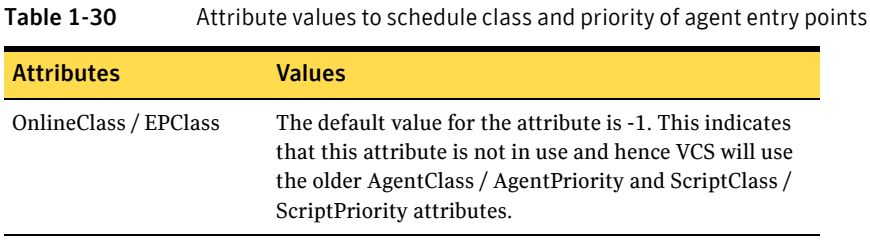

| <b>Attributes</b>             | <b>Values</b>                                                                                                    |
|-------------------------------|----------------------------------------------------------------------------------------------------|
| OnlinePriority/<br>EPPriority | The default value for this attribute is -1. This indicates<br>that this attribute is not in use and hence, VCS will use<br>the older AgentClass/Priority and ScriptClass/Priority<br>attributes.                                                                                                    |
|                               | If the value of this attribute is 0, it indicates the base<br>operating system priority for the configured scheduling<br>class.                                                                                                    |
|                               | For example, on Solaris, if the EPClass attribute is TS*,<br>and the value of the EPPriority attribute is set to 0, then<br>the base priority for entry points is set to 59 by the<br>operating system. Similarly on Solaris, if scheduling<br>class is $RT^*$ , then base priority is 100.                                                        |
|                               | If the value of this attribute varies from -60 to 60<br>(except 0 and -1), it increases or decreases the base<br>priority by the configured value. For example, on<br>Solaris, if EPClass is set to TS* and EPPriority is set to<br>-20, then the scheduling priority of the entry point<br>would be 39 (59 base value and - 20 configured value). |
|                               | <i>*TS</i> (for Solaris) = TimeShare scheduling class                                                                                                    |
|                               | *RT (for Solaris) = RealTime scheduling class                                                                                                    |

Table 1-30 Attribute values to schedule class and priority of agent entry points

### <span id="page-63-0"></span>New attribute EntryPointTimeout

The new attribute EntryPointTimeout is used to pass the entry point timeout value as a parameter to agent entry points in their argument list. This is an internal attribute and you are not required to change the value of this attribute. This attribute is strictly for the use of agent developers.

## New attribute WaitForRecovery in Sybase agent

Added a new attribute WaitForRecovery in Sybase agent. If this attribute is enabled, during the online function, the agent waits till recovery has been completed and all databases that can be made online are brought online.

Sybase agent type definition should be updated in order to use the WaitForRecovery attribute.

# New attribute RunFsck in Zone agent

An attribute RunFsck has been added to the zone agent type. If the attribute is enabled then the zone online entry point looks for the VxFS filesystems in the zone configuration files and runs full FSCK before attempting to boot the zone. Once all FSCKs are completed the zone agent issues the  $z$ oneadm  $-z$ <*zone\_name*> boot command.

Note: You may need to adjust the OnlineTimeout attribute for the zone type depending on the number of VxFS file systems configured and the time they take for full FSCK.

# Changes in Storage Foundation for Oracle RAC behavior

The following describes changes in Storage Foundation Oracle RAC.

## PrivNIC and MultiPrivNic agents support Sun 10GbE NICs

The PrivNIC and MultiPrivNic agents now support Sun 10GbE NICs (nxge interfaces) with the default MTU size of 64 KB.

# Downloading the rolling patch archive

The patches included in the 5.0 MP3 RP4 release are available for download from the Symantec website. After downloading the 5.0 MP3 RP4 file, use gunzip and tar to uncompress and extract.

For the 5.0 MP3 RP4 download archive and instructions, see the following TechNote on the Symantec Technical Support website:

For Solaris SPARC,

<http://entsupport.symantec.com/docs/281987>

For Solaris x64,

<http://entsupport.symantec.com/docs/286955>

# Patches included in this rolling patch

This section describes the Solaris SPARC and x64 patches included in this rolling patch.

- **[Veritas Cluster Server patches](#page-66-0)**
- [Veritas Cluster Server database agent patches](#page-67-0)
- [Storage Foundation patches](#page-68-0)
- [Veritas File System patches](#page-71-0)
- [Veritas Volume Manager and Volume Replicator patches](#page-74-0)
- [Storage Foundation Cluster File System patches](#page-76-0)
- [Storage Foundation for Oracle RAC patches](#page-81-0)
- [Storage Foundation for DB2 patches](#page-86-0)
- [Storage Foundation for Oracle patches](#page-90-0)
- [Storage Foundation for Sybase patches](#page-94-0)

# <span id="page-66-0"></span>Veritas Cluster Server patches

This sections describes the VCS Solaris SPARC and x64 patches.

### Solaris SPARC

[Table 1-31](#page-66-1) describes the Solaris SPARC VCS patches that are included in this rolling patch:

| <b>Patches</b> | <b>Description</b>                                                                            | <b>Size</b> | 8 | Solaris Solaris Solaris<br>9 | 10 |
|----------------|-----------------------------------------------------------------------------------------------|-------------|---|------------------------------|----|
|                | 142607-04 Contains fixes for: VRTScscm                                                        | 9 MB        |   |                              | X  |
|                | 139359-04 Contains fixes for: VRTSIlt,<br>VRTSgab, VRTSvxfen                                  | 6.0 MB      |   |                              | X  |
| 139358-04      | Contains fixes for: VRTSvcs.<br><b>VRTSvcsag</b>                                              | 85 MB       |   |                              | X  |
| 139357-04      | Contains fixes for: VRTSIlt.<br>VRTSgab, VRTSvxfen, VRTSvcs,<br>VRTSvcsag, VRTScscm           | 101 MB      |   | X                            |    |
|                | 139356-04 Contains fixes for: VRTSIlt.<br>VRTSgab, VRTSvxfen, VRTSvcs,<br>VRTSvcsag, VRTScscm | 101 MB      | X |                              |    |
| 123722-02      | VRTSat 5.0MP3: Maintenance Patch<br>for Authentication Server                                 | 88 MB       | X | X                            | X  |

<span id="page-66-1"></span>Table 1-31 VCS 5.0 MP3 RP4 Solaris SPARC patches

# Solaris x64

[Table 1-32](#page-66-2) describes the Solaris x64 VCS patches that are included in this rolling patch:

| <b>Patches</b> | <b>Description</b>                                        | <b>Size</b> | <b>Solaris</b><br>10 |
|----------------|-----------------------------------------------------------|-------------|----------------------|
|                | 142608-04 Contains fixes for: VRTScscm                    | 8.9 MB      | X                    |
|                | 139361-04 Contains fixes for: VRTSvcs, VRTSvcsag          | 83 MB       | X                    |
|                | 139360-04 Contains fixes for: VRTSllt, VRTSgab, VRTSvxfen | 5 MB        | X                    |

<span id="page-66-2"></span>Table 1-32 VCS 5.0 MP3 RP4 Solaris x64 patches

# <span id="page-67-0"></span>Veritas Cluster Server database agent patches

This sections describes the Veritas Cluster Server database agent patches for Oracle, Sybase, and DB2 SPARC and x64 patches.

### Solaris SPARC

[Table 1-31](#page-66-1) describes the Solaris SPARC VCS agent patches that are included in this rolling patch:

| <b>Patches</b> | <b>Description</b>                                     | <b>Size</b> | 8 | Solaris Solaris Solaris<br>q | 10 |
|----------------|--------------------------------------------------------|-------------|---|------------------------------|----|
|                | 141286-04 Contains fixes for: VRTSvcssy                | 274 KB      | X | X                            | X  |
|                | 141285-04 Contains fixes for: VRTS vcsdb               | 159 KB      | X | X                            | X  |
|                | 141284-04 Contains fixes for: VRTS vcsor,<br>VRTScsocw | 17 MB       | X | X                            |    |

Table 1-33 VCS 5.0 MP3 RP4 Solaris SPARC patches

# Solaris x64

[Table 1-32](#page-66-2) describes the Solaris x64 VCS agent patches that are included in this rolling patch:

| <b>Patches</b> | <b>Description</b>                                   | <b>Size</b> | <b>Solaris</b><br>10 |
|----------------|------------------------------------------------------|-------------|----------------------|
|                | 141289-04 Contains fixes for: VRTSvcssy              | 226 KB      |                      |
|                | 141288-04 Contains fixes for: VRTS vcsor, VRTS csocw | 22 MB       |                      |
|                | 141287-04 Contains fixes for: VRTS vcsdb             | 159 KB      |                      |

Table 1-34 VCS 5.0 MP3 RP4 Solaris x64 patches

# <span id="page-68-0"></span>Storage Foundation patches

This sections describes the Storage Foundation Solaris SPARC and x64 patches.

### Solaris SPARC

[Table 1-35](#page-68-1) describes the Solaris SPARC Storage Foundation patches that are included in this rolling patch:

| <b>Patches</b>      | <b>Description</b>                                                         | <b>Size</b> | <b>Solaris</b><br>8 | <b>Solaris</b><br>9 | <b>Solaris</b><br>10 |
|---------------------|----------------------------------------------------------------------------|-------------|---------------------|---------------------|----------------------|
| 142607-04 VCS: cscm |                                                                            | 9 MB        |                     |                     | X                    |
| 141745-01           | VCS Agents for VVR 5.0: MP3RP2<br>for VVR 5.0                              | 303 KB      | X                   | X                   | X                    |
| 141279-01           | VRTSmapro 5.0MP3RP2: Rolling<br>Patch for 5.0MP3 for Solaris 8, 9 and<br>1 | 49 KB       | X                   | X                   | X                    |
| 140661-01           | VRTSobgui 5.0MP3RP2:<br>Maintenance Patch for VEA GUI                      | 126 MB      | X                   | X                   | X                    |
| 140657-01           | VRTSdsa 5.0MP3RP2: Maintenance<br>Patch for VRTSdsa 5.0                    | 45 KB       | X                   | X                   | X                    |
| 139744-01           | VRTSccg 5.0MP3RP1: Maintenance<br>Patch for VRTSccg                        | 401 MB      | X                   | X                   | X                    |
| 139743-01           | VRTSaa 5.0MP3RP1: Maintenance<br>Patch for VRTSaa                          | 1.1 MB      | $\mathbf{X}$        | X                   | X                    |
| 139742-03           | VRTSobc33 5.0MP3RP2:<br>Maintenance Patch for VEA Server                   | 86 MB       | X                   | X                   | X                    |
| 139741-03           | VRTSob 5.0MP3RP2: Maintenance<br>Patch for VEA Server                      | 21 MB       | X                   | X                   | X                    |
| 139737-02           | VRTSdcli 5.0MP3RP3: Rolling Patch<br>03 for VRTSdcli 5.0MP3                | 28 MB       | X                   | X                   | X                    |
| 139359-04           | VCS: gab llt vxfen                                                         | 6 MB        |                     |                     | X                    |
| 139358-04           | VCS: vcs vcsag                                                             | 85 MB       |                     |                     | X                    |
|                     | 139357-04 VCS: gab llt vxfen vcs vcsag cscm                                | 101 MB      |                     | X                   |                      |
|                     | 139356-04 VCS: gab llt vxfen vcs vcsag cscm                                | 101 MB      | X                   |                     |                      |

<span id="page-68-1"></span>Table 1-35 SF 5.0 MP3 RP4 Solaris SPARC patches

| <b>Patches</b> | <b>Description</b>                                                         | <b>Size</b>        | <b>Solaris</b><br>8 | <b>Solaris</b><br>9 | <b>Solaris</b><br>10 |
|----------------|----------------------------------------------------------------------------|--------------------|---------------------|---------------------|----------------------|
| 139354-01      | VRTSvmman 5.0MP3RP1: Rolling<br>Patch 01 for Volume Manager<br>5.0MP3      | $1.4\ \mathrm{MB}$ | X                   | X                   | X                    |
| 128078-02      | VRTSfsman 5.0MP3: Maintenance<br>Patch for File System 5.0                 | 476 KB             | X                   | X                   | X                    |
| 123823-06      | 5.0MP3RP2: Rolling patch 02 for<br>VRTSddlpr 5.0 MP3                       | 6.5 MB             | X                   | X                   | X                    |
| 123821-06      | VRTSalloc 5.0MP3RP3: Rolling<br>Patch for VRTSalloc 5.0MP3                 | 16 MB              | X                   | X                   | X                    |
| 123740-07      | VRTSvmpro 5.0MP3RP3: Rolling<br>Patch for VRTSvmpro 5.0MP3                 | 15 MB              | X                   | X                   | X                    |
| 123722-02      | 5.0MP3RP1 Maintenance Patch for<br><b>Authentication Server</b>            | 88 MB              | X                   | X                   | X                    |
| 123202-07      | VRTSvxfs 5.0MP3RP3: Maintenance<br>Patch for File System 5.0-Sun5.10       | 32 MB              |                     |                     | X                    |
| 123201-07      | VRTSvxfs 5.0MP3RP3: Maintenance<br>Patch for File System 5.0-Sun5.9        | 33 MB              |                     | X                   |                      |
| 123200-07      | VRTSvxfs 5.0MP3RP3: Rolling Patch<br>for File System 5.0MP3-Sun5.8         | 33 MB              | X                   |                     |                      |
| 122058-14      | VRTSvxvm 5.0MP3RP4: Rolling<br>Patch 03 for Volume Manager<br>5.0MP3       | 198 MB             | X                   | X                   | X                    |
| 121714-05      | VRTSfspro 5.0MP3RP4:<br>Supplemental General Patch for<br>Solaris 9 and 10 | 7.6 MB             |                     | X                   | X                    |

Table 1-35 SF 5.0 MP3 RP4 Solaris SPARC patches

See [Table 1-37](#page-71-1) for VxFS patches, [Table 1-39](#page-74-1) for VxVM patches, and [Table 1-41](#page-76-1) for SFCFS patches that are also included in the Storage Foundation package.

# Solaris x64

[Table 1-36](#page-70-0) describes the Solaris x64 Storage Foundation patches that are included in this rolling patch:

<span id="page-70-0"></span>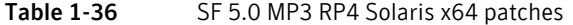

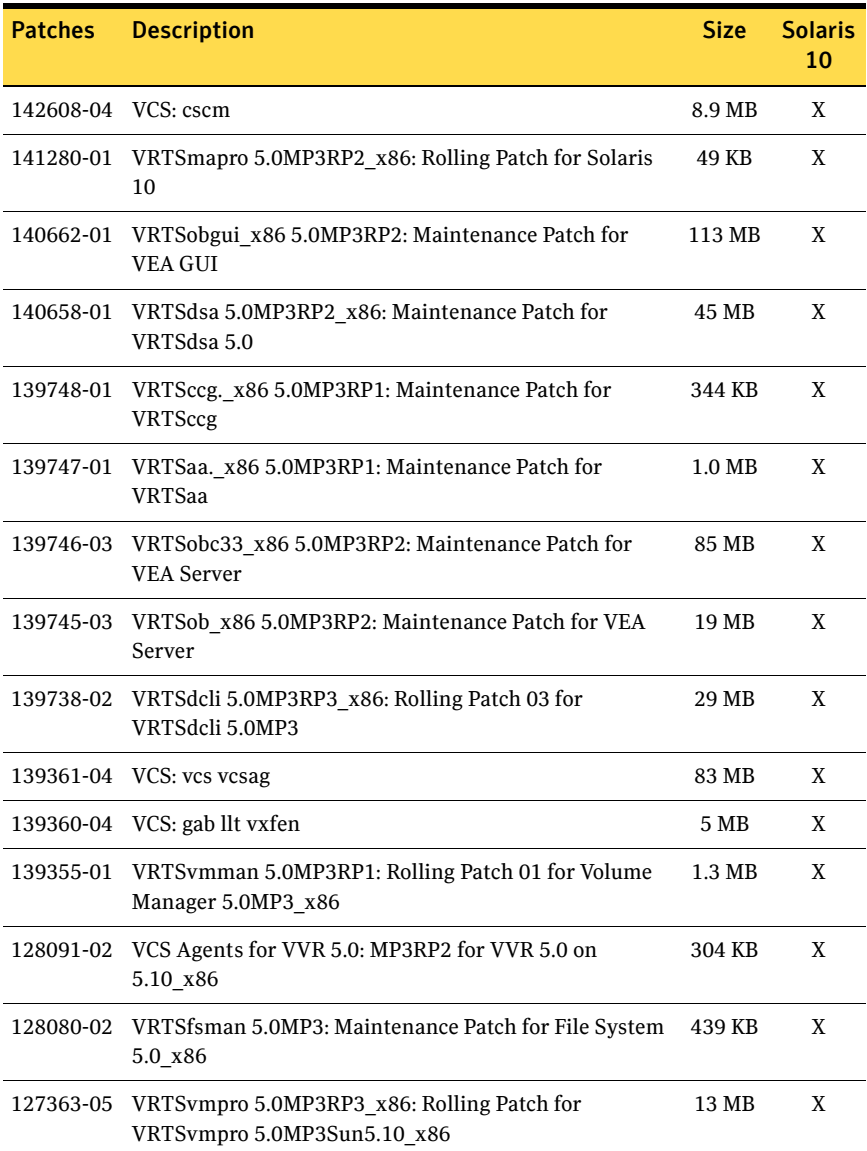

| <b>Patches</b> | <b>Description</b>                                                                   | Size:  | <b>Solaris</b><br>10 |
|----------------|--------------------------------------------------------------------------------------|--------|----------------------|
| 127362-03      | VRTSddlpr 5.0MP3RP2 x86: Rolling Patch 02 for<br>VRTSddlpr 5.0 MP3                   | 7.1 MB | X                    |
|                | 127361-04 VRTSalloc 5.0MP3RP3 x86: Rolling Patch for VRTSalloc<br>5.0MP3Sun5.10 x86  | 17 MB  | X                    |
| 127342-02      | VRTSfspro 5.0MP3RP3 x86: Multiple Fixes Patch for<br>VRTSfspro 5.0                   | 7.3 MB | X                    |
| 127337-05      | VRTSvxfs 5.0MP3RP3 x86: Maintenance Patch for File<br>System 5.0-Sun5.10             | 26 MB  | X                    |
|                | 127336-05 VRTSvxvm 5.0MP3RP4 x86: Rolling Patch 03 for<br>VRTSvxvm 5.0MP3Sun5.10 x86 | 142 MB | X                    |

Table 1-36 SF 5.0 MP3 RP4 Solaris x64 patches

See [Table 1-38](#page-72-0) for VxFS patches, [Table 1-40](#page-75-0) for VxVM patches, and [Table 1-42](#page-79-0) for SFCFS patches that are also included in the Storage Foundation package.

# <span id="page-71-0"></span>Veritas File System patches

This sections describes the Veritas File System Solaris SPARC and x64 patches.

### Solaris SPARC

[Table 1-37](#page-71-1) describes the Solaris SPARC Veritas File System patches that are included in this rolling patch:

<span id="page-71-1"></span>Table 1-37 VxFS 5.0 MP3 RP4 Solaris SPARC patches

| <b>Patches</b> | <b>Description</b>                                      | <b>Size</b> | 8 | Solaris Solaris Solaris<br>9 | 10 |
|----------------|---------------------------------------------------------|-------------|---|------------------------------|----|
| 140661-01      | VRTSobgui 5.0MP3RP2:<br>Maintenance Patch for VEA GUI   | 129 MB      | X | X                            | X  |
| 140657-01      | VRTSdsa 5.0MP3RP2: Maintenance<br>Patch for VRTSdsa 5.0 | 96 KB       | X | X                            | X  |
| 139744-01      | VRTSccg 5.0MP3RP1: Maintenance<br>Patch for VRTSccg     | 492 KB      | X | X                            | X  |
| 139743-01      | VRTSaa 5.0MP3RP1: Maintenance<br>Patch for VRTSaa       | 1.2 MB      | X | X                            | X  |
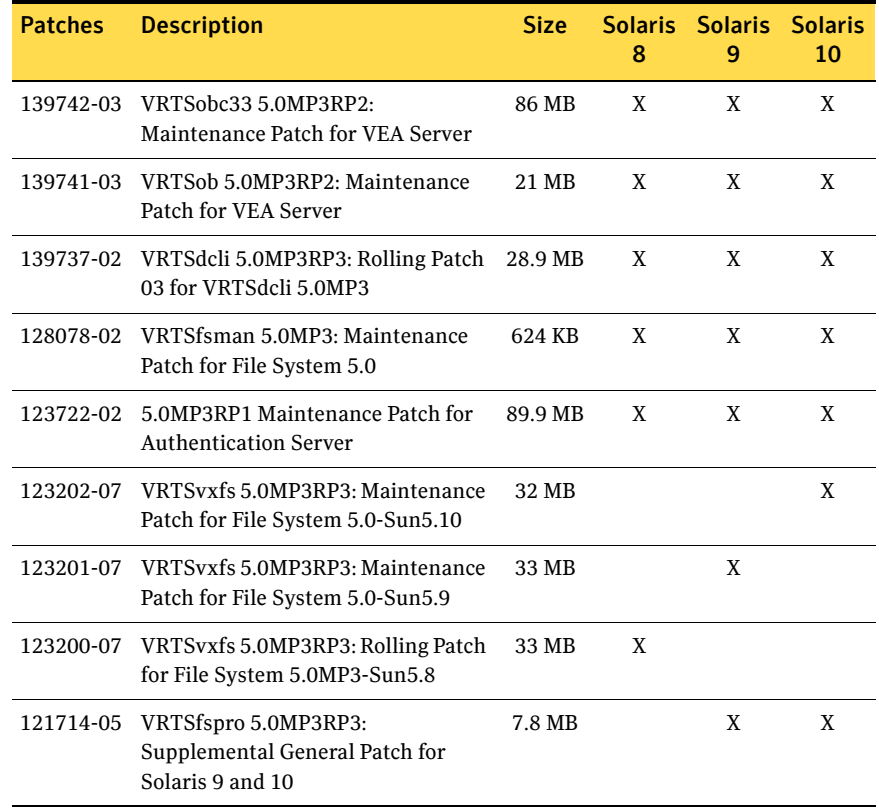

### Table 1-37 VxFS 5.0 MP3 RP4 Solaris SPARC patches

### Solaris x64

[Table 1-38](#page-72-0) describes the Solaris x64 Veritas File System patches that are included in this rolling patch:

<span id="page-72-0"></span>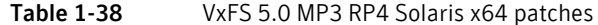

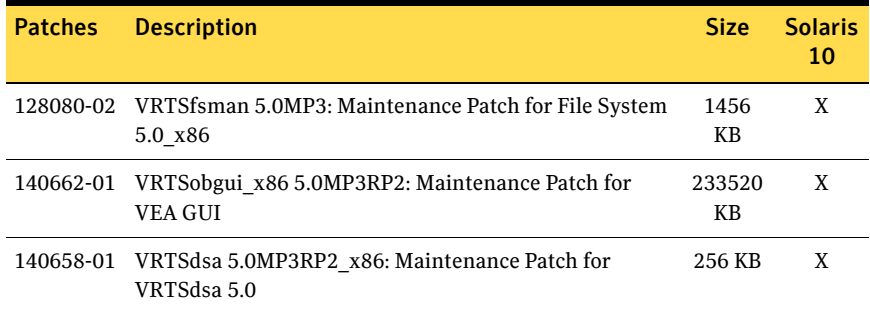

| <b>Patches</b> | <b>Description</b>                                                       | Size:        | <b>Solaris</b><br>10 |
|----------------|--------------------------------------------------------------------------|--------------|----------------------|
| 139748-01      | VRTSccg. x86 5.0MP3RP1: Maintenance Patch for<br><b>VRTSccg</b>          | 944 KB       | X                    |
| 139747-01      | VRTSaa. x86 5.0MP3RP1: Maintenance Patch for<br>VRTSaa                   | 2336<br>KВ   | X                    |
| 139746-03      | VRTSobc33 x86 5.0MP3RP2: Maintenance Patch for<br><b>VEA</b> Server      | 174752<br>KВ | X                    |
| 139745-03      | VRTSob x86 5.0MP3RP2: Maintenance Patch for VEA<br>Server                | 38784<br>KВ  | X                    |
| 139738-02      | VRTSdcli 5.0MP3RP3 x86: Rolling Patch 03 for<br>VRTSdcli 5.0MP3          | 60144<br>KВ  | X                    |
| 127342-03      | VRTSfspro 5.0MP3RP3 x86: Multiple Fixes Patch for<br>VRTSfspro 5.0       | 15184<br>KВ  | X                    |
| 127337-05      | VRTSvxfs 5.0MP3RP3 x86: Maintenance Patch for File<br>System 5.0-Sun5.10 | 52304<br>KВ  | X                    |

Table 1-38 VxFS 5.0 MP3 RP4 Solaris x64 patches

# Veritas Volume Manager and Volume Replicator patches

This sections describes the Veritas Volume Manager and Veritas Volume Replicator Solaris SPARC and x64 patches.

### Solaris SPARC

[Table 1-39](#page-74-0) describes the Solaris SPARC Veritas Volume Manager and Veritas Volume Replicator patches that are included in this rolling patch:

<span id="page-74-0"></span>Table 1-39 VxVM and VVR 5.0 MP3 RP4 Solaris SPARC patches

| <b>Patches</b> | <b>Description</b>                                                    | <b>Size</b> | <b>Solaris</b><br>8 | <b>Solaris</b><br>9 | <b>Solaris</b><br>10 |
|----------------|-----------------------------------------------------------------------|-------------|---------------------|---------------------|----------------------|
| 141745-01      | VCS Agents for VVR 5.0: MP3RP2<br>for VVR 5.0                         | 303 KB      | X                   | X                   | X                    |
| 140661-01      | VRTSobgui 5.0MP3RP2:<br>Maintenance Patch for VEA GUI                 | 126 MB      | X                   | X                   | X                    |
|                | 140657-01 VRTSdsa 5.0MP3RP2: Maintenance<br>Patch for VRTSdsa 5.0     | 45 KB       | X                   | X                   | X                    |
|                | 139744-01 VRTSccg 5.0MP3RP1: Maintenance<br>Patch for VRTSccg         | 401 MB      | X                   | X                   | X                    |
| 139743-01      | VRTSaa 5.0MP3RP1: Maintenance<br>Patch for VRTSaa                     | 1.1 MB      | X                   | X                   | X                    |
| 139742-03      | VRTSobc33 5.0MP3RP2:<br>Maintenance Patch for VEA Server              | 84 MB       | X                   | X                   | X                    |
| 139741-03      | VRTSob 5.0MP3RP2: Maintenance<br>Patch for VEA Server                 | 21 MB       | X                   | X                   | X                    |
| 139737-02      | VRTSdcli 5.0MP3RP3: Rolling Patch<br>03 for VRTSdcli 5.0MP3           | 28 MB       | X                   | X                   | X                    |
| 139354-01      | VRTSvmman 5.0MP3RP1: Rolling<br>Patch 01 for Volume Manager<br>5.0MP3 | 1.4 MB      | X                   | X                   | X                    |
| 123823-06      | 5.0MP3RP2: Rolling patch 02 for<br>VRTSddlpr 5.0 MP3                  | 6.5 MB      | X                   | X                   | X                    |
| 123821-06      | VRTSalloc 5.0MP3RP3: Rolling<br>Patch for VRTSalloc 5.0MP3            | 16 MB       | X                   | X                   | X                    |
| 123740-07      | VRTSvmpro 5.0MP3RP3: Rolling<br>Patch for VRTSvmpro 5.0MP3            | 15 MB       | X                   | X                   | X                    |

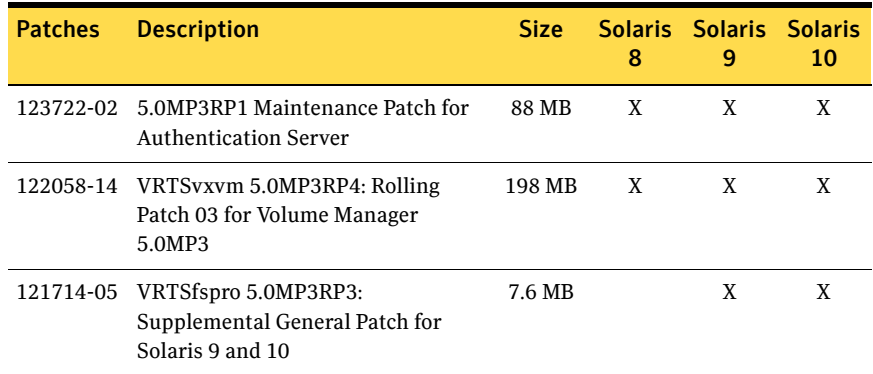

#### Table 1-39 VxVM and VVR 5.0 MP3 RP4 Solaris SPARC patches

## Solaris x64

[Table 1-40](#page-75-0) describes the Solaris x64 Veritas Volume Manager and Veritas Volume Replicator patches that are included in this rolling patch:

<span id="page-75-0"></span>Table 1-40 VxVM and VVR 5.0 MP3 RP4 Solaris x64 patches

| <b>Patches</b> | <b>Description</b>                                                     | <b>Size</b> | <b>Solaris</b><br>10 |
|----------------|------------------------------------------------------------------------|-------------|----------------------|
| 140662-01      | VRTSobgui x86 5.0MP3RP2: Maintenance Patch for<br><b>VEA GUI</b>       | 113 MB      | X                    |
| 140658-01      | VRTSdsa 5.0MP3RP2 x86: Maintenance Patch for<br>VRTSdsa 5.0            | 45 MB       | X                    |
| 139748-01      | VRTSccg. x86 5.0MP3RP1: Maintenance Patch for<br><b>VRTSccg</b>        | 344 KB      | X                    |
| 139747-01      | VRTSaa. x86 5.0MP3RP1: Maintenance Patch for<br><b>VRTSaa</b>          | 1.0 MB      | X                    |
| 139746-03      | VRTSobc33 x86 5.0MP3RP2: Maintenance Patch for<br><b>VEA</b> Server    | 85 MB       | X                    |
| 139745-03      | VRTSob x86 5.0MP3RP2: Maintenance Patch for VEA<br>Server              | 19 MB       | X                    |
| 139738-02      | VRTSdcli 5.0MP3RP3 x86: Rolling Patch 03 for<br>VRTSdcli 5.0MP3        | 29 MB       | X                    |
| 139355-01      | VRTSvmman 5.0MP3RP1: Rolling Patch 01 for Volume<br>Manager 5.0MP3 x86 | 1.3 MB      | X                    |
| 128091-02      | VCS Agents for VVR 5.0: MP3RP2 for VVR 5.0 on<br>5.10 x86              | 304 KB      | X                    |

| <b>Patches</b> | <b>Description</b>                                                                   | Size:  | <b>Solaris</b><br>10 |
|----------------|--------------------------------------------------------------------------------------|--------|----------------------|
| 127363-05      | VRTS vmpro 5.0MP3RP3 x86: Rolling Patch for<br>VRTSvmpro 5.0MP3Sun5.10 x86           | 13 MB  | X                    |
| 127362-03      | VRTSddlpr 5.0MP3RP2 x86: Rolling Patch 02 for<br>VRTSddlpr 5.0 MP3                   | 7.1 MB | X                    |
|                | 127361-04 VRTSvxvm 5.0MP3RP3 x86: Rolling Patch 03 for<br>VRTSvxvm 5.0MP3Sun5.10 x8  | 17 MB  | X                    |
| 127342-02      | VRTSfspro 5.0MP3RP3 x86: Multiple Fixes Patch for<br>VRTSfspro 5.0                   | 7.3 MB | X                    |
|                | 127336-05 VRTSvxvm 5.0MP3RP3 x86: Rolling Patch 03 for<br>VRTSvxvm 5.0MP3Sun5.10 x86 | 142 MB | X                    |

Table 1-40 VxVM and VVR 5.0 MP3 RP4 Solaris x64 patches

# Storage Foundation Cluster File System patches

This sections describes the Storage Foundation Cluster File System Solaris SPARC and x64 patches.

### Solaris SPARC

[Table 1-41](#page-76-0) describes the Solaris SPARC Storage Foundation Cluster File System patches that are included in this rolling patch:

<span id="page-76-0"></span>Table 1-41 SFCFS 5.0 MP3 RP4 Solaris SPARC patches

| <b>Patches</b> | <b>Description</b>                                                     | Size:        | 8 | Solaris Solaris Solaris<br>9 | 10 |
|----------------|------------------------------------------------------------------------|--------------|---|------------------------------|----|
|                | 142607-04 VCS: cscm                                                    | 9648<br>KВ   |   |                              | X  |
| 141745-01      | VCS Agents for VVR 5.0: MP3RP2<br>for VVR 5.0                          | 476 KB       | X | X                            | X  |
| 140661-01      | VRTSobgui 5.0MP3RP2:<br>Maintenance Patch for VEA GUI                  | 129608<br>КB | X | X                            | X  |
| 140657-01      | VRTSdsa 5.0MP3RP2: Maintenance<br>Patch for VRTSdsa 5.0                | 96 KB        | X | X                            | X  |
| 139755-04      | VRTScavf 5.0MP3RP3: Maintenance<br>Patch for Cluster Server Agents 5.0 | 840 KB       |   |                              | X  |

| <b>Patches</b> | <b>Description</b>                                                     | <b>Size</b>  | <b>Solaris</b><br>8 | <b>Solaris</b><br>9 | <b>Solaris</b><br>10 |
|----------------|------------------------------------------------------------------------|--------------|---------------------|---------------------|----------------------|
| 139754-04      | VRTScavf 5.0MP3RP3: Maintenance<br>Patch for Cluster Server Agents 5.0 | 840 KB       |                     | X                   |                      |
| 139753-04      | VRTScavf 5.0MP3RP3: Maintenance<br>Patch for Cluster Server Agents 5.0 | 836 KB       | X                   |                     |                      |
| 139744-01      | VRTSccg 5.0MP3RP1: Maintenance<br>Patch for VRTSccg                    | 492 MB       | X                   | X                   | X                    |
| 139743-01      | VRTSaa 5.0MP3RP1: Maintenance<br>Patch for VRTSaa                      | 1256<br>KВ   | X                   | X                   | X                    |
| 139742-03      | VRTSobc33 5.0MP3RP2:<br>Maintenance Patch for VEA Server               | 86176<br>KВ  | X                   | X                   | X                    |
| 139741-03      | VRTSob 5.0MP3RP2: Maintenance<br>Patch for VEA Server                  | 21244<br>KВ  | X                   | X                   | X                    |
| 139737-02      | VRTSdcli 5.0MP3RP3: Rolling Patch<br>03 for VRTSdcli 5.0MP3            | 28948<br>KВ  | X                   | X                   | X                    |
|                | 139359-04 VCS: gab llt vxfen                                           | 6944<br>KB   |                     |                     | X                    |
|                | 139358-04 VCS: vcs vcsag                                               | 87260<br>KВ  |                     |                     | X                    |
|                | 139357-04 VCS: gab llt vxfen vcs vcsag cscm                            | 105224<br>KB |                     | X                   |                      |
|                | 139356-04 VCS: gab llt vxfen vcs vcsag cscm                            | 105164<br>KB | X                   |                     |                      |
| 139354-01      | VRTSvmman 5.0MP3RP1: Rolling<br>Patch 01 for Volume Manager<br>5.0MP3  | 1664<br>KВ   | X                   | X                   | X                    |
| 128078-02      | VRTSfsman 5.0MP3: Maintenance<br>Patch for File System 5.0             | 624 KB       | X                   | X                   | X                    |
| 123823-06      | 5.0MP3RP2: Rolling patch 02 for<br>VRTSddlpr 5.0 MP3                   | 6740<br>KВ   | X                   | X                   | X                    |
| 123821-06      | VRTSalloc 5.0MP3RP3: Rolling<br>Patch for VRTSalloc 5.0MP3             | 16756<br>KB  | X                   | X                   | X                    |
| 123740-07      | VRTSvmpro 5.0MP3RP3: Rolling<br>Patch for VRTSvmpro 5.0MP3             | 16304<br>KB  | X                   | X                   | X                    |

Table 1-41 SFCFS 5.0 MP3 RP4 Solaris SPARC patches

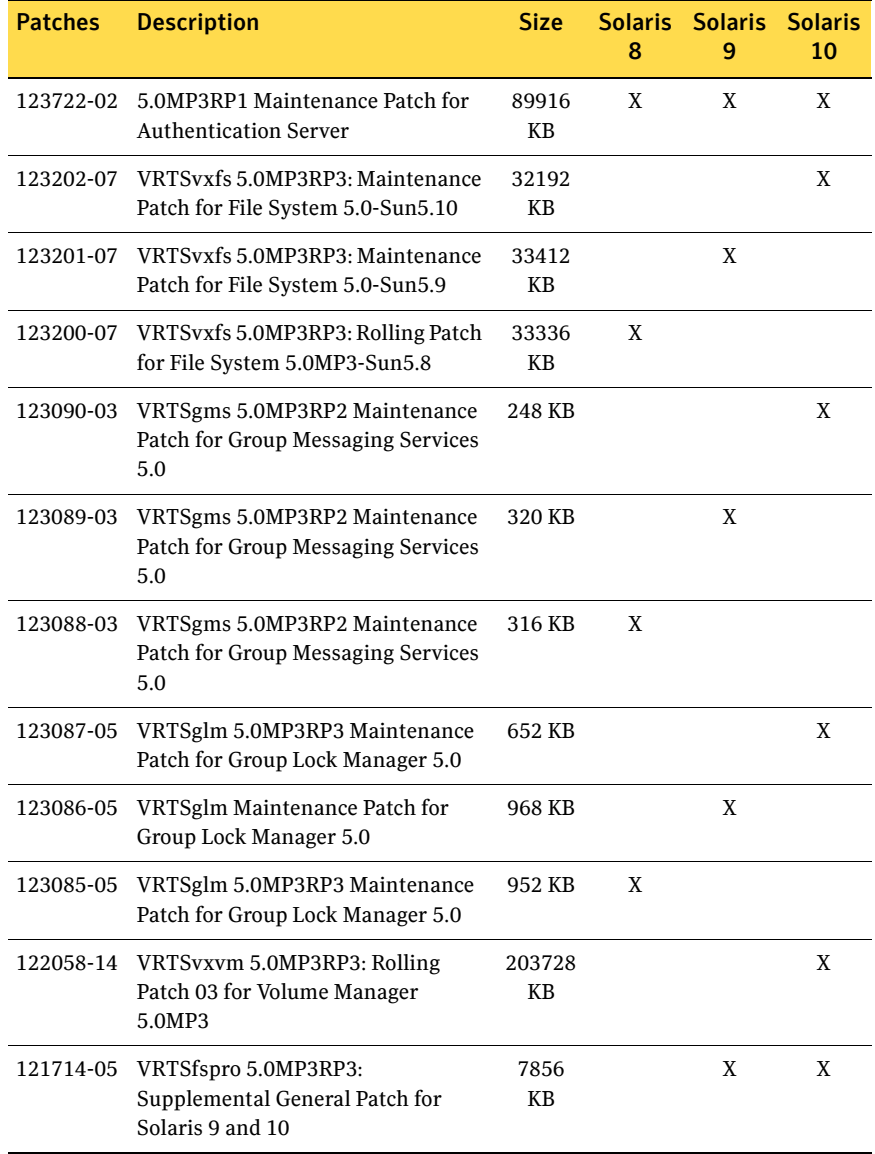

### Table 1-41 SFCFS 5.0 MP3 RP4 Solaris SPARC patches

### Solaris x64

[Table 1-42](#page-79-0) describes the Solaris x64 Storage Foundation Cluster File System patches that are included in this rolling patch:

<span id="page-79-0"></span>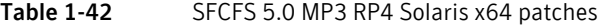

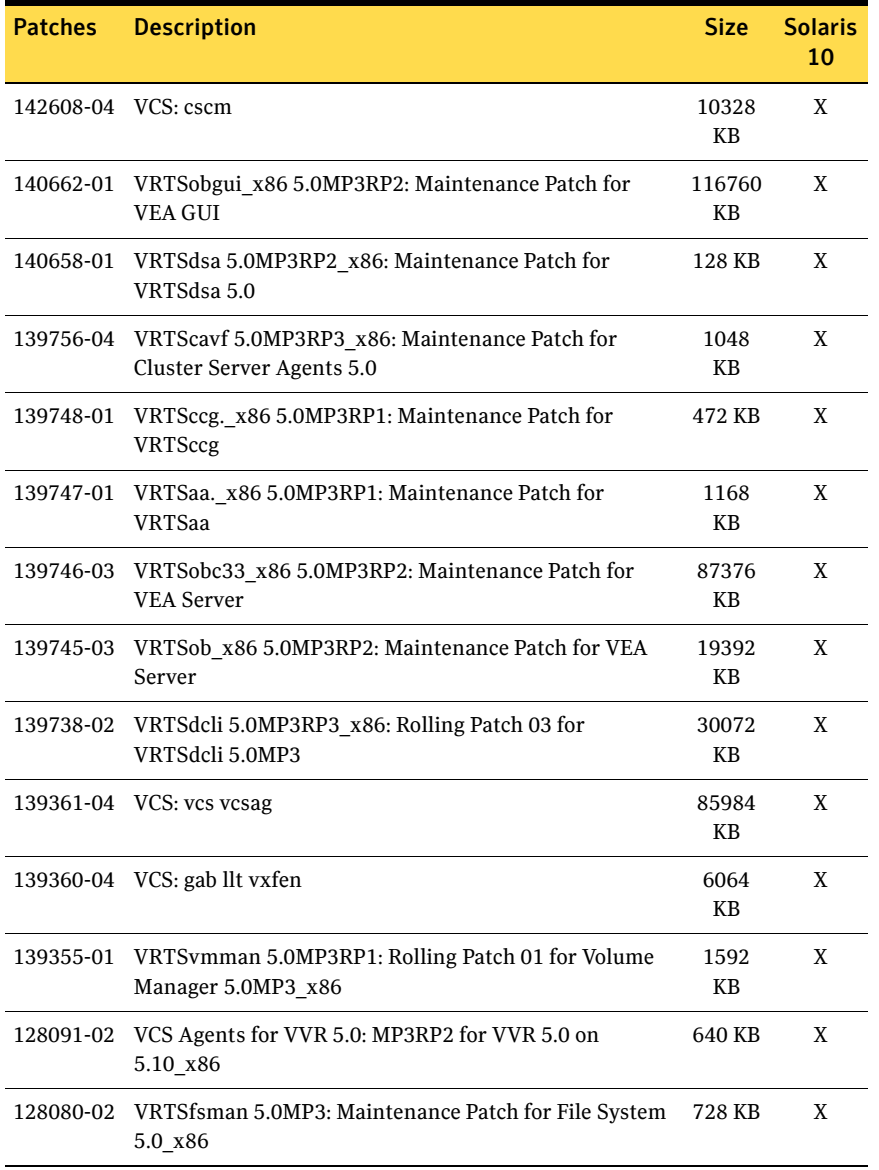

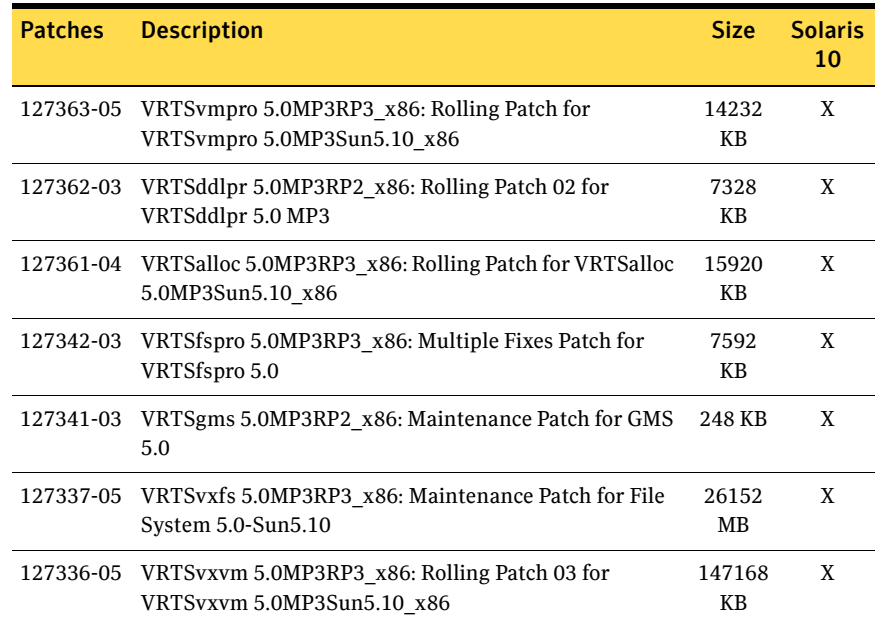

#### Table 1-42 SFCFS 5.0 MP3 RP4 Solaris x64 patches

# Storage Foundation for Oracle RAC patches

This sections describes the Storage Foundation for Oracle RAC Solaris SPARC and x64 patches.

### Solaris SPARC

[Table 1-43](#page-81-0) describes the Solaris SPARC Storage Foundation for Oracle RAC patches that are included in this rolling patch:

<span id="page-81-0"></span>Table 1-43 SF for Oracle RAC 5.0 MP3 RP4 Solaris SPARC patches

| <b>Patches</b> | <b>Description</b>                                                     | <b>Size</b> | <b>Solaris</b><br>8 | <b>Solaris</b><br>9 | <b>Solaris</b><br>10 |
|----------------|------------------------------------------------------------------------|-------------|---------------------|---------------------|----------------------|
|                | 142617-04 VRTSdbac 5.0MP3RP3 Rolling Patch<br>03 for VRTS 5.0 MP3      | 7.5 MB      |                     |                     | X                    |
| 142616-04      | VRTScavf 5.0MP3RP3: Maintenance<br>Patch for Cluster Server Agents 5.0 | 8.7 MB      |                     | X                   |                      |
| 142615-04      | VRTSdbac 5.0MP3RP3 Rolling Patch<br>03 for VRTS 5.0 MP3                | 8.6 MB      | X                   |                     |                      |
| 142607-04      | VCS 5.0MP3RP3 Patch                                                    | 8.9 MB      |                     |                     | X                    |
| 141745-01      | VCS Agents for VVR 5.0MP3RP2 for<br><b>VVR 5.0</b>                     | 303 KB      | X                   | X                   | X                    |
| 141284-04      | VRTSvcsor VRTScsocw 5.0MP3RP3<br>Patch                                 | 17 MB       | X                   | X                   | X                    |
| 140661-01      | VRTSobgui 5.0MP3RP2<br>Maintenance Patch for VEA GUI                   | 126 MB      | X                   | X                   | X                    |
| 140657-01      | VRTSdsa 5.0MP3RP2: Maintenance<br>Patch for VRTSdsa 5.0                | 45 KB       |                     |                     | X                    |
| 139755-04      | VRTScavf 5.0MP3RP3: Maintenance<br>Patch for Cluster Server Agents 5.0 | 586 KB      |                     |                     | X                    |
| 139754-04      | VRTScavf 5.0MP3RP3: Maintenance<br>Patch for Cluster Server Agents 5.0 | 585 KB      |                     | X                   |                      |
| 139753-04      | VRTScavf 5.0MP3RP3: Maintenance<br>Patch for Cluster Server Agents 5.0 | 584 KB      | X                   |                     |                      |
| 139744-01      | VRTSccg 5.0MP3RP1 Maintenance<br>Patch for VRTSccg                     | 401 MB      | X                   | X                   | X                    |
| 139743-01      | VRTSaa 5.0MP3RP1 Maintenance<br>Patch for VRTSaa                       | 1.1 MB      | X                   | X                   | X                    |

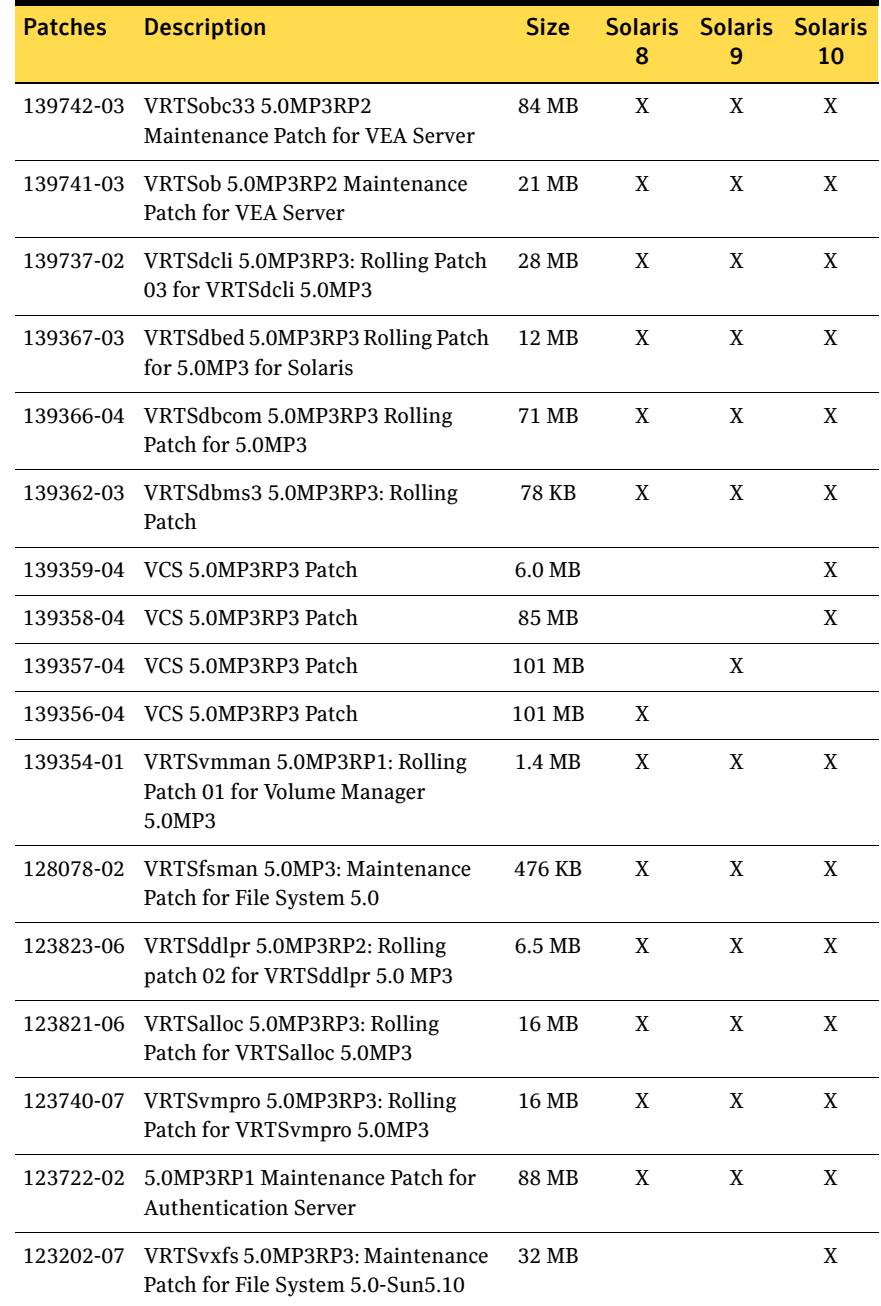

#### Table 1-43 SF for Oracle RAC 5.0 MP3 RP4 Solaris SPARC patches

| <b>Patches</b> | <b>Description</b>                                                                   | <b>Size</b> | 8 | Solaris Solaris<br>9 | <b>Solaris</b><br>10 |
|----------------|--------------------------------------------------------------------------------------|-------------|---|----------------------|----------------------|
| 123201-07      | VRTSvxfs 5.0MP3RP3: Maintenance<br>Patch for File System 5.0-Sun5.9                  | 33 MB       |   | X                    |                      |
|                | 123200-07 VRTSvxfs 5.0MP3RP3: Rolling Patch<br>for File System 5.0MP3-Sun5.8         | 33 MB       | X |                      |                      |
|                | 123090-03 VRTSgms 5.0MP3RP2 Maintenance<br>Patch for Group Messaging Services<br>5.0 | 168 KB      |   |                      | X                    |
| 123089-03      | VRTSgms 5.0MP3RP2 Maintenance<br>Patch for Group Messaging Services<br>5.0           | 234 KB      |   | X                    |                      |
| 123088-03      | VRTSgms 5.0MP3RP2 Maintenance<br>Patch for Group Messaging Services<br>5.0           | 233 KB      | X |                      |                      |
| 123087-05      | VRTSglm 5.0MP3RP3 Maintenance<br>Patch for Group Lock Manager 5.0                    | 560 KB      |   |                      | X                    |
| 123086-05      | VRTSglm Maintenance Patch for<br>Group Lock Manager 5.0                              | 880 KB      |   | X                    |                      |
| 123085-05      | VRTSglm 5.0MP3RP3 Maintenance<br>Patch for Group Lock Manager 5.0                    | 864 KB      | X |                      |                      |
| 122058-14      | VRTSvxvm 5.0MP3RP3: Rolling<br>Patch 03 for Volume Manager<br>5.0MP3                 | 199 MB      | X | X                    | X                    |
| 121714-05      | VRTSfspro 5.0MP3RP3:<br>Supplemental General Patch                                   | 7.6 MB      |   | X                    | X                    |

Table 1-43 SF for Oracle RAC 5.0 MP3 RP4 Solaris SPARC patches

### Solaris x64

[Table 1-44](#page-83-0) describes the Solaris x64 Storage Foundation for Oracle RAC patches that are included in this rolling patch:

<span id="page-83-0"></span>Table 1-44 SF for Oracle RAC 5.0 MP3 RP4 Solaris x64 patches

| <b>Patches</b> | <b>Description</b>                                                | <b>Size</b> | <b>Solaris</b><br>10 |
|----------------|-------------------------------------------------------------------|-------------|----------------------|
|                | 142622-04 VRTSdbac 5.0MP3RP3 Rolling Patch 03 for VRTS 5.0<br>MP3 | 7.0 MB      | X                    |

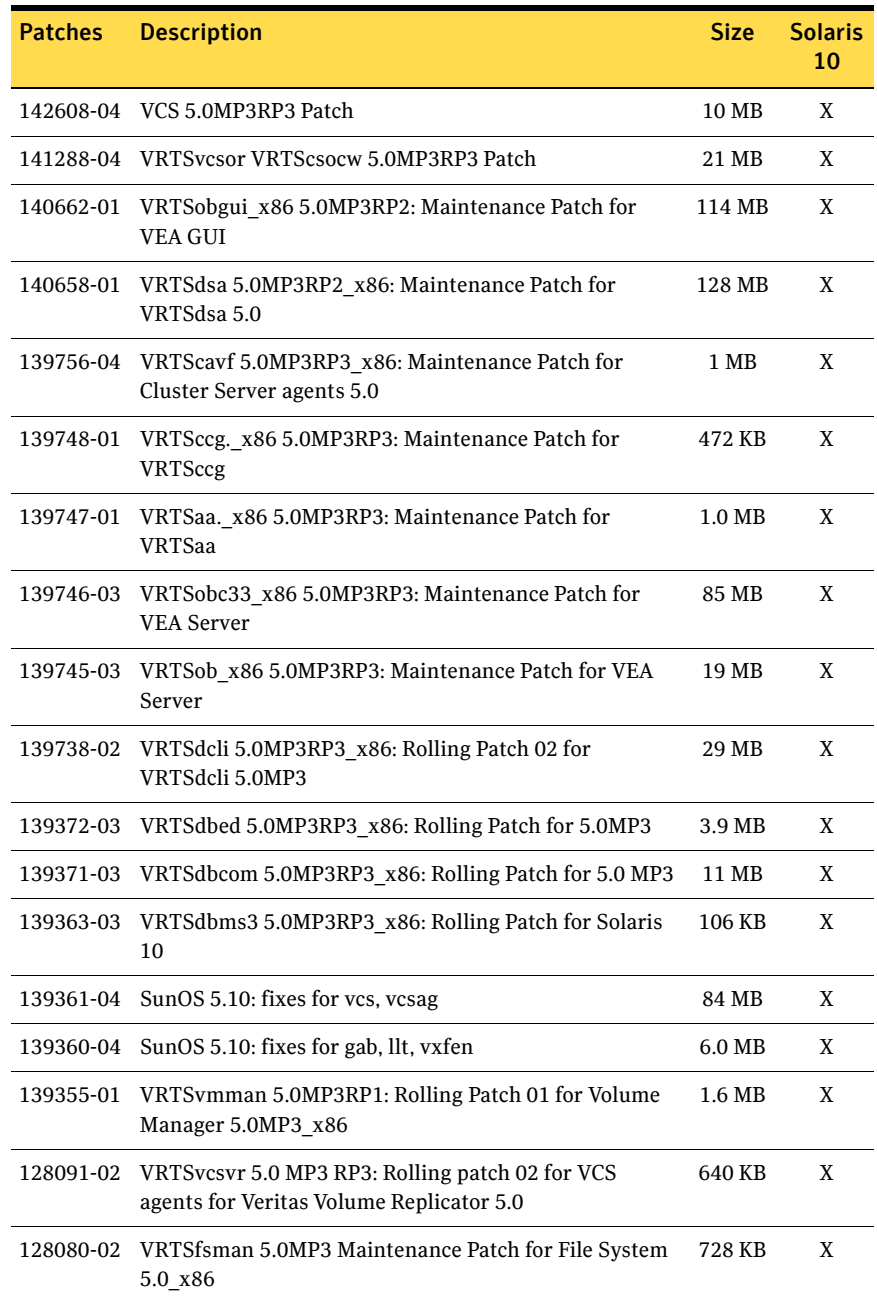

#### Table 1-44 SF for Oracle RAC 5.0 MP3 RP4 Solaris x64 patches

| <b>Patches</b> | <b>Description</b>                                                        | <b>Size</b> | <b>Solaris</b><br>10 |
|----------------|---------------------------------------------------------------------------|-------------|----------------------|
| 127363-05      | VRTSvmpro 5.0MP3RP3 x86: Rolling Patch for<br>VRTSvmpro 5.0MP3Sun5.10 x86 | 14 MB       | X                    |
| 127362-03      | VRTSddlpr 5.0MP3RP2 x86: Rolling Patch 02 for<br>VRTSddlpr 5.0 MP3        | 7.2 MB      | X                    |
| 127361-04      | VRTSalloc 5.0MP3RP3 x86: Rolling Patch for VRTSalloc<br>5.0MP3Sun5.10 x86 | 16 MB       | X                    |
| 127342-03      | VRTSfspro 5.0MP3RP3 x86: Multiple Fixes Patch for<br>VRTSfspro 5.0        | 7.4 MB      | X                    |
| 127341-03      | VRTSgms 5.0MP3RP2 x86: Maintenance Patch for GMS<br>5.0                   | 248 KB      | X                    |
| 127337-05      | VRTSvxfs 5.0MP3RP_x86: Rolling Patch for File System<br>5.0MP3            | 26 MB       | X                    |
| 127336-05      | VM 5.0 x64 MP3RP3: Rolling Patch 04 for Volume<br>Manager 5.0MP3 x86      | 144 MB      | X                    |

Table 1-44 SF for Oracle RAC 5.0 MP3 RP4 Solaris x64 patches

# Storage Foundation for DB2 patches

This sections describes the Storage Foundation for DB2 Solaris SPARC patches.

### Solaris SPARC

[Table 1-45](#page-86-0) describes the Solaris SPARC Storage Foundation for DB2 patches that are included in this rolling patch:

<span id="page-86-0"></span>Table 1-45 SF for DB2 5.0 MP3 RP4 Solaris SPARC patches

| <b>Patches</b> | <b>Description</b>                                                                   | <b>Size</b> | <b>Solaris</b><br>8 | <b>Solaris</b><br>9 | <b>Solaris</b><br>10 |
|----------------|--------------------------------------------------------------------------------------|-------------|---------------------|---------------------|----------------------|
| 142607-04      | VCS: cscm                                                                            | 9 MB        |                     |                     | X                    |
| 141745-01      | VCS Agents for VVR 5.0: MP3RP2<br>for VVR 5.0                                        | 303 KB      | X                   | X                   | X                    |
|                | 141285-04 VCS: vcsdb                                                                 | 159 KB      | X                   | X                   | X                    |
| 140661-01      | VRTSobgui 5.0MP3RP2:<br>Maintenance Patch for VEA GUI                                | 126 MB      | X                   | X                   | X                    |
| 140657-01      | VRTSdsa 5.0MP3RP2: Maintenance<br>Patch for VRTSdsa 5.0                              | 45 KB       | X                   | X                   | X                    |
| 139744-01      | VRTSccg 5.0MP3RP1: Maintenance<br>Patch for VRTSccg                                  | 401 MB      | X                   | X                   | X                    |
| 139743-01      | VRTSaa 5.0MP3RP1: Maintenance<br>Patch for VRTSaa                                    | $1.1$ MB    | X                   | X                   | X                    |
|                | 139742-03 VRTSobc33 5.0MP3RP2:<br>Maintenance Patch for VEA Server                   | 84 MB       | X                   | X                   | X                    |
|                | 139741-03 VRTSob 5.0MP3RP2: Maintenance<br>Patch for VEA Server                      | 21 MB       | X                   | X                   | X                    |
| 139737-02      | VRTSdcli 5.0MP3RP3: Rolling Patch<br>03 for VRTSdcli 5.0MP3                          | 28 MB       | X                   | X                   | X                    |
| 139369-03      | VRTSdb2ed 5.0MP3RP3 Rolling<br>Patch for 5.0MP3 for Solaris 8, 9 and<br>10           | 3.9 MB      | X                   | X                   | X                    |
|                | 139366-04 VRTSdbcom 5.0MP3RP3 Rolling<br>Patch for 5.0MP3 for Solaris 8, 9 and<br>10 | 71 MB       | X                   | X                   | X                    |
| 139362-03      | VRTSdbms3 5.0MP3RP3: Rolling<br>Patch for Solaris 8, 9 and 10                        | 78 KB       | X                   | X                   | X                    |

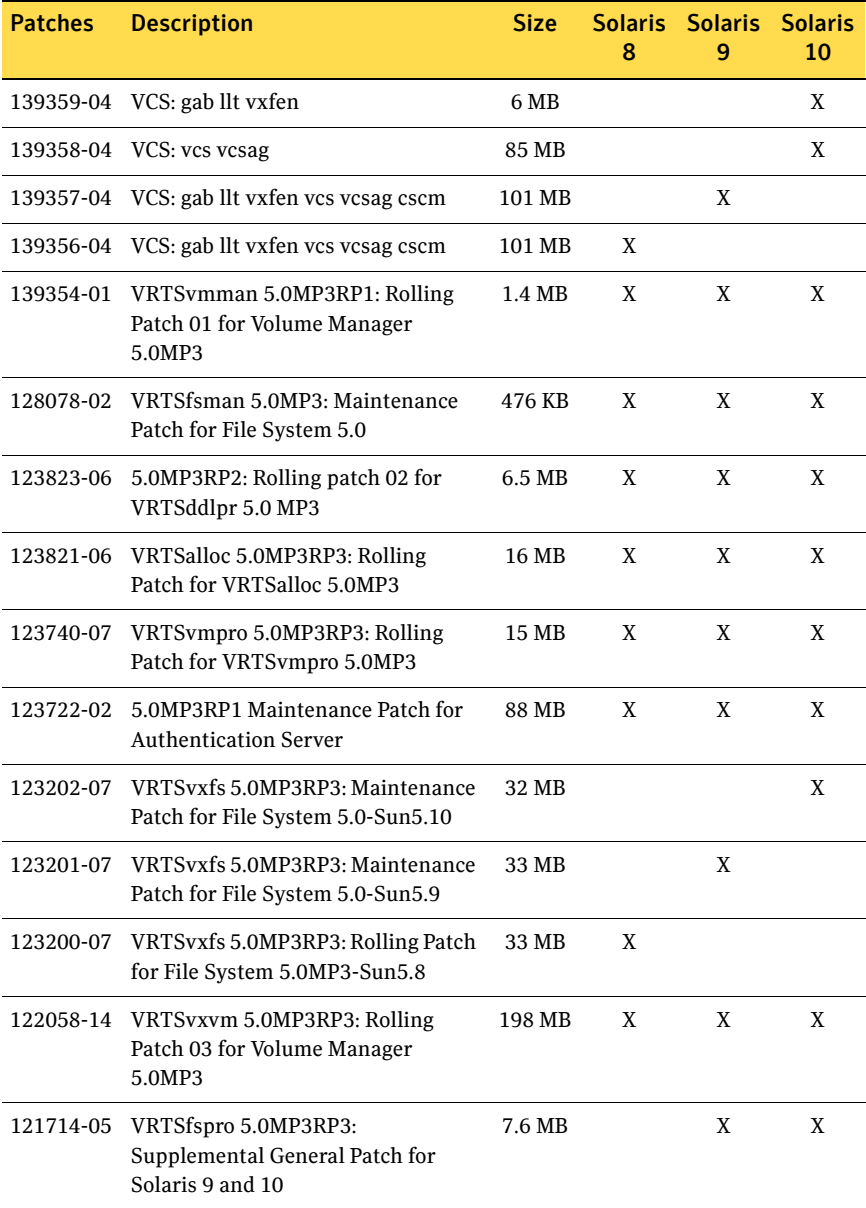

### Table 1-45 SF for DB2 5.0 MP3 RP4 Solaris SPARC patches

## Solaris x64

[Table 1-46](#page-88-0) describes the Solaris x64 Storage Foundation for DB2 patches that are included in this rolling patch:

<span id="page-88-0"></span>Table 1-46 SF for DB2 5.0 MP3 RP4 Solaris x64 patches

| <b>Patches</b> | <b>Description</b>                                                     | <b>Size</b> | <b>Solaris</b><br>10 |
|----------------|------------------------------------------------------------------------|-------------|----------------------|
| 142608-04      | VCS: cscm                                                              | 8.9 MB      | X                    |
|                | 141287-04 VCS: vcsdb                                                   | 159 KB      | X                    |
| 140662-01      | VRTSobgui_x86 5.0MP3RP2: Maintenance Patch for<br><b>VEA GUI</b>       | 113 MB      | X                    |
| 140658-01      | VRTSdsa 5.0MP3RP2 x86: Maintenance Patch for<br>VRTSdsa 5.0            | 45 MB       | X                    |
| 139748-01      | VRTSccg. x86 5.0MP3RP1: Maintenance Patch for<br><b>VRTSccg</b>        | 344 KB      | X                    |
| 139747-01      | VRTSaa. x86 5.0MP3RP1: Maintenance Patch for<br>VRTSaa                 | 1.0 MB      | X                    |
| 139746-03      | VRTSobc33 x86 5.0MP3RP2: Maintenance Patch for<br><b>VEA Server</b>    | 85 MB       | X                    |
| 139745-03      | VRTSob_x86 5.0MP3RP2: Maintenance Patch for VEA<br>Server              | 19 MB       | X                    |
| 139738-02      | VRTSdcli 5.0MP3RP3_x86: Rolling Patch 03 for<br>VRTSdcli 5.0MP3        | 29 MB       | X                    |
| 139371-03      | VRTSdbcom 5.0MP3RP3_x86: Rolling Patch for 5.0 MP3                     | 11 MB       | X                    |
| 139363-03      | VRTSdbms3 5.0MP3RP3 x86: Rolling Patch for Solaris<br>10               | 78 KB       | X                    |
| 139361-04      | VCS: vcs vcsag                                                         | 83 MB       | X                    |
| 139360-04      | VCS: gab llt vxfen                                                     | 5 MB        | X                    |
| 139355-01      | VRTSvmman 5.0MP3RP1: Rolling Patch 01 for Volume<br>Manager 5.0MP3_x86 | 1.3 MB      | X                    |
| 128091-02      | VCS Agents for VVR 5.0: MP3RP2 for VVR 5.0 on<br>5.10 x86              | 304 KB      | X                    |
| 128080-02      | VRTSfsman 5.0MP3: Maintenance Patch for File System<br>5.0 x86         | 439 KB      | X                    |

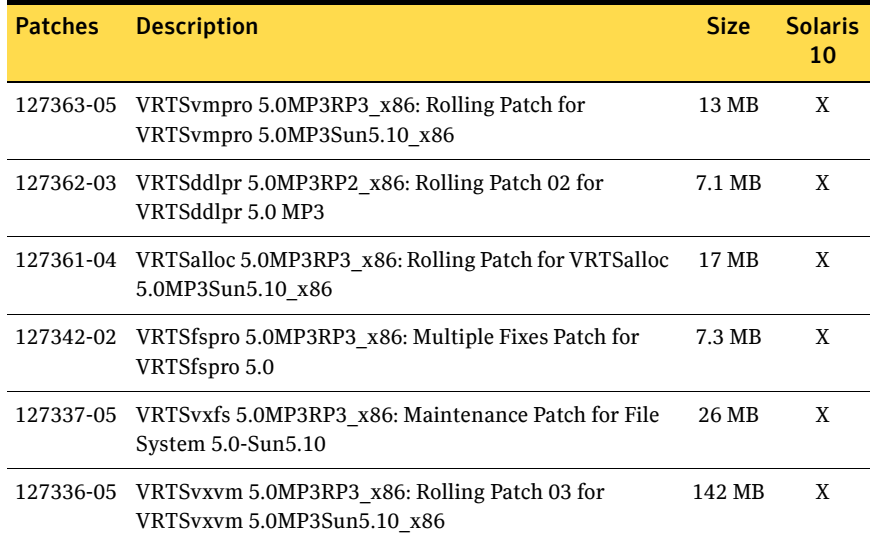

### Table 1-46 SF for DB2 5.0 MP3 RP4 Solaris x64 patches

# Storage Foundation for Oracle patches

This sections describes the Storage Foundation for Oracle Solaris SPARC and x64 patches.

### Solaris SPARC

[Table 1-47](#page-90-0) describes the Solaris SPARC Storage Foundation for Oracle patches that are included in this rolling patch:

<span id="page-90-0"></span>Table 1-47 SF for Oracle 5.0 MP3 RP4 Solaris SPARC patches

| <b>Patches</b> | <b>Description</b>                                                         | <b>Size</b> | <b>Solaris</b><br>8 | <b>Solaris</b><br>9 | <b>Solaris</b><br>10 |
|----------------|----------------------------------------------------------------------------|-------------|---------------------|---------------------|----------------------|
|                | 142607-04 VCS: cscm                                                        | 9 MB        |                     |                     | X                    |
| 141745-01      | VCS Agents for VVR 5.0: MP3RP2<br>for VVR 5.0                              | 303 KB      | X                   | X                   | X                    |
| 140661-01      | VRTSobgui 5.0MP3RP2:<br>Maintenance Patch for VEA GUI                      | 126 MB      | X                   | X                   | X                    |
| 140657-01      | VRTSdsa 5.0MP3RP2: Maintenance<br>Patch for VRTSdsa 5.0                    | 45 KB       | X                   | X                   | X                    |
| 139744-01      | VRTSccg 5.0MP3RP1: Maintenance<br>Patch for VRTSccg                        | 401 MB      | X                   | X                   | X                    |
| 139743-01      | VRTSaa 5.0MP3RP1: Maintenance<br>Patch for VRTSaa                          | 1.1 MB      | X                   | X                   | X                    |
| 139742-03      | VRTSobc33 5.0MP3RP2:<br>Maintenance Patch for VEA Server                   | 84 MB       | X                   | X                   | X                    |
|                | 139741-03 VRTSob 5.0MP3RP2: Maintenance<br>Patch for VEA Server            | 21 MB       | X                   | X                   | X                    |
| 139737-02      | VRTSdcli 5.0MP3RP3: Rolling Patch<br>03 for VRTSdcli 5.0MP3                | 28 MB       | X                   | X                   | X                    |
| 139368-03      | VRTSorgui 5.0MP3RP3 Rolling<br>Patch for 5.0MP3 for Solaris 8, 9 and<br>10 | 14 MB       | X                   | X                   | X                    |
| 139367-03      | VRTSdbed 5.0MP3RP3 Rolling Patch<br>for 5.0MP3 for Solaris 8, 9 and 10     | 12 MB       | X                   | X                   | X                    |
| 139366-04      | VRTSdbcom 5.0MP3RP3 Rolling<br>Patch for 5.0MP3 for Solaris 8, 9 and<br>10 | 71 MB       | X                   | X                   | X                    |

| <b>Patches</b> | <b>Description</b>                                                         | <b>Size</b> | <b>Solaris</b><br>8 | <b>Solaris</b><br>9 | <b>Solaris</b><br>10 |
|----------------|----------------------------------------------------------------------------|-------------|---------------------|---------------------|----------------------|
| 139362-03      | VRTSdbms3 5.0MP3RP3: Rolling<br>Patch for Solaris 8, 9 and 10              | 78 KB       | X                   | X                   | X                    |
| 139359-04      | VCS: gab llt vxfen                                                         | 6 MB        |                     |                     | X                    |
| 139358-04      | VCS: vcs vcsag                                                             | 85 MB       |                     |                     | X                    |
| 139357-04      | VCS: gab llt vxfen vcs vcsag cscm                                          | 101 MB      |                     | X                   |                      |
| 139356-04      | VCS: gab llt vxfen vcs vcsag cscm                                          | 101 MB      | X                   |                     |                      |
| 139354-01      | VRTSvmman 5.0MP3RP1: Rolling<br>Patch 01 for Volume Manager<br>5.0MP3      | 1.4 MB      | X                   | X                   | X                    |
| 128078-02      | VRTSfsman 5.0MP3: Maintenance<br>Patch for File System 5.0                 | 476 KB      | X                   | X                   | X                    |
| 123823-06      | 5.0MP3RP2: Rolling patch 02 for<br>VRTSddlpr 5.0 MP3                       | 6.5 MB      | X                   | X                   | X                    |
| 123821-06      | VRTSalloc 5.0MP3RP3: Rolling<br>Patch for VRTSalloc 5.0MP3                 | 16 MB       | X                   | X                   | X                    |
| 123740-07      | VRTSvmpro 5.0MP3RP3: Rolling<br>Patch for VRTSvmpro 5.0MP3                 | 15 MB       | X                   | X                   | X                    |
| 123722-02      | 5.0MP3RP1 Maintenance Patch for<br><b>Authentication Server</b>            | 88 MB       | X                   | X                   | X                    |
| 123202-07      | VRTSvxfs 5.0MP3RP3: Maintenance<br>Patch for File System 5.0-Sun5.10       | 32 MB       |                     |                     | X                    |
| 123201-07      | VRTSvxfs 5.0MP3RP3: Maintenance<br>Patch for File System 5.0-Sun5.9        | 33 MB       |                     | X                   |                      |
| 123200-07      | VRTSvxfs 5.0MP3RP3: Rolling Patch<br>for File System 5.0MP3-Sun5.8         | 33 MB       | X                   |                     |                      |
| 122058-14      | VRTSvxvm 5.0MP3RP3: Rolling<br>Patch 03 for Volume Manager<br>5.0MP3       | 198 MB      | X                   | X                   | X                    |
| 121714-05      | VRTSfspro 5.0MP3RP3:<br>Supplemental General Patch for<br>Solaris 9 and 10 | 7.6 MB      |                     | X                   | X                    |

Table 1-47 SF for Oracle 5.0 MP3 RP4 Solaris SPARC patches

## Solaris x64

[Table 1-48](#page-92-0) describes the Solaris x64 Storage Foundation for Oracle patches that are included in this rolling patch:

<span id="page-92-0"></span>Table 1-48 SF for Oracle 5.0 MP3 RP4 Solaris x64 patches

| <b>Patches</b> | <b>Description</b>                                                     | <b>Size</b> | <b>Solaris</b><br>10 |
|----------------|------------------------------------------------------------------------|-------------|----------------------|
| 142608-04      | VCS: cscm                                                              | 8.9 MB      | X                    |
| 140662-01      | VRTSobgui x86 5.0MP3RP2: Maintenance Patch for<br>VEA GUI              | 113 MB      | X                    |
| 140658-01      | VRTSdsa 5.0MP3RP2 x86: Maintenance Patch for<br>VRTSdsa 5.0            | 45 MB       | X                    |
| 139748-01      | VRTSccg._x86 5.0MP3RP1: Maintenance Patch for<br>VRTSccg               | 344 KB      | X                    |
| 139747-01      | VRTSaa. x86 5.0MP3RP1: Maintenance Patch for<br>VRTSaa                 | 1.0 MB      | X                    |
| 139746-03      | VRTSobc33 x86 5.0MP3RP2: Maintenance Patch for<br><b>VEA Server</b>    | 85 MB       | X                    |
| 139745-03      | VRTSob x86 5.0MP3RP2: Maintenance Patch for VEA<br>Server              | 19 MB       | X                    |
| 139738-02      | VRTSdcli 5.0MP3RP3 x86: Rolling Patch 03 for<br>VRTSdcli 5.0MP3        | 29 MB       | X                    |
| 139373-03      | VRTSorgui 5.0MP3RP3_x86: Rolling Patch for Solaris 10                  | 9.6 MB      | X                    |
| 139372-03      | VRTSdbed 5.0MP3RP3 x86: Rolling Patch for 5.0MP3                       | 3.6 MB      | X                    |
| 139371-03      | VRTSdbcom 5.0MP3RP3 x86: Rolling Patch for 5.0 MP3                     |             | X                    |
| 139363-03      | VRTSdbms3 5.0MP3RP3 x86: Rolling Patch for Solaris<br>10               | 11 MB       | X                    |
| 139361-04      | VCS: vcs vcsag                                                         | 83 MB       | X                    |
| 139360-04      | VCS: gab llt vxfen                                                     | 5 MB        | X                    |
| 139355-01      | VRTSvmman 5.0MP3RP1: Rolling Patch 01 for Volume<br>Manager 5.0MP3_x86 | 1.3 MB      | X                    |
| 128091-02      | VCS Agents for VVR 5.0: MP3RP2 for VVR 5.0 on<br>5.10 x86              | 304 KB      | X                    |
| 128080-02      | VRTSfsman 5.0MP3: Maintenance Patch for File System<br>5.0 x86         | 439 KB      | X                    |

| <b>Patches</b> | <b>Description</b>                                                         | <b>Size</b> | <b>Solaris</b><br>10 |
|----------------|----------------------------------------------------------------------------|-------------|----------------------|
| 127363-05      | VRTSvmpro 5.0MP3RP3 x86: Rolling Patch for<br>VRTSvmpro 5.0MP3Sun5.10 x86  | 13 MB       | X                    |
| 127362-03      | VRTSddlpr 5.0MP3RP2 x86: Rolling Patch 02 for<br>VRTSddlpr 5.0 MP3         | 7.1 MB      | X                    |
| 127361-04      | VRTSalloc 5.0MP3RP3 x86: Rolling Patch for VRTSalloc<br>5.0MP3Sun5.10 x86  | 17 MB       | X                    |
| 127342-02      | VRTSfspro 5.0MP3RP3 x86: Multiple Fixes Patch for<br>VRTSfspro 5.0         | 7.3 MB      | X                    |
| 127337-05      | VRTSvxfs 5.0MP3RP3 x86: Maintenance Patch for File<br>System 5.0-Sun5.10   | 26 MB       | X                    |
| 127336-05      | VRTSvxvm 5.0MP3RP3 x86: Rolling Patch 03 for<br>VRTSvxvm 5.0MP3Sun5.10 x86 | 142 MB      | X                    |

Table 1-48 SF for Oracle 5.0 MP3 RP4 Solaris x64 patches

# Storage Foundation for Sybase patches

This sections describes the Storage Foundation for Sybase Solaris SPARC and x64 patches.

### Solaris SPARC

[Table 1-49](#page-94-0) describes the Solaris SPARC Storage Foundation for Sybase patches that are included in this rolling patch:

<span id="page-94-0"></span>Table 1-49 SF for Sybase 5.0 MP3 RP4 Solaris SPARC patches

| <b>Patches</b> | <b>Description</b>                                                          | <b>Size</b>      | <b>Solaris</b><br>8 | <b>Solaris</b><br>9 | <b>Solaris</b><br>10 |
|----------------|-----------------------------------------------------------------------------|------------------|---------------------|---------------------|----------------------|
|                | 142607-04 VCS: cscm                                                         | 9 MB             |                     |                     | X                    |
|                | 141745-01 VCS Agents for VVR 5.0: MP3RP2<br>for VVR 5.0                     | 303 KB           | X                   | X                   | X                    |
|                | 141286-04 VCS: VRTSvcssy                                                    | 274 KB           | X                   | X                   | X                    |
| 141279-01      | VRTSmapro 5.0MP3RP2: Rolling<br>Patch for 5.0MP3 for Solaris 8, 9 and<br>1  | 49 KB            | X                   | X                   | X                    |
| 141272-01      | VRTSsybed 5.0MP3RP2: Rolling<br>Patch for 5.0MP3 for Solaris 8, 9 and<br>10 | 46 KB            | X                   | X                   | X                    |
| 140661-01      | VRTSobgui 5.0MP3RP2:<br>Maintenance Patch for VEA GUI                       | 126 MB           | X                   | X                   | X                    |
| 140657-01      | VRTSdsa 5.0MP3RP2: Maintenance<br>Patch for VRTSdsa 5.0                     | 45 KB            | X                   | X                   | X                    |
| 139744-01      | VRTSccg 5.0MP3RP1: Maintenance<br>Patch for VRTSccg                         | 401 MB           | X                   | X                   | X                    |
| 139743-01      | VRTSaa 5.0MP3RP1: Maintenance<br>Patch for VRTSaa                           | $1.1\ \text{MB}$ | X                   | X                   | X                    |
|                | 139742-03 VRTSobc33 5.0MP3RP2:<br>Maintenance Patch for VEA Server          | 84 MB            | X                   | X                   | X                    |
| 139741-03      | VRTSob 5.0MP3RP2: Maintenance<br>Patch for VEA Server                       | 21 MB            | X                   | X                   | X                    |
| 139737-02      | VRTSdcli 5.0MP3RP3: Rolling Patch<br>03 for VRTSdcli 5.0MP3                 | 28 MB            | X                   | X                   | X                    |
|                | 139359-04 VCS: gab llt vxfen                                                | 6 MB             |                     |                     | X                    |

| <b>Patches</b> | <b>Description</b>                                                         | <b>Size</b> | <b>Solaris</b><br>8 | <b>Solaris</b><br>9 | <b>Solaris</b><br>10 |
|----------------|----------------------------------------------------------------------------|-------------|---------------------|---------------------|----------------------|
| 139358-04      | VCS: vcs vcsag                                                             | 85 MB       |                     |                     | X                    |
| 139357-04      | VCS: gab llt vxfen vcs vcsag cscm                                          | 101 MB      |                     | X                   |                      |
| 139356-04      | VCS: gab llt vxfen vcs vcsag cscm                                          | 101 MB      | X                   |                     |                      |
| 139354-01      | VRTSvmman 5.0MP3RP1: Rolling<br>Patch 01 for Volume Manager<br>5.0MP3      | 1.4 MB      | X                   | X                   | X                    |
| 128078-02      | VRTSfsman 5.0MP3: Maintenance<br>Patch for File System 5.0                 | 476 KB      | X                   | X                   | X                    |
| 123823-06      | 5.0MP3RP2: Rolling patch 02 for<br>VRTSddlpr 5.0 MP3                       | 6.5 MB      | X                   | X                   | X                    |
| 123821-06      | VRTSalloc 5.0MP3RP3: Rolling<br>Patch for VRTSalloc 5.0MP3                 | 16 MB       | X                   | X                   | X                    |
| 123740-07      | VRTSvmpro 5.0MP3RP3: Rolling<br>Patch for VRTSvmpro 5.0MP3                 | 15 MB       | X                   | X                   | X                    |
| 123722-02      | 5.0MP3RP1 Maintenance Patch for<br><b>Authentication Server</b>            | 88 MB       | X                   | X                   | X                    |
| 123202-07      | VRTSvxfs 5.0MP3RP3: Maintenance<br>Patch for File System 5.0-Sun5.10       | 32 MB       |                     |                     | X                    |
| 123201-07      | VRTSvxfs 5.0MP3RP3: Maintenance<br>Patch for File System 5.0-Sun5.9        | 33 MB       |                     | X                   |                      |
| 123200-07      | VRTSvxfs 5.0MP3RP3: Rolling Patch<br>for File System 5.0MP3-Sun5.8         | 33 MB       | X                   |                     |                      |
| 122058-14      | VRTSvxvm 5.0MP3RP3: Rolling<br>Patch 03 for Volume Manager<br>5.0MP3       | 198 MB      | X                   | X                   | X                    |
| 121714-05      | VRTSfspro 5.0MP3RP3:<br>Supplemental General Patch for<br>Solaris 9 and 10 | 7.6 MB      |                     | X                   | X                    |

Table 1-49 SF for Sybase 5.0 MP3 RP4 Solaris SPARC patches

## Solaris x64

[Table 1-50](#page-96-0) describes the Solaris x64 Storage Foundation for Sybase patches that are included in this rolling patch:

<span id="page-96-0"></span>Table 1-50 SF for Sybase 5.0 MP3 RP4 Solaris x64 patches

| <b>Patches</b> | <b>Description</b>                                                     | <b>Size</b> | <b>Solaris</b><br>10 |
|----------------|------------------------------------------------------------------------|-------------|----------------------|
| 142608-04      | VCS: cscm                                                              | 8.9 MB      | X                    |
| 141289-04      | <b>VCS: VRTSvcssy</b>                                                  | 226 KB      | X                    |
| 141281-01      | VRTSsybed 5.0MP3RP2_x86: Rolling Patch for Solaris<br>10               | 46 KB       | X                    |
| 141280-01      | VRTSmapro 5.0MP3RP2 x86: Rolling Patch for Solaris<br>10               | 49 KB       | X                    |
| 140662-01      | VRTSobgui x86 5.0MP3RP2: Maintenance Patch for<br><b>VEA GUI</b>       | 113 MB      | X                    |
| 140658-01      | VRTSdsa 5.0MP3RP2 x86: Maintenance Patch for<br>VRTSdsa 5.0            | 45 MB       | X                    |
| 139748-01      | VRTSccg. x86 5.0MP3RP1: Maintenance Patch for<br><b>VRTSccg</b>        | 344 KB      | X                    |
| 139747-01      | VRTSaa. x86 5.0MP3RP1: Maintenance Patch for<br><b>VRTSaa</b>          | 1.0 MB      | X                    |
| 139746-03      | VRTSobc33 x86 5.0MP3RP2: Maintenance Patch for<br><b>VEA Server</b>    | 85 MB       | X                    |
| 139745-03      | VRTSob_x86 5.0MP3RP2: Maintenance Patch for VEA<br>Server              | 19 MB       | X                    |
| 139738-02      | VRTSdcli 5.0MP3RP3 x86: Rolling Patch 03 for<br>VRTSdcli 5.0MP3        | 29 MB       | X                    |
| 139361-04      | VCS: vcs vcsag                                                         | 83 MB       | X                    |
| 139360-04      | VCS: gab llt vxfen                                                     | 5 MB        | X                    |
| 139355-01      | VRTSvmman 5.0MP3RP1: Rolling Patch 01 for Volume<br>Manager 5.0MP3_x86 | 1.3 MB      | X                    |
| 128091-02      | VCS Agents for VVR 5.0: MP3RP2 for VVR 5.0 on<br>5.10 x86              | 304 KB      | X                    |
| 128080-02      | VRTSfsman 5.0MP3: Maintenance Patch for File System<br>5.0_x86         | 439 KB      | X                    |

| <b>Patches</b> | <b>Description</b>                                                         | <b>Size</b> | <b>Solaris</b><br>10 |
|----------------|----------------------------------------------------------------------------|-------------|----------------------|
| 127363-05      | VRTSvmpro 5.0MP3RP3 x86: Rolling Patch for<br>VRTSvmpro 5.0MP3Sun5.10 x86  | 13 MB       | X                    |
| 127362-03      | VRTSddlpr 5.0MP3RP2 x86: Rolling Patch 02 for<br>VRTSddlpr 5.0 MP3         | 7.1 MB      | X                    |
| 127361-04      | VRTSalloc 5.0MP3RP3 x86: Rolling Patch for VRTSalloc<br>5.0MP3Sun5.10 x86  | 17 MB       | X                    |
| 127342-02      | VRTSfspro 5.0MP3RP3 x86: Multiple Fixes Patch for<br>VRTSfspro 5.0         | 7.3 MB      | X                    |
| 127337-05      | VRTSvxfs 5.0MP3RP3 x86: Maintenance Patch for File<br>System 5.0-Sun5.10   | 26 MB       | X                    |
| 127336-05      | VRTSvxvm 5.0MP3RP3 x86: Rolling Patch 03 for<br>VRTSvxvm 5.0MP3Sun5.10 x86 | 142 MB      | X                    |

Table 1-50 SF for Sybase 5.0 MP3 RP4 Solaris x64 patches

# Installing the Veritas software for the first time

This section describes how to install a Storage Foundation and High Availability Solutions product for the first time on a host and install 5.0 MP3 RP4. Review the 5.0 MP3 Installation Guide and Release Notes for your product.

See the *Veritas Storage Foundation™ for Oracle® RAC 5.0 MP3 RP4 Application Note: Installing or upgrading to Oracle RAC 11g Release 2* for installing or upgrading Oracle RAC 11gR2.

- <span id="page-98-0"></span>1 Mount the 5.0 MP3 product disc and navigate to the folder that contains the installation program. Choose one of the following to start the installation:
	- For Storage Foundation:
		- # **./installsf -installonly [-rsh]** *node1 node2* **...** *nodeN*
	- For Storage Foundation Cluster File System:
		- # **./installsfcfs -installonly [-rsh]** *node1 node2* **...** *nodeN*
	- For Storage Foundation for Oracle RAC:
		- # **./installsfrac -installonly [-rsh]** *node1 node2* **...** *nodeN*
	- For Veritas Cluster Server:

# **./installvcs -installonly [-rsh]** *node1 node2* **...** *nodeN* The -installonly option is required to perform the installation without configuring the software.

- 2 Review the installation prerequisites for upgrading to 5.0 MP3 RP4. See ["Prerequisites for upgrading to 5.0 MP3 RP4" on page 100.](#page-99-0)
- 3 Mount the 5.0 MP3 RP4 product disc and navigate to the folder that contains the installation program.

# **./installrp [-rsh]** *node1 node2* **...** *nodeN* See ["About the installrp script" on page 59](#page-58-0) and ["installrp script options" on](#page-59-0)  [page 60](#page-59-0) for more information.

- 4 Reboot the nodes.
	- # **/usr/sbin/shutdown -g0 -y -i6**
- 5 Navigate to the folder that contains the installation program. Run the same 5.0 MP3 installation script that you used in [step 1](#page-98-0), this time specifying the -configure option to configure the software.
	- # **cd/opt/VRTS/install**
	- For Storage Foundation:
		- # **./installsf -configure [-rsh]** *node1 node2* **...** *nodeN*
	- For Storage Foundation Cluster File System:
		- # **./installsfcfs -configure [-rsh]** *node1 node2* **...** *nodeN*
	- For Storage Foundation for Oracle RAC:
		- # **./installsfrac -configure [-rsh]** *node1 node2* **...** *nodeN*
	- For Veritas Cluster Server:

```
# ./installvcs -configure [-rsh] node1 node2 ... nodeN
```
# <span id="page-99-0"></span>Prerequisites for upgrading to 5.0 MP3 RP4

The following list describes prerequisites for upgrading to the 5.0 MP3 RP4 release:

- For any product in the Storage Foundation stack, regardless of your operating system, you must have the 5.0 MP3 release installed before you can upgrade that product to the 5.0 MP3 RP4 release.
- Each system must have sufficient free space to accommodate patches.
- Before you begin the upgrade, check the readiness of the nodes where you plan to upgrade. The command to start the pre-upgrade check is: **./installrp -precheck [-rsh]** *node1 node2* ... *nodeN*

# Supported upgrade paths

- 5.0 MP3 to 5.0 MP3 RP4
- 5.0 MP3 RP1 to 5.0 MP3 RP4
- 5.0 MP3 RP2 to 5.0 MP3 RP4
- 5.0 MP3 RP3 to 5.0 MP3 RP4

# Upgrading 5.0 MP3 to 5.0 MP3 RP4

This section describes how to upgrade from 5.0 MP3 to 5.0 MP3 RP4 on a cluster or a standalone system.

- Installing or upgrading Oracle RAC 11gR2. See the *Veritas Storage Foundation™ for Oracle® RAC 5.0 MP3 RP4 Application Note: Installing or upgrading to Oracle RAC 11g Release 2.*
- [Upgrading SF for Oracle RAC using Live Upgrade](#page-100-0) Use the procedures to upgrade SF for Oracle RAC 5.0 MP3 to 5.0 MP3 RP4 using Live Upgrade.
- [Performing a phased upgrade to 5.0 MP3 RP4 on a cluster](#page-104-0) Use the procedures to perform a phased upgrade to 5.0 MP3 RP4 on a cluster that has VCS, SFHA, SF for Oracle HA or SF for DB2 HA, SFCFS, or SF for Oracle RAC installed and configured.
- [Performing a full upgrade to 5.0 MP3 RP4 on a cluster](#page-117-0) Use the procedures to perform a full upgrade to 5.0 MP3 RP4 on a cluster that has VCS, SFHA, SF for Oracle HA or SF for DB2 HA, SFCFS, or SF for Oracle RAC installed and configured.
- [Upgrading to 5.0 MP3 RP4 on a standalone system](#page-128-0) Use the procedure to upgrade to 5.0 MP3 RP4 on a system that has Storage Foundation, SF for Oracle, or SF for DB2 installed.

# <span id="page-100-0"></span>Upgrading SF for Oracle RAC using Live Upgrade

This section describes how to upgrade SF for Oracle RAC 5.0 MP3 to 5.0 MP3 RP4 using Live Upgrade.

### **Prerequisites**

- The node should have an alternate boot disk that is identical to the primary boot disk.
- Installation disc for SF for Oracle RAC 5.0 MP3 and 5.0 MP3 RP4 to be installed on the ABE.
- Installation disc for target OS to be installed on ABE.
- Verify that all the required OS patches for Live Upgrade are installed on the PBE as indicated in the following URL:

<http://sunsolve.sun.com/search/document.do?assetkey=1-61-206844-1>

- If the upgrade is from Solaris 5.9 to 5.10, remove the currently installed SUNWluu and SUNWlur packages and install SUNWluu, SUNWlur, SUNWlucfg packages from Solaris 10.
- The vxlustart script takes around 2-3 hours to complete uninterrupted. Symantec recommends to have a network connection that does not time out in the interim.

### Upgrading using Live Upgrade from SF for Oracle RAC 5.0 MP3 on Solaris 9 to 5.0 MP3 RP4 on Solaris 10 in a 2 node SF for Oracle RAC cluster.

Note: In an SF for Oracle RAC cluster, each node can be upgraded individually using Live Upgrade procedure. However, the nodes will not form the cluster until all of the nodes are upgraded to new version of the product. At the end of live upgrade of the last node, all the nodes would have booted from the ABE and join the cluster.

Refer to minimum down time upgrade procedure in the SF Oracle RAC Installation and configuration guide for more details on the steps to be performed for managing applications during the upgrade.

On the PBE SF for Oracle RAC 5.0 MP3 should be installed and configured with Oracle.

#### To upgrade SF for Oracle RAC using Live Upgrade with the hotfix

1 On each of the nodes, run  $vx$ lustart with the  $-v$  option to detect any problems that might prevent a successful upgrade. If this command reports success, proceed with running the  $v$ xlustart command. If it reports errors, correct the problem, and run the  $vx1ustart -V$  command again.

Note: This option does not catch failures that are reported by Solaris Live Upgrade commands.

```
# ./vxlustart -V -u 5.10 -s /mnt
where /mnt is the location where you mounted the Solaris 10 software disc.
You may use the following additional options depending on your need:
```

```
-f to force the vtoc creation on the alternate disk
-m use the already existing vtoc on the disk.
-U Only to upgrade vxvm.
```
See the *vxlustart* manual page for more information.

2 On each of the nodes, run vxlustart command to start the Live Upgrade:

```
# ./vxlustart -v -u 5.10 -s /mnt
```
3 In case of OS upgrade and since the patches are different for Solaris 9 and Solaris 10 for SF for Oracle RAC 5.0 MP3, you will need to uninstall the SF for Oracle RAC package from the alternate boot disk manually. Use following command to uninstall the SF for Oracle RAC 5.0 MP3 package from alternate root disk:

> # **pkgrm -R /altroot.5.10 VRTScsocw VRTSdbac VRTSodm \ VRTSgms VRTScavf VRTSglm VRTSgapms VRTSvail VRTSvxmsa \ VRTSdbed VRTSdbcom VRTSvcsor VRTScmccc VRTScmcs VRTSacclib \ VRTScscm VRTScscw VRTScssim VRTScutil VRTSvcsmn VRTSvcsmg \ VRTSvcsag VRTSvcs VRTSvxfen VRTSgab VRTSllt VRTSfsmnd \ VRTSfssdk VRTSfsman VRTSvrw VRTSweb VRTSvcsvr VRTSvrpro \ VRTSddlpr VRTSvdid VRTSvmpro VRTSalloc VRTSdcli VRTSvmman \ VRTSspt VRTSaa VRTSmh VRTSccg VRTSobgui VRTSfspro VRTSdsa \ VRTSob VRTSobc33 VRTSat VRTSpbx VRTSvxfs VRTScisco \ VRTSvxvm VRTSjre15 VRTSvlic VRTSperl**

4 Reinstall the SF for Oracle RAC 5.0 MP3 package on the alternate disk using the -require liveupgrade install.pl option:

> # **./installsfrac -rootpath /altroot5.10 -require \ liveupgrade\_install.pl**

Note: The liveupgrade\_install.pl script can be download from Patch Central:<https://vos.symantec.com/patch/detail/2995>

This reinstalls all the SF for Oracle RAC 5.0 MP3 packages to ABE.

5 Install SF Oracle RAC 5.0 MP3 RP4 patches on the alternate disk:

```
# ./installrp -rootpath /altroot5.10
```
6 Copy the PrivNIC.cf and MultiPrivNIC.cf files:

# **cp -p /altroot5.10/etc/VRTSvcs/conf/PrivNIC.cf \ /altroot5.10/etc/VRTSvcs/conf/config/PrivNIC.cf** # **cp -p /altroot5.10/etc/VRTSvcs/conf/MultiPrivNIC.cf \ /altroot5.10/etc/VRTSvcs/conf/config/MultiPrivNIC.cf**

7 On each of the nodes, verify the SF for Oracle RAC packages on PBE and ABE and inspect the installer logs for any failure:

> # **pkginfo -l VRTSdbac** # **pkginfo -R /altroot.5.10 -l VRTSdbac**

8 On each of the nodes, complete the Live Upgrade procedure using the vxlufinish command:

```
# ./vxlufinish -u 5.10
```
NOTE: In case the node crashes or reboots before the vxlufinish command completes successfully, you can remount the alternate disk and restart Live Upgrade, enter the following commands:

```
# ./vxlustart -r -u 5.10
# ./vxlufinish -u 5.10
```
9 Reboot the nodes. The nodes will be booted from ABE when they come up.

```
# shutdown -g0 -y -i6
```
NOTE: In case the node does not boot from ABE due to any reason, the following trouble shooting step may be performed to recover. Boot from PBE from the PROM, enter the following commands:

```
# ./vxlustart -r -u 5.10
# touch ./altroot.5.10/vx_lu.5.10/.ran_vx_lustart
# ./vxlufinish -u 5.10
# shutdown -g0 -y -i6
```
10 On each of the cluster nodes, verify that ABE is the active boot environment on the ABE:

```
# lustatus
```
11 On one of the nodes, verify that each of the nodes have joined the cluster by entering the following command:

```
# gabconfig -a
```
# <span id="page-104-0"></span>Performing a phased upgrade to 5.0 MP3 RP4 on a cluster

Performing a phased upgrade on a cluster requires stopping cluster failover functionality during the entire procedure. However, if you use SFCFS and Cluster Volume Manager (CVM), the SFCFS and CVM services remain available.

The following are the stages of performing a phased upgrade on a cluster:

- Select a group of one or more cluster nodes to upgrade (group A), and leave a group of one or more nodes running (group B).
- Move all the service groups from the group A to group B.
- For the nodes in group A, start the upgrade using the installre script.
- Get the nodes in group B ready.
- Activate the nodes in group A, then bring the service groups online.
- Upgrade the nodes in group B.

Depending on your cluster's configuration, select one of the following procedures to upgrade to 5.0 MP3 RP4:

- [Performing a phased upgrade to 5.0 MP3 RP4 for VCS](#page-104-1)
- Performing a phased upgrade to 5.0 MP3 RP4 on a Storage Foundation HA [cluster](#page-107-0)
- Performing a phased upgrade to 5.0 MP3 RP4 on a Storage Foundation [Cluster File System cluster](#page-109-0)
- Performing a phased upgrade to 5.0 MP3 RP4 on a Storage Foundation for [Oracle RAC cluster](#page-112-0)

### <span id="page-104-1"></span>Performing a phased upgrade to 5.0 MP3 RP4 for VCS

The following procedure describes performing a phased upgrade for VCS.

#### To perform a phased upgrade to 5.0 MP3 RP4 for VCS

- 1 Log in as superuser.
- 2 Verify that /opt/VRTS/bin is in your PATH so that you can execute all product commands.
- 3 Switch the service group to a node running in the second sub-cluster (group B).
	- # **hagrp -switch** *service\_group* **-to** *nodename*
- 4 Make the VCS configuration writable on a node that is being upgraded:

# **haconf -makerw**

5 Freeze the service group operations. Enter the following command on each node, if you selected a group of nodes on which to upgrade the operating system:

```
# hasys -freeze -persistent nodename
```
6 Make the VCS configuration read-only:

```
# haconf -dump -makero
```
- 7 Close any instance of VCS GUI that is running on the node.
- 8 Select the group of nodes that are to be upgraded first, and follow [step 9](#page-105-0) through [step 18](#page-106-0) for these nodes.

Note: [step 9](#page-105-0) through [step 11](#page-105-1) are applicable only if you plan to upgrade the operating system. Otherwise skip to [step 13](#page-105-2) as installrp takes care of stopping VCS, VXFEN, GAB and LLT.

<span id="page-105-0"></span>9 Stop VCS on each node in the selected group:

```
# hastop -local
```
10 Stop the VCS command server in the selected group of nodes:

```
# ps -ef | grep CmdServer
    # kill -9 pid_of_CmdServer
where pid_of_CmdServer is the process ID of CmdServer.
```
<span id="page-105-1"></span>11 Stop cluster fencing, GAB, and LLT in the selected group of nodes: For Solaris 8, 9:

```
# /etc/init.d/vxfen stop
# /etc/init.d/gab stop
# /etc/init.d/llt stop
```
For Solaris 10:

# **svcadm disable -t vxfen** # **svcadm disable -t gab** # **svcadm disable -t llt**

- <span id="page-105-3"></span>12 If required, you can upgrade the operating system on the nodes in the selected group at this stage and patch them to a supported kernel version. See ["System requirements" on page 8.](#page-7-0)
- <span id="page-105-2"></span>13 On the first sub-cluster (group A), mount the 5.0 MP3 RP4 product disc and navigate to the folder that contains the installation program. Use installrp command to upgrade VCS to 5.0 MP3 RP4:

```
# ./installrp node1 node2 ...
If ssh is not configured then enter:
```

```
# ./installrp -rsh node1 node2 ...
```
Note: Do not restart the nodes in the first sub-cluster until you reach [step 15](#page-106-1).

- 14 On the second sub-cluster (group B), stop VCS, I/O fencing, GAB, and LLT. For Solaris 8, 9:
	- # **hastop -local** # **/etc/init.d/vxfen stop** # **/etc/init.d/gab stop** # **/etc/init.d/llt stop** For Solaris 10: # **svcadm disable -t vxfen**
		- # **svcadm disable -t gab** # **svcadm disable -t llt**
- <span id="page-106-1"></span>15 On the first sub-cluster (group A), restart the nodes:
	- # **shutdown -g0 -y -i6**
- 16 On the nodes that you have rebooted, seed the nodes.
	- # **gabconfig –xc**
- 17 Make the VCS configuration writable again from any node in the selected group:

# **haconf –makerw**

<span id="page-106-0"></span>18 Unfreeze the service group operations on each node where you upgraded VCS:

```
# hasys -unfreeze -persistent nodename
```
19 Make the VCS configuration read-only:

```
# haconf -dump -makero
```
20 Bring the service group online on the original node in the first sub-cluster (group A):

```
# hagrp -online service_group -sys nodename
```
21 On the second sub-cluster (group B), mount the 5.0 MP3 RP4 product disc and navigate to the folder that contains the installation program.

Note: Before executing installrp command, if you need to upgrade OS on second sub-cluster (group B), follow [step 9](#page-105-0) through [step 12](#page-105-3) and upgrade the OS.

Use installrp command to upgrade VCS to 5.0 MP3 RP4:

```
# ./installrp node3 node4 ...
```
If ssh is not configured then enter:

```
# ./installrp -rsh node3 node4 ...
```
22 Restart the nodes in the second sub-cluster.

```
# shutdown -g0 -y -i6
```
### <span id="page-107-0"></span>Performing a phased upgrade to 5.0 MP3 RP4 on a Storage Foundation HA cluster

The following procedure describes performing a phased upgrade on a Storage Foundation HA, SF for Oracle HA or SF for DB2 HA cluster.

#### To perform a phased upgrade to 5.0 MP3 RP4 on a Storage Foundation HA cluster

- 1 Log in as superuser.
- 2 Verify that /opt/VRTS/bin is in your PATH so that you can execute all product commands.
- 3 Switch the service group to a node that is running in the second group (group B).

```
# hagrp -switch service_group -to nodename
```
4 Make the VCS configuration writable on a node that is being upgraded:

```
# haconf -makerw
```
5 Freeze the HA service group operations. Enter the following command on each node, if you selected a group of nodes on which to upgrade the operating system:

```
# hasys -freeze -persistent nodename
```
- 6 Make the VCS configuration read-only:
	- # **haconf -dump -makero**
- 7 Close any instance of VCS GUI that is running on the node.
- 8 Select the group of nodes that are to be upgraded first, and follow [step 9](#page-107-1) through [step 19](#page-108-0) for these nodes.

Note: [step 9](#page-107-1) through [step 11](#page-107-2) are applicable only if you plan to upgrade the operating system. Otherwise skip to [step 13](#page-108-1) as installrp takes care of stopping VCS, VXFEN, GAB and LLT.

- <span id="page-107-1"></span>9 Stop VCS on each node in the selected group:
	- # **hastop -local**
- 10 Stop the VCS command server in the selected group of nodes:

```
# ps -ef | grep CmdServer
# kill -9 pid_of_CmdServer
```
where *pid\_of\_CmdServer* is the process ID of CmdServer.

<span id="page-107-2"></span>11 Stop cluster fencing, GAB, and LLT in the selected group of nodes:

For Solaris 8, 9:

# **/etc/init.d/vxfen stop**

- # **/etc/init.d/gab stop**
- # **/etc/init.d/llt stop**
For Solaris 10:

```
# svcadm disable -t vxfen
# svcadm disable -t gab
# svcadm disable -t llt
```
- 12 If required, apply the OS kernel patches on the nodes in the selected group. See ["System requirements" on page 8](#page-7-0) and Sun Microsystems' documentation for the procedures.
- 13 Mount the 5.0 MP3 RP4 product disc and navigate to the folder that contains the installation program. Use installrp command to upgrade 5.0 MP3 RP4:

# **./installrp** *node1 node2* **...** If ssh is not configured then enter:

# **./installrp -rsh node1 node2 ...**

Note: Do not restart the nodes in the first sub-cluster until you reach [step 14](#page-108-0).

<span id="page-108-0"></span>14 On the second sub-cluster (group B), stop VCS, I/O fencing, GAB, and LLT. For Solaris 8, 9:

```
# hastop -local
    # /etc/init.d/vxfen stop
    # /etc/init.d/gab stop
    # /etc/init.d/llt stop
For Solaris 10:
    # svcadm disable -t vxfen
    # svcadm disable -t gab
    # svcadm disable -t llt
```
Note: This [step 14](#page-108-0) is applicable only when you are upgrading the first sub-cluster.

15 On the first sub-cluster (group A), restart the nodes:

```
# shutdown -g0 -y -i6
```
16 Make the VCS configuration writable again from any node in the selected group:

# **haconf -makerw**

17 Unfreeze the service group operations on each node for which you upgraded the operating system:

# **hasys -unfreeze -persistent** *nodename*

18 Make the VCS configuration read-only:

# **haconf -dump -makero**

<span id="page-108-1"></span>19 Online the service group to the original node:

#### # **hagrp -online** *service\_group* **-sys** *nodename*

- 20 Repeat [step 9](#page-107-0) through [step 19](#page-108-1) for the second sub-cluster (group B).
- 21 If you are currently using backup and restore for the DBED repository, perform a full backup of the DBED repository database after completing the 5.0 MP3 RP4 installation.

For more information see the ["Software limitations" on page 57](#page-56-0) about older backups failing to be restored using the DBED scripts.

See the *Veritas Storage Foundation for Oracle Administrator's Guide* for the sfua rept adm command.

For more information see ["Storage Foundation for Oracle fixed issues" on](#page-29-0)  [page 30](#page-29-0) or ["Storage Foundation for DB2 fixed issues" on page 33](#page-32-0) for incident 1425261.

- 22 If you are going to use the DBED feature, run the  $\frac{1}{2}$  db config -o setperm command to set the correct permissions, owner, and group for the following directories:
	- /var/vx/vxdba
	- /var/vx/vxdba/logs
	- /var/vx/vxdba/locks

Note: If you do not perform this step the DBED features will not work.

# Performing a phased upgrade to 5.0 MP3 RP4 on a Storage Foundation Cluster File System cluster

The following procedure describes performing a phased upgrade on an SFCFS cluster.

### To perform a phased upgrade to 5.0 MP3 RP4 on an SFCFS cluster

- 1 Log in as superuser.
- 2 Verify that /opt/VRTS/bin and /opt/VRTSvcs/bin is in your PATH so that you can execute all product commands.
- 3 Switch the service group to a node that is running in the second group (group B).

```
# hagrp -switch failover_service_group -to nodename
```
- 4 Select a group of nodes that are to be upgraded first (group A), and follow step 5 through step 19 and step 22 to step 33 for these nodes.
- <span id="page-109-0"></span>5 From any node in the cluster, make the VCS configuration writable:

```
# haconf -makerw
```
6 Enter the following command to freeze HA service group operations on each node:

```
# hasys -freeze -persistent nodename
```
7 Make the configuration read-only:

# **haconf -dump -makero**

8 On each node in the selected group, enter the following command to check if any Storage Checkpoints are mounted:

```
# df -F vxfs
```
If any Storage Checkpoints are mounted, on each node in the selected group unmount all Storage Checkpoints.

# **umount** */checkpoint\_name*

9 On each node in the selected group, enter the following command to check if any VxFS file systems are mounted:

# **df -F vxfs**

a If any VxFS file systems are present, on each node in the selected group unmount all of the VxFS file systems:

```
# umount /filesystem
```
- <span id="page-110-0"></span>10 If you have created any Veritas Volume Replicator (VVR) replicated volume groups (RVGs) on your system, perform the following steps:
	- a Stop all applications that are involved in replication. For example, if a data volume contains a file system, unmount it.
	- b On the Primary node, use the vxrlink status command to verify that all RLINKs are up-to-date:

# **vxrlink -g** *diskgroup* **status** *rlink\_name*

Caution: To avoid data corruption, do not proceed until all RLINKs are up-to-date.

- 11 Verify that no volumes remain open, enter the following command: # **vxprint -Aht -e v\_open**
- 12 Stop VCS on each node in the selected group:

# **hastop -local**

13 Stop the VCS command server in the selected group:

```
# ps -ef | grep CmdServer
# kill -9 pid_of_CmdServer
```
where *pid\_of\_CmdServer* is the process ID of CmdServer.

14 Stop ODM, cluster fencing, GAB, and LLT in the selected group in the following order:

> # **/etc/init.d/odm stop** # **/etc/init.d/vxfen stop**

```
# /etc/init.d/gab stop
# /etc/init.d/llt stop
```
15 Check if the VEA service is running in the selected group:

```
# /opt/VRTS/bin/vxsvcctrl status
```
If the VEA service is running, stop it:

```
# /opt/VRTS/bin/vxsvcctrl stop
```
- <span id="page-111-0"></span>16 If required, apply the OS kernel patches on the nodes in the selected group. See ["System requirements" on page 8](#page-7-0) and Sun Microsystems' documentation for the procedures.
- 17 Repeat [step 5](#page-109-0) through [step 16](#page-111-0) if the system reboots after upgrading the operating system. You need to perform this to stop the components that started by the init scripts, if any.
- <span id="page-111-1"></span>18 Before you begin the upgrade, you can check the readiness of the nodes where you plan to upgrade. The command to start the pre-upgrade check is:

# **./installrp -precheck** *node1 node2* **...** *nodeN* where *node1* is galaxy and *node2* is nebula and ssh is not configured, for example:

```
# ./installrp -precheck -rsh galaxy nebula
```
The program proceeds in a noninteractive mode to examine the systems for licenses, filesets, disk space, system-to-system communications, etc.

If the precheck determines the nodes ready for upgrade, continue with the upgrade. If the precheck discovers issues with the nodes, resolve the issues, and return to the precheck.

Then use this command to start upgrade:

# **./installrp** *node1 node2* **...** *nodeN*

If ssh is not configured then enter:

# **./installrp -rsh** *node***1** *node2* **...** *nodeN*

where *node1* is galaxy and *node2* is nebula, for example:

```
# ./installrp -rsh galaxy nebula
```
19 After all of the nodes in the selected group are upgraded (group A), on the second group of nodes (group B), stop the failover service group. Downtime starts for failover service groups.

# **hagrp -offline** *failover\_service\_group* **-sys** *nodename*

- 20 After all of the nodes in the selected group are upgraded (group A), repeat the [step 5](#page-109-0) to [step 16](#page-111-0) on second set of unupgraded node (group B).
- <span id="page-111-2"></span>21 Reboot the upgraded nodes in selected group A:

# **shutdown -y -g0 -i6**

- 22 If necessary, reinstate any missing mount points in the  $/etc/vf$ stab file on each upgraded node in selected group A.
- 23 On the nodes that you have upgraded, seed the nodes.

```
# gabconfig -xc
```
24 Make the VCS configuration writable again from any node in the selected group A:

# **haconf -makerw**

25 Enter the following command on each node in the selected group A to unfreeze HA service group operations:

# **hasys -unfreeze -persistent nodename**

26 Make the configuration read-only:

# **haconf -dump -makero**

27 Autoenable and online the failover service group to upgraded nodes in selected group A:

> # **hagrp -autoenable** *service\_group* **-sys** *nodename* # **hagrp -online** *service\_group* **-sys** *nodename*

- 28 Bring the CVM service group online on each node in the selected group A: # **hagrp -online cvm -sys** *nodename*
- 29 Restart all the volumes by entering the following command for each disk group:
	- # **vxvol -g** *diskgroup* **startall**
- 30 If you stopped any RVGs in [step 10,](#page-110-0) restart each RVG:

# **vxrvg -g** *diskgroup* **start** *rvg\_name*

- 31 Remount all VxFS file systems on all nodes in the selected group: # **mount** */filesystem*
- <span id="page-112-0"></span>32 Remount all Storage Checkpoints on all nodes in the selected group: # **mount** */checkpoint\_name*
- 33 Repeat [step 18](#page-111-1) on second set of nodes.
- 34 Repeat [step 21](#page-111-2) through [step 32](#page-112-0) for the second group of nodes.

### Performing a phased upgrade to 5.0 MP3 RP4 on a Storage Foundation for Oracle RAC cluster

The following procedure describes performing a phased upgrade on an SF for Oracle RAC cluster.

The phased upgrade methodology involves upgrading half of the nodes in the cluster at a time.

The examples in the procedures assume a four-node SF Oracle RAC cluster with the nodes *galaxy* and *nebula* constituting the first half of the cluster and the nodes *jupiter* and *mercury* constituting the second half of the cluster.

Note: Before starting the upgrade on the first half of the cluster, back up the configuration files.

### To upgrade to 5.0 MP3 RP4 on a SF Oracle RAC cluster

- 1 Log in as superuser.
- 2 Switch failover groups from the first half of the cluster from galaxy to the second half of the cluster to jupiter and mercury. For example:

```
# hagrp -switch failover_group -to jupiter
# hagrp -switch failover_group -to mercury
```
3 On the first half of the cluster, stop Oracle database:

If the Oracle RAC instance is managed by VCS:

# **hagrp -offline** *oracle\_group* **-sys** *galaxy* # **hagrp -offline** *oracle\_group* **-sys** *nebula*

If the Oracle RAC instance is not managed by VCS, log in as the Oracle user on one of the nodes in the first half of the cluster and shut down the instances:

\$ **\$ORACLE\_HOME/bin/srvctl stop instance -d** *database\_name* **\ -i** *instance\_name*

- 4 On the first half of the cluster, stop all applications that are not configured under VCS. Use native application commands to stop the application.
- 5 If VCS does not control CRS, enter the following command on each node of the cluster to stop CRS:

\$ **\$CRS\_HOME/bin/crsctl stop crs**

6 On the first half of the cluster, unmount the VxFS and CFS file systems that are not managed by VCS.

Ensure that no processes are running that make use of mounted shared file system or shared volumes. To verify that no processes use the VxFS or CFS mount point, enter the following commands:

```
# mount | grep vxfs
# fuser -cu /mount_point
# umount /mount_point
```
7 On first half of the cluster stop all VxVM and CVM volumes for each diskgroup that are not managed by VCS:

# **vxvol -g** *disk\_group* **stopall** Verify that no volumes remain open:

# **vxprint -Aht -e v\_open**

8 On first half of the cluster, stop VCS:

# **hastop -local**

9 Verify that only ports a, b, d and o are open:

```
# gabconfig -a
GAB Port Memberships
=======================================================
Port a gen 6b5901 membership 01
Port b gen 6b5904 membership 01
Port d gen 6b5907 membership 01
Port o gen 6b5905 membership 01
```
10 Mount the 5.0 MP3 RP4 product disc and navigate to the folder that contains the installation program. On the first half of the cluster, enter the installrp script:

# **./installrp** *galaxy nebula* If ssh is not configured then enter:

# **./installrp -rsh** *galaxy nebula*

Note: After you complete the upgrade of the first half of the cluster, no GAB ports will be showing in the output when you run the gabconfig  $-a$ command.

11 Copy PrivNIC.cf and MultiPrivNIC.cf files on all nodes of first half of the cluster:

```
# cp -p /etc/VRTSvcs/conf/PrivNIC.cf \
/etc/VRTSvcs/conf/config/PrivNIC.cf
# cp -p /etc/VRTSvcs/conf/MultiPrivNIC.cf \
/etc/VRTSvcs/conf/config/MultiPrivNIC.cf
```
12 On the first half of the cluster, relink the SF Oracle RAC libraries with Oracle.

Refer to *Veritas Storage Foundation for Oracle RAC 5.0 MP3 Installation and Configuration Guide* for more information.

13 On the first half of the cluster, restart the nodes:

# **shutdown -g0 -y -i6**

Note: After first half of the cluster restarts, ports a, b, d, and o form membership with the second half of the cluster. HAD does not form membership since it reports an engine version mismatch.

14 On the second half of the cluster, stop the Oracle database: If the Oracle RAC instance is managed by VCS:

```
# hagrp -offline oracle_group -sys jupiter
```
# **hagrp -offline** *oracle\_group* **-sys** *mercury*

If the Oracle RAC instance is not managed by VCS, log in as the Oracle user on one of the nodes in the second half of the cluster and shut down the instances:

\$ **\$ORACLE\_HOME/bin/srvctl stop instance -d** *database\_name* **\ -i** *instance\_name*

Note: The downtime starts now.

- 15 On the second half of the cluster, stop all applications that are not configured under VCS. Use native application commands to stop the application.
- 16 If VCS does not control CRS, enter the following command on each node of the cluster to stop CRS:

```
$ $CRS_HOME/bin/crsctl stop crs
```
17 On the second half of the cluster, unmount the VxFS or CFS file systems that are not managed by VCS.

Ensure that no processes are running that make use of mounted shared file system or shared volumes. To verify that no processes use the VxFS or CFS mount point:

```
# mount | grep vxfs
# fuser -cu /mount_point
# umount /mount_point
```
18 On the second half of the cluster, stop all VxVM and CVM volumes for each disk group that are not managed by VCS:

```
# vxvol -g disk_group stopall
```
Verify that no volumes remain open:

```
# vxprint -Aht -e v_open
```
19 On the second half of the cluster, stop VCS:

```
# hastop -local
```
20 On each node in the first half of the cluster, start VCS:

# **hastart**

21 On the first half of the cluster, bring the VCS service groups online: For failover service groups:

```
# hagrp -online group_name -any
```
Note: The downtime ends here.

Once the cvm service group comes online, the GAB ports v, w, and f come online; all the service groups pertaining to the CFS mounts also come online automatically. The failover service groups must be brought online manually using the above command.

- 22 On the first half of the cluster, manually mount the VxFS or CFS file systems that are not managed by VCS.
- 23 On the first half of the cluster, start all applications that are not managed by VCS. Use native application commands to start the applications.

24 If CRS in not in control of VCS, then start CRS manually on all nodes on first half of cluster.

```
$ $CRS_HOME/bin/crsctl start crs
```
If Oracle RAC instances are not managed by VCS, then start instances manually on first half of cluster.

\$ **\$ORACLE\_HOME/bin/srvctl start instance -d** *database\_name* **\ -i** *instance-name*

25 Navigate to the folder that contains the installation program. On the second half of the cluster, enter the installrp script:

# **./installrp** *jupiter mercury*

If ssh is not configured then enter:

```
# ./installrp -rsh jupiter mercury
```
26 Copy PrivNIC.cf and MultiPrivNIC.cf files on all nodes of first half of the cluster:

```
# cp -p /etc/VRTSvcs/conf/PrivNIC.cf \
/etc/VRTSvcs/conf/config/PrivNIC.cf
# cp -p /etc/VRTSvcs/conf/MultiPrivNIC.cf \
/etc/VRTSvcs/conf/config/MultiPrivNIC.cf
```
27 On the second half of the cluster, relink the SF Oracle RAC libraries with Oracle.

Refer to *Veritas Storage Foundation for Oracle RAC 5.0 MP3 Installation and Configuration Guide* for more information.

28 Restart the nodes in the second half of the cluster.

```
# shutdown -g0 -y -i6
```
When the nodes in the second half of the cluster come up, all the GAB ports a, b, d, o, h, v, w and f will be online. All the CFS mount service groups also come online automatically.

- 29 On the second half of the cluster, manually mount the VxFS and CFS file systems that are not managed by VCS.
- 30 On the second half of the cluster, start all applications that are not managed by VCS. Use native application commands to start the applications.
- 31 If CRS in not in control of VCS, then start CRS manually on all nodes on second half of cluster.

\$ **\$CRS\_HOME/bin/crsctl start crs** If Oracle RAC instances are not managed by VCS, then start instances manually on second half of cluster.

\$ **\$ORACLE\_HOME/bin/srvctl start instance -d** *database\_name* **\ -i** *instance-name*

32 If you are currently using backup and restore for the DBED repository. Perform a full backup of the DBED repository database after completing the 5.0 MP3 RP4 installation.

For more information see the ["Software limitations" on page 57](#page-56-0) about older backups failing to be restored using the DBED scripts.

See the *Veritas Storage Foundation for Oracle Administrator's Guide* for the sfua rept adm command.

For more information see ["Storage Foundation for Oracle fixed issues" on](#page-29-0)  [page 30](#page-29-0) or ["Storage Foundation for DB2 fixed issues" on page 33](#page-32-0) for incident 1425261.

- 33 If you are going to use the DBED feature, run the sfua\_db\_config -o setperm command to set the correct permissions, owner, and group for the following directories:
	- /var/vx/vxdba
	- /var/vx/vxdba/logs
	- /var/vx/vxdba/locks

Note: If you do not perform this step the DBED features will not work.

# Performing a full upgrade to 5.0 MP3 RP4 on a cluster

Performing a full upgrade on a cluster requires stopping cluster failover functionality during the entire procedure. However, if you use SFCFS and Cluster Volume Manager (CVM), the SFCFS and CVM services remain available.

The following are the stages of performing a full upgrade on a cluster:

- 1 Freeze service group operations and stop VCS on the cluster.
- 2 Take the nodes offline and install the software patches.
- 3 Bring the nodes online to restart cluster failover services.

Depending on your cluster's configuration, select one of the following procedures to upgrade to 5.0 MP3 RP4:

- [Performing a full upgrade to 5.0 MP3 RP4 on a VCS cluster](#page-118-0)
- Performing a full upgrade to 5.0 MP3 RP4 on a Storage Foundation HA [cluster](#page-120-0)
- Performing a full upgrade to 5.0 MP3 RP4 on a Storage Foundation Cluster [File System cluster](#page-122-0)
- Performing a full upgrade to 5.0 MP3 RP4 on a Storage Foundation for [Oracle RAC cluster](#page-124-0)

# <span id="page-118-0"></span>Performing a full upgrade to 5.0 MP3 RP4 on a VCS cluster

Note: If you have any volumes under VxVM and VxFS you need to stop them before upgrading which means your application will require downtime.

The following procedure describes performing a full upgrade on a VCS cluster.

To perform a full upgrade to 5.0 MP3 RP4 on VCS cluster

- 1 Log in as superuser.
- 2 List the service groups in your cluster and their status. On any node, type: # **hagrp -state**
- 3 Take the ClusterService service group offline if it is running. On any node, type:

```
# hagrp -offline -force ClusterService -sys nodename
```
4 Make the VCS configuration writable. On any node, type:

```
# haconf -makerw
```
5 Freeze all service groups. On any node, type:

# **hagrp -freeze** *service\_group* **-persistent** where service group is the name of the service group. Note that the ClusterService group cannot be frozen.

6 Save the configuration (main.cf) file with the groups frozen. On any node, type:

# **haconf -dump -makero**

7 Make a backup copy of the current main.cf and all types.cf configuration files. For example, on one node in the cluster, type:

```
# cp /etc/VRTSvcs/conf/config/main.cf \
/etc/VRTSvcs/conf/main.cf.save
# cp /etc/VRTSvcs/conf/config/types.cf \
/etc/VRTSvcs/conf/types.cf.save
```
- 8 If you do not plan to upgrade OS at this time skip [step 13](#page-119-0).
- 9 Stop VCS on all nodes:
	- # **hastop -all**
- 10 Stop the VCS command server:

# **ps -ef | grep CmdServer**

```
# kill -9 pid_of_CmdServer
```
where *pid* of CmdServer is the process ID of CmdServer.

11 Stop cluster fencing, GAB, and LLT. For Solaris 8,9:

# **/etc/init.d/vxfen stop**

# **/etc/init.d/gab stop**

# **/etc/init.d/llt stop** For Solaris 10:

# **svcadm disable vxfen** # **svcadm disable gab** # **svcadm disable llt**

12 If required, apply the OS kernel patches. See ["System requirements" on page 8](#page-7-0) and Sun Microsystems' documentation for the procedures.

<span id="page-119-0"></span>13 For Solaris 10, on nodes that run non-global zones, check if the non-global

- zones are in the running state. Boot the non-global zones that are not in the running state.
	- Check the zone's state. On each node, type:

```
# zoneadm list -icv
```
■ Boot the zone if it is not in the running state. On each node, type:

```
# zoneadm -z zone boot
```
where *zone* is the name of the non-global zone.

14 Mount the 5.0 MP3 RP4 product disc and navigate to the folder that contains the installation program. Use installrp command to upgrade 5.0 MP3 RP4:

# **./installrp** *node1 node2* **...** If ssh is not configured then enter:

# **./installrp -rsh** *node1 node2* **...**

15 Verify that the patches have been installed. On each node, type:

# **showrev -p | grep** *patch\_id*

16 If the cluster has NFS or NFSREstart resources, copy the nfs preonline and nfs postoffline files to the /opt/VRTSvcs/bin/triggers directory:

```
# cp /opt/VRTSvcs/bin/sample_triggers/nfs_preonline \
/opt/VRTSvcs/bin/triggers
# cp /opt/VRTSvcs/bin/sample_triggers/nfs_postoffline \
/opt/VRTSvcs/bin/triggers
```
17 Restart all the nodes in the cluster. On each node type the following command:

# **shutdown -g0 -y -i6**

- 18 After VCS has started, perform the following steps:
	- Verify all resources have been probed. On any node, type:

# **hastatus -summary**

■ Unfreeze all service groups. On any node, type:

```
# haconf -makerw
```

```
# hagrp -unfreeze service_group -persistent
```

```
# haconf -dump -makero
```
where *service* group is the name of the service group.

- 19 Bring online the ClusterService service group, if necessary. On any node type:
	- # **hagrp -online ClusterService -sys** *nodename*

### <span id="page-120-0"></span>Performing a full upgrade to 5.0 MP3 RP4 on a Storage Foundation HA cluster

The following procedure describes performing a full upgrade on a Storage Foundation HA, SF for Oracle HA or SF for DB2 HA cluster.

### To perform a full upgrade to 5.0 MP3 RP4 on a Storage Foundation HA cluster

- 1 Log in as superuser.
- 2 Verify that /opt/VRTS/bin is in your PATH so that you can execute all product commands.
- 3 Make the VCS configuration writable on a node that is being upgraded: # **haconf -makerw**
- 4 Freeze the HA service group operations. Enter the following command on each node, if you selected a group of nodes on which to upgrade the operating system:

```
# hasys -freeze -persistent nodename
```
- 5 Make the VCS configuration read-only:
	- # **haconf -dump -makero**
- 6 Close any instance of VCS GUI that is running on the node.
- <span id="page-120-1"></span>7 If you planned to upgrade OS follow [step 7](#page-120-1), through [step 10.](#page-120-2) Otherwise skip to [step 11](#page-121-0).

Stop VCS:

- # **hastop -all**
- 8 Stop the VCS command server:

# **ps -ef | grep CmdServer**

```
# kill -9 pid_of_CmdServer
```
where *pid\_of\_CmdServer* is the process ID of CmdServer.

9 Stop cluster fencing, GAB, and LLT.

For Solaris 8, 9:

# **/etc/init.d/vxfen stop** # **/etc/init.d/gab stop** # **/etc/init.d/llt stop** For Solaris 10:

# **svcadm disable vxfen** # **svcadm disable gab** # **svcadm disable llt**

<span id="page-120-2"></span>10 If required, apply the OS kernel patches.

See ["System requirements" on page 8](#page-7-0) and Sun Microsystems' documentation for the procedures.

<span id="page-121-0"></span>11 Mount the 5.0 MP3 RP4 product disc and navigate to the folder that contains the installation program. Use installrp command to upgrade 5.0 MP3 RP4:

```
# ./installrp node1 node2 ...
```
If ssh is not configured then enter:

# **./installrp -rsh** *node1 node2* **...**

- 12 After all of the nodes in the cluster are upgraded, shut down and reboot each of the nodes. After the nodes come up, application failover capability is available.
- 13 Make the VCS configuration writable again from any node:

```
# haconf -makerw
```
14 Unfreeze the service group operations on each node:

```
# hasys -unfreeze -persistent nodename
```
15 Make the VCS configuration read-only:

```
# haconf -dump -makero
```
16 If you are currently using backup and restore for the DBED repository.

Perform a full backup of the DBED repository database after completing the 5.0 MP3 RP4 installation.

For more information see the ["Software limitations" on page 57](#page-56-0) about older backups failing to be restored using the DBED scripts.

See the *Veritas Storage Foundation for Oracle Administrator's Guide* for the sfua\_rept\_adm command.

For more information see ["Storage Foundation for Oracle fixed issues" on](#page-29-0)  [page 30](#page-29-0) or ["Storage Foundation for DB2 fixed issues" on page 33](#page-32-0) for incident 1425261.

- 17 If you are going to use the DBED feature, run the sfua db config  $-\circ$ setperm command to set the correct permissions, owner, and group for the following directories:
	- /var/vx/vxdba
	- /var/vx/vxdba/logs
	- /var/vx/vxdba/locks

Note: If you do not perform this step the DBED features will not work.

### <span id="page-122-0"></span>Performing a full upgrade to 5.0 MP3 RP4 on a Storage Foundation Cluster File System cluster

The following procedure describes performing a full upgrade on an SFCFS cluster.

### To perform a full upgrade to 5.0 MP3 RP4 on an SFCFS cluster

- 1 Log in as superuser.
- 2 Verify that /opt/VRTS/bin is in your PATH so that you can execute all product commands.
- 3 From any node in the cluster, make the VCS configuration writable:

```
# haconf -makerw
```
4 Enter the following command to freeze HA service group operations on each node:

# **hasys -freeze -persistent** *nodename*

5 Make the configuration read-only:

# **haconf -dump -makero**

6 On each node, enter the following command to check if any Storage Checkpoints are mounted:

# **df -F vxfs**

If any Storage Checkpoints are mounted, on each node in the cluster unmount all Storage Checkpoints.

# **umount** */checkpoint\_name*

7 On each node, enter the following command to check if any VxFS file systems are mounted:

# **df -F vxfs**

a If any VxFS file systems are present, on each node in the cluster unmount all of the VxFS file systems:

# **umount** */filesystem*

- 8 If you have created any Veritas Volume Replicator (VVR) replicated volume groups (RVGs) on your system, perform the following steps:
	- a Stop all applications that are involved in replication. For example, if a data volume contains a file system, unmount it.
	- b Use the vxrvg stop command to stop each RVG individually:

# **vxrvg -g** *diskgroup* **stop** *rvg\_name*

c On the Primary node, use the vxrlink status command to verify that all RLINKs are up-to-date:

# **vxrlink -g** *diskgroup* **status** *rlink\_name*

Caution: To avoid data corruption, do not proceed until all RLINKs are up-to-date.

- 9 Stop activity to all VxVM volumes. For example, stop any applications such as databases that access the volumes, and unmount any file systems that have been created on the volumes.
- <span id="page-123-3"></span>10 On each node, stop all VxVM volumes by entering the following command for each disk group:

# **vxvol -g** *diskgroup* **stopall**

Verify that no volumes remain open:

# **vxprint -Aht -e v\_open**

11 Stop VCS:

# **hastop -all**

<span id="page-123-0"></span>12 If you planned to upgrade OS follow [step 12](#page-123-0) and [step 13.](#page-123-1) Otherwise skip to [step 16](#page-123-2).

On each node, stop the VCS command server:

```
# ps -ef | grep CmdServer
# kill -9 pid_of_CmdServer
```
where *pid\_of\_CmdServer* is the process ID of CmdServer.

<span id="page-123-1"></span>13 On each node, stop ODM, cluster fencing, GAB, and LLT in the following order:

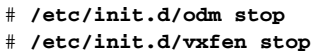

- # **/etc/init.d/gab stop**
- # **/etc/init.d/llt stop**
- 14 If required, apply the OS kernel patches.

See ["System requirements" on page 8](#page-7-0) and Sun Microsystems' documentation for the procedures.

15 On each node, check if the VEA service is running:

```
# /opt/VRTS/bin/vxsvcctrl status
```
If the VEA service is running, stop it:

# **/opt/VRTS/bin/vxsvcctrl stop**

<span id="page-123-2"></span>16 Mount the 5.0 MP3 RP4 product disc and navigate to the folder that contains the installation program. Use  $\frac{1}{10}$  command to upgrade 5.0 MP3 RP4:

```
# ./installrp node1 node2 ...
If ssh is not configured then enter:
```

```
# ./installrp -rsh node1 node2 ...
```
- 17 After all of the nodes in the cluster are upgraded, shut down and reboot each of the upgraded nodes. After the nodes come back up, application failover capability is available.
- 18 If necessary, reinstate any missing mount points in the  $/etc/vf$ stab file on each node.
- 19 Make the VCS configuration writable again from any node:

# **haconf -makerw**

20 Enter the following command on each node to unfreeze HA service group operations:

# **hasys -unfreeze -persistent** *nodename*

- 21 Make the configuration read-only:
	- # **haconf -dump -makero**
- 22 Bring the CVM service group online on each node:

```
# hagrp -online cvm -sys nodename
```
23 Restart all the volumes by entering the following command for each disk group:

```
# vxvol -g diskgroup startall
```
24 If you stopped any RVGs in [step 10,](#page-123-3) restart each RVG:

```
# vxrvg -g diskgroup start rvg_name
```
25 Remount all VxFS file systems on all nodes:

# **mount** */filesystem*

- 26 Remount all Storage Checkpoints on all nodes:
	- # **mount** */checkpoint\_name*

### <span id="page-124-0"></span>Performing a full upgrade to 5.0 MP3 RP4 on a Storage Foundation for Oracle RAC cluster

The following procedure describes performing a full upgrade on an SF for Oracle RAC cluster.

### To upgrade to 5.0 MP3 RP4 on a SFRAC cluster

- 1 Log in as superuser.
- 2 Verify that /opt/VRTS/bin is in your PATH so that you can execute all product commands.
- 3 From any node in the cluster, make the VCS configuration writable:
	- # **haconf -makerw**
- 4 Enter the following command to freeze HA service group operations on each node:

```
# hasys -freeze -persistent nodename
```
5 Make the configuration read-only:

```
# haconf -dump -makero
```
6 If VCS does not control CRS, enter the following command on each node of the cluster to stop CRS:

```
$ $CRS_HOME/bin/crsctl stop crs
```
7 Stop VCS.

# **hastop -all**

8 Stop the VCS command server:

```
# ps -ef | grep CmdServer
# kill -9 pid_of_CmdServer
```
where *pid* of CmdServer is the process ID of CmdServer.

9 If required, apply the OS kernel patches. See ["System requirements" on page 8](#page-7-0) and Sun Microsystems' documentation for the procedures.

Note: If you are upgrading a Storage Foundation for Oracle RAC cluster, you must upgrade the nodes of the cluster at this stage to one of the operating system versions that this RP release supports.

10 On each node of the cluster, enter the following command to check if any VxFS file systems are mounted:

# **df -F vxfs**

a If any VxFS file systems are present, on each node of the cluster unmount all the VxFS file systems:

# **umount** */filesystem*

b On each node of the cluster, verify that all file systems have been cleanly unmounted:

```
# echo "8192B.p S" | fsdb -F vxfs filesystem | grep clean
flags 0 mod 0 clean clean_value
```
A *clean\_value* value of 0x5a indicates the file system is clean, 0x3c indicates the file system is dirty, and  $0 \times 69$  indicates the file system is dusty. A dusty file system has pending extended operations.

c If a file system is not clean, enter the following commands for that file system:

# **fsck -F vxfs** *filesystem*

```
# mount -F vxfs filesystem mountpoint
```
# **umount** *mountpoint*

This should complete any extended operations that were outstanding on the file system and unmount the file system cleanly.

There may be a pending large fileset clone removal extended operation if the umount command fails with the following error:

file system device busy

You know for certain that an extended operation is pending if the following message is generated on the console:

Storage Checkpoint asynchronous operation on *file\_system* file system still in progress.

- d If an extended operation is pending, you must leave the file system mounted for a longer time to allow the operation to complete. Removing a very large fileset clone can take several hours.
- e Repeat the following command to verify that the unclean file system is now clean:

# **echo "8192B.p S" | fsdb -F vxfs** *filesystem* **| grep clean** flags 0 mod 0 clean *clean\_value*

11 Stop activity to all VxVM volumes.

For example, stop any applications such as databases that access the volumes, and unmount any file systems that have been created on the volumes.

12 On each node of the cluster, stop all VxVM volumes by entering the following command for each disk group:

# **vxvol -g** *diskgroup* **stopall**

Verify that no volumes remain open:

# **vxprint -Aht -e v\_open**

13 Check if the VEA service is running:

# **/opt/VRTS/bin/vxsvcctrl status**

If the VEA service is running, stop it:

- # **/opt/VRTS/bin/vxsvcctrl stop**
- 14 Mount the 5.0 MP3 RP4 product disc and navigate to the folder that contains the installation program. Use  $\frac{1}{10}$  command to upgrade 5.0 MP3 RP4:

# **./installrp** *node1 node2* **...**

If ssh is not configured then enter:

# **./installrp -rsh** *node1 node2* **...**

15 After the entire cluster is upgraded, reboot all of the nodes of the cluster.

# **/usr/sbin/shutdown -g0 -y -i6**

16 After all ports have come up, from any node in the cluster, make the VCS configuration writable:

# **haconf -makerw**

17 Enter the following command on each node to unfreeze HA service group operations:

# **hasys -unfreeze -persistent** *nodename*

18 Make the configuration read-only:

#### # **haconf -dump -makero**

19 Enter the following command on each node to take service groups online:

```
# hagrp -online service_group -sys nodename
```
20 Restart all the volumes by entering the following command for each disk group:

```
# vxvol -g diskgroup startall
```
21 If CRS is not controlled by VCS, enter the following command on each node to start CRS.

\$ **\$CRS\_HOME/bin/crsctl start crs**

22 Remount all VxFS file systems on all nodes:

# **mount** */filesystem*

23 Check if the VEA service was restarted:

# **/opt/VRTS/bin/vxsvcctrl status**

If the VEA service is not running, restart it:

# **/opt/VRTS/bin/vxsvcctrl start**

- 24 Relink Oracle's CRS and database libraries for Storage Foundation for Oracle RAC:
	- a Run the following command:

# **/opt/VRTS/install/installsfrac -configure** If ssh is not configured then enter:

# **/opt/VRTS/install/installsfrac -rsh -configure**

- b Choose the correct relinking option for your version of Oracle:
	- Relink Storage Foundation for Oracle RAC for Oracle 9i
	- Relink Storage Foundation for Oracle RAC for Oracle 10g Release 1
	- Relink Storage Foundation for Oracle RAC for Oracle 10g Release 2
	- Relink Storage Foundation for Oracle RAC for Oracle 11g
- 25 If you are currently using backup and restore for the DBED repository. Perform a full backup of the DBED repository database after completing the 5.0 MP3 RP4 installation.

For more information see the ["Software limitations" on page 57](#page-56-0) about older backups failing to be restored using the DBED scripts.

See the *Veritas Storage Foundation for Oracle Administrator's Guide* for the sfua\_rept\_adm command.

For more information see ["Storage Foundation for Oracle fixed issues" on](#page-29-0)  [page 30](#page-29-0) or ["Storage Foundation for DB2 fixed issues" on page 33](#page-32-0) for incident 1425261.

26 If you are going to use the DBED feature, run the sfua\_db\_config -o setperm command to set the correct permissions, owner, and group for the following directories:

- /var/vx/vxdba
- /var/vx/vxdba/logs
- /var/vx/vxdba/locks

Note: If you do not perform this step the DBED features will not work.

## Upgrading to 5.0 MP3 RP4 on a standalone system

You can use this procedure to upgrade on a standalone system that runs Storage Foundation, SF for Oracle, or SF for DB2.

### To upgrade to 5.0 MP3 RP4 on a standalone system

- 1 Log in as superuser.
- 2 Verify that /opt/VRTS/bin is in your PATH so you can execute all product commands.
- 3 If required, apply the OS kernel patches. See ["System requirements" on page 8](#page-7-0) and Sun Microsystems' documentation for the procedures.
- 4 Enter the following command to check if any VxFS file systems or Storage Checkpoints are mounted:
	- # **df** | **grep vxfs**
- 5 Unmount all Storage Checkpoints and file systems:
	- # **umount** */checkpoint\_name*
	- # **umount** */filesystem*
- 6 Enter the following command to check if any VxFS file systems or Storage Checkpoints are mounted:
	- # **df -F vxfs**
- <span id="page-128-0"></span>7 If you have created any Veritas Volume Replicator (VVR) replicated volume groups (RVGs) on your system, perform the following steps:
	- a Stop all applications that are involved in replication. For example, if a data volume contains a file system, unmount it.
	- **b** Use the vxrvg stop command to stop each RVG individually:

```
# vxrvg -g diskgroup stop rvg_name
```
- c On the Primary node, use the vxrlink status command to verify that all RLINKs are up-to-date:
	- # **vxrlink -g** *diskgroup* **status** *rlink\_name*

Caution: To avoid data corruption, do not proceed until all RLINKs are up-to-date.

- 8 Stop activity to all VxVM volumes. For example, stop any applications such as databases that access the volumes, and unmount any file systems that have been created on the volumes.
- 9 Stop all VxVM volumes by entering the following command for each disk group:

# **vxvol -g** *diskgroup* **stopall** Verify that no volumes remain open:

# **vxprint -Aht -e v\_open**

10 Check if the VEA service is running:

# **/opt/VRTS/bin/vxsvcctrl status**

If the VEA service is running, stop it:

# **/opt/VRTS/bin/vxsvcctrl stop**

- 11 For Solaris 10, on nodes that run non-global zones, check if the non-global zones are in the running state. Boot the non-global zones that are not in the running state.
	- a Check the zone's state. On each node, type: # **zoneadm list -icv**
	- b Boot the zone if it is not in the running state. On each node, type:

```
# zoneadm -z zone boot
```
where *zone* is the name of the non-global zone.

12 Mount the 5.0 MP3 RP4 product disc and navigate to the folder that contains the installation program. Use installrp command to upgrade 5.0 MP3 RP4:

# **./installrp** *node1 node2* **...** If ssh is not configured then enter:

# **./installrp -rsh** *node1 node2* **...**

- 13 Shut down and restart the system.
- 14 If necessary, reinstate any missing mount points in the  $/etc./vfstab$  file.
- 15 Restart all the volumes by entering the following command for each disk group:

# **vxvol -g** *diskgroup* **startall**

16 If you stopped any RVGs in [step 7,](#page-128-0) restart each RVG:

```
# vxrvg -g diskgroup start rvg_name
```
17 Remount all VxFS file systems and Storage Checkpoints:

```
# mount /filesystem
```
- # **mount** */checkpoint\_name*
- 18 Check if the VEA service was restarted:
	- # **/opt/VRTS/bin/vxsvcctrl status**
	- If the VEA service is not running, restart it:
		- # **/opt/VRTS/bin/vxsvcctrl start**
- 19 If you are currently using backup and restore for the DBED repository. Perform a full backup of the DBED repository database after completing the 5.0 MP3 RP4 installation.

For more information see the ["Software limitations" on page 57](#page-56-0) about older backups failing to be restored using the DBED scripts.

See the *Veritas Storage Foundation for Oracle Administrator's Guide* for the sfua\_rept\_adm command.

For more information see ["Storage Foundation for Oracle fixed issues" on](#page-29-0)  [page 30](#page-29-0) or ["Storage Foundation for DB2 fixed issues" on page 33](#page-32-0) for incident 1425261.

- 20 If you are going to use the DBED feature, run the sfua\_db\_config -o setperm command to set the correct permissions, owner, and group for the following directories:
	- /var/vx/vxdba
	- /var/vx/vxdba/logs
	- /var/vx/vxdba/locks

Note: If you do not perform this step the DBED features will not work.

# Verifying software versions

To list the Veritas patches installed on your system, enter the following command:

# **showrev -p|grep** *patch-id*

# Removing 5.0 MP3 RP4

Roll back of the 5.0 MP3 RP4 to the release 5.0 MP3 version is not supported for certain products. It is recommended that you follow the steps in the following sections to remove all the installed Veritas software, and then perform a complete reinstallation of the release 5.0 MP3 software.

You can roll back 5.0 MP3 RP4 to the release 5.0 MP3 version for Veritas Cluster Server.

Note: Symantec recommends using the following steps to roll back. There is no uninstallrp to roll back the patches.

- [Rolling back 5.0 MP3 RP4 to 5.0 MP3 for Veritas Cluster Server](#page-131-0)
- [Rolling back 5.0 MP3 RP4 to 5.0 MP3 for Storage Foundation for Oracle RAC](#page-135-0)
- Removing 5.0 MP3 RP4 on Storage Foundation or Storage Foundation [Cluster File System](#page-137-0)
- [Removing 5.0 MP3 RP4 on Storage Foundation for Oracle RAC](#page-140-0)

# <span id="page-131-0"></span>Rolling back 5.0 MP3 RP4 to 5.0 MP3 for Veritas Cluster Server

Use the following procedure to roll back VCS 5.0 MP3 RP4 to VCS 5.0 MP3 on your cluster manually.

See the *Veritas Cluster Server 5.0 MP3 Installation Guide* to uninstall VCS.

Caution: Use this procedure only when rolling back VCS. Do not roll back VCS when it is part of other products that rely on VCS, for example Storage Foundation Clustered File System or Storage Foundation for Oracle RAC.

### To roll back 5.0 MP3 RP4

- 1 List the service groups in your cluster and their status. On any node, type: # **hagrp -state**
- 2 Take the ClusterService service group offline if it is running. On any node, type:

```
# hagrp -offline -force ClusterService -sys system
```
3 Make the VCS configuration writable. On any node, type:

# **haconf -makerw**

4 Freeze all service groups. On any node, type:

```
# hagrp -freeze service_group -persistent
where service_group is the name of the service group.
```
Note: The ClusterService group cannot be frozen.

5 Save the configuration  $(\text{main.cf})$  file with the groups frozen. On any node, type:

```
# haconf -dump -makero
```
6 Make a backup copy of the current main.cf and all types.cf configuration files. For example, on one node in the cluster, type:

```
# cp /etc/VRTSvcs/conf/config/main.cf \
/etc/VRTSvcs/conf/main.cf.save
# cp /etc/VRTSvcs/conf/config/types.cf \
/etc/VRTSvcs/conf/types.cf.save
```
7 Shut down VCS. On any node, type:

# **/opt/VRTSvcs/bin/hastop -all -force**

- 8 Shut down CmdServer. On each node, type:
	- # **/opt/VRTSvcs/bin/CmdServer -stop**
- 9 Verify that VCS has shut down. On any node, type:

```
# /sbin/gabconfig -a
```
The output resembles:

GAB Port Memberships

Port a gen 23dc0001 membership 01

The output shows no membership for port h.

- 10 For Solaris 10, on nodes that run non-global zones, check if the non-global zones are in the running state. Boot the non-global zones that are not in the running state.
	- Check the zone's state. On each node, type:

# **zoneadm list -icv**

- Boot the zone if it is not in the running state. On each node, type:
	- # **zoneadm -z** *zone* **boot**

where *zone* is the name of the non-global zone.

Note: Do not configure one or more Solaris zones to boot from the shared storage.

11 Unconfigure vxfen if the VCS cluster uses the fencing option. On each node, type:

```
# /sbin/vxfenconfig -U
```
- 12 Unload vxfen. On each node, perform the following steps:
	- Identify the vxfen kernel module, for example:

```
# modinfo|grep vxfen
210 7ba44000 39488 258 1 vxfen (VRTS Fence 5.0MP3RP4)
```
- Unload vxfen using the module number. # **modunload -i 210**
- 13 Unconfigure GAB. On each node, type:

```
# /sbin/gabconfig -U
```
14 Unload GAB. On each node, perform the following steps:

```
■ Identify the GAB kernel module. For example:
```

```
# modinfo | grep gab
149 50cc6000 2b451 112 1 gab (GAB device 5.0MP3RP4)
```
■ Unload GAB using the module number:

```
# modunload -i 149
```
- 15 Unconfigure LLT. On each node, perform the following steps:
	- Type:

```
# /sbin/lltconfig -U
```
- Type **y** on each node in response to the message.
- 16 Unload LLT. On each node, perform the following steps:
	- Identify the LLT kernel module. For example:

```
# modinfo | grep llt
147 50ca4000 d6bc 110 1 llt (LLT 5.0MP3RP4)
```
■ Unload LLT using the module number:

# **modunload -i 147**

- 17 Remove the VCS 5.0 MP3 RP4 patches. On each node, type:
	- For Solaris SPARC 8:

# **patchrm 139356-04**

- For Solaris SPARC 9:
	- # **patchrm 139357-04**
- For Solaris SPARC 10:
	- # **patchrm 142607-04** # **patchrm 139359-04** # **patchrm 139358-04**
- For Solaris x64:
	- # **patchrm 139361-04** # **patchrm 139360-04** # **patchrm 142608-04**

Note: For Solaris SPARC 8, 9, 10, if you must remove the 5.0 MP3 RP4 Authentication Service patch (123722-02), you must uninstall the entire VCS product stack, then reinstall VCS.

18 Verify that the patches have been removed. On each node, type:

```
# showrev -p | grep VRTS
```
- <span id="page-134-0"></span>19 If the LLT, GAB, or VXFEN modules cannot be stopped or unloaded following the patch removal, reboot all nodes in the cluster.
- 20 If you do not perform [step 19,](#page-134-0) start the VCS components manually. On each node, type:
	- # **/sbin/lltconfig -c**
	- # **/sbin/gabconfig -cx**
	- # **/sbin/vxfenconfig -c**
	- # **/opt/VRTSvcs/bin/hastart**

You do not have to start vxfen unless you use the fencing option.

- 21 After VCS has started, perform the following steps:
	- Verify all resources have been probed. On any node, type:

### # **hastatus -summary**

- Unfreeze all service groups. On any node, type:
	- # **haconf -makerw**

```
# hagrp -unfreeze service_group -persistent
```

```
# haconf -dump -makero
```
where *service\_group* is the name of the service group.

22 Bring online the ClusterService service group, if necessary. On any node type:

# **hagrp -online ClusterService -sys** *system* where *system* is the node name.

# <span id="page-135-0"></span>Rolling back 5.0 MP3 RP4 to 5.0 MP3 for Storage Foundation for Oracle RAC

Use the following procedure to roll back SF for Oracle RAC 5.0 MP3 RP4 to 5.0 MP3.

### To roll back 5.0 MP3 RP4

- 1 Stop Oracle and CRS on each node of the cluster.
	- If CRS is controlled by VCS, log in as superuser on each system in the cluster and enter the following command:

# **hastop -all**

If CRS is not controlled by VCS, enter the following command on each node of the cluster to stop CRS:

```
# /etc/init.d/init.crs stop
```
Unmount all VxFS file system used by a database or application and enter the following command to each node of the cluster:

# **hastop -local**

2 Stop cluster fencing, VCSMM, LMX, ODM, and GAB:

```
# /etc/init.d/vxfen stop
# /etc/init.d/vcsmm stop
# /etc/init.d/lmx stop
# /etc/init.d/odm stop
```

```
# /etc/init.d/gab stop
```
- 3 On each node, unload the vxfen, LMX, GAB, VCSMM, GMS, and GLM kernel modules if they are still loaded.
	- a Verify if the vxfen kernel module is loaded. For example:

```
# modinfo|grep vxfen
```
210 7ba44000 39488 258 1 vxfen (VRTS Fence 5.0MP3RP4) If the vxfen kernel module is loaded then unload it. For example:

```
# modunload -i 210
```
b Verify if the LMX kernel module is loaded. For example:

```
# modinfo | grep lmx
239 fffffffff1253000 13a30 236 1 lmx (LLT Mux
'5.0MP3RP4')
```
If the LMX kernel module is loaded then unload it. For example:

# **modunload -i 239**

c Verify if the VCSMM kernel module is loaded. For example:

```
# modinfo | grep vcsmm
```

```
312 78bc0000 43ae8 293 1 vcsmm (VRTSvcsmm 5.0MP3Rp4)
```

```
If the VCSMM kernel module is loaded then unload it. For example:
```

```
# modunload -i 312
```
d Verify if the GMS kernel module is loaded. For example:

```
# modinfo | grep gms
311 78289c91 4867 292 1 vxgms (VxGMS
5.0MP3 (SunOS))
```
If the GMS kernel module is loaded then unload it. For example:

```
# modunload -i 311
```
e Verify if the GLM kernel module is loaded. For example:

```
# modinfo | grep glm
310 78b68000 24268 291 1 vxglm (VxGLM 5.0MP3
```

```
(SunOS 5.10))
```
If the GLM kernel module is loaded then unload it. For example:

```
# modunload -i 310
```
f Verify if the GAB kernel module is loaded. For example:

```
# modinfo | grep gab
```
149 50cc6000 2b451 112 1 gab (GAB device 5.0MP3RP4) If the GAB kernel module is loaded then unload it. For example:

# **modunload -i 149**

#### 4 Stop LLT:

# **/etc/init.d/llt stop**

a Verify if the LLT kernel module is loaded. For example:

```
# modinfo|grep llt
```
147 50ca4000 d6bc 110 1 llt (LLT 5.0MP3RP4)

If the LLT kernel module is loaded then unload it. For example:

# **modunload -i 147**

5 Rolling back to 5.0 MP3 on Storage Foundation for Oracle RAC. On all nodes, enter:

For Solaris 8 SPARC:

```
# patchrm 123722-02 139741-03 139742-03 140661-01 139744-01 
139743-01 123200-07 140657-01 121714-05 128078-02 139737-02 
122058-14 139354-01 123740-07 123821-06 123823-06 141745-01 
139356-04 123085-05 139753-04 123088-03 139362-03 139366-04 
139367-03 142615-04 141284-04
For Solaris 9 SPARC:
# patchrm 123722-02 139742-03 139741-03 140661-01 139744-01 
139743-01 123201-07 140657-01 121714-05 128078-02 139737-02 
122058-14 139354-01 123740-07 123821-06 123823-06 141745-01 
139357-04 123086-05 139754-04 123089-03 139362-03 139366-04 
139367-03 142616-04 141284-04
For Solaris 10 SPARC:
# patchrm 123722-02 139742-03 139741-03 140661-01 139744-01 
139743-01 123202-07 139358-04 139359-04 142607-04 122058-14 
140657-01 121714-05 139354-01 123740-07 139737-02 123821-06 
123823-06 141745-01 128078-02 123087-05 139755-04 123090-03 
139362-03 139366-04 139367-03 142617-04 141284-04
For Solaris 10 x64:
```

```
# patchrm 139746-03 139745-03 140662-01 139748-01 139747-01 
127337-05 140658-01 127342-03 128080-02 139738-02 127336-05 
139355-01 127363-05 127361-04 127362-03 128091-02 139360-04 
139361-04 142608-04 139756-04 127341-03 139363-03 139371-03 
139372-03 142622-04 141288-04
```
6 After all 5.0 MP3 RP4 patches are removed, reboot the nodes:

```
# /usr/sbin/shutdown -g0 -y -i6
```
# <span id="page-137-0"></span>Removing 5.0 MP3 RP4 on Storage Foundation or Storage Foundation Cluster File System

You can use the following procedure to uninstall 5.0 MP3 RP4 on Storage Foundation or Storage Foundation Cluster File System (SFCFS).

### To uninstall 5.0 MP3 RP4 on Storage Foundation or SFCFS

- 1 Log in as superuser.
- 2 Verify that  $\sqrt{\text{opt}/\text{VRTS}}$  bin is in your PATH so you can execute all product commands.
- 3 Unmount all Storage Checkpoints and file systems:

```
# umount /checkpoint_name
# umount /filesystem
```
4 Check if the root disk is under VxVM control by running this command:

```
# df -v /
```
The root disk is under VxVM control if /dev/vx/dsk/bootdg/rootvol is listed as being mounted as the root (/) file system. If so, unmirror and unencapsulate the root disk as described in the following steps:

a Use the vxplex command to remove all the plexes of the volumes rootvol, swapvol, usr, var, opt and home that are on disks other than the root disk.

For example, the following command removes the plexes mirrootvol-01, and mirswapvol-01 that are configured on a disk other than the root disk:

# **vxplex -o rm dis mirrootvol-01 mirswapvol-01**

Note: Do not remove the plexes on the root disk that correspond to the original disk partitions.

b Enter the following command to convert all the encapsulated volumes in the root disk back to being accessible directly through disk partitions instead of through volume devices. There must be at least one other disk in the rootdg disk group in addition to the root disk for vxunroot to succeed.

#### # **/etc/vx/bin/vxunroot**

Following the removal of encapsulation, the system is restarted from the unencapsulated root disk.

- 5 Enter the following command to check if any VxFS file systems or Storage Checkpoints are mounted:
	- # **df -F vxfs**
- 6 If you have created any Veritas Volume Replicator (VVR) replicated volume groups (RVGs) on your system, perform the following steps:
	- a Stop all applications that are involved in replication. For example, if a data volume contains a file system, unmount it.
	- **b** Use the vxrvg stop command to stop each RVG individually:

```
# vxrvg -g diskgroup stop rvg_name
```
c On the Primary node, use the vxrlink status command to verify that all RLINKs are up-to-date:

```
# vxrlink -g diskgroup status rlink_name
```
Caution: To avoid data corruption, do not proceed until all RLINKs are up-to-date.

- 7 Stop activity to all VxVM volumes. For example, stop any applications such as databases that access the volumes, and unmount any file systems that have been created on the volumes.
- 8 Stop all VxVM volumes by entering the following command for each disk group:

```
# vxvol -g diskgroup stopall
```
To verify that no volumes remain open, enter the following command:

```
# vxprint -Aht -e v_open
```
9 Stop VCS along with all the resources. Then, stop the remaining resources manually:

```
# /etc/init.d/vcs stop
```
10 If cluster fencing was originally configured in enabled mode, type the following on all the nodes:

# **rm /etc/vxfenmode**

11 Unmount /dev/odm:

# **umount /dev/odm**

12 Unload the ODM module:

```
# modinfo | grep odm
279 fffffffff1294000 185d8 26 1 odm (VRTS ODM 
5.0.30.00,REV=MP3A25_x)
```
If the odm kernel module is loaded then unload it. For example:

# **modunload -i 279**

13 Unload the cluster fencing (vxfen) module:

```
# modinfo|grep vxfen
```
210 7ba44000 39488 258 1 vxfen (VRTS Fence 5.0MP3RP4)

If the vxfen kernel module is loaded then unload it. For example:

# **modunload -i 210**

14 Stop GAB and LLT in the following order:

# **/etc/init.d/gab stop** # **/etc/init.d/llt stop**

15 Check if the VEA service is running:

# **/opt/VRTS/bin/vxsvcctrl status**

If the VEA service is running, stop it:

# **/opt/VRTS/bin/vxsvcctrl stop**

16 To shut down and remove the installed Veritas packages, use the appropriate command in the /opt/VRTS/install directory. For example, to uninstall the Storage Foundation or Veritas Storage Foundation Cluster File System, enter the following commands:

```
# cd /opt/VRTS/install
```
# **./uninstallsfcfs** [**-rsh**]

You can use this command to remove the packages from one or more systems. For other products, substitute the appropriate script for uninstallsf such as uninstallsfcfs for the Storage Foundation Cluster File System software. The  $-rsh$  option is required if you are using the remote shell (RSH) rather than the secure shell (SSH) to uninstall the software simultaneously on several systems.

Note: Provided that the remote shell (RSH) or secure shell (SSH) has been configured correctly, this command can be run on a single node of the cluster to install the software on all the nodes of the sub-cluster.

After uninstalling the Veritas software, refer to the appropriate product's 5.0 MP3 Installation Guide document to reinstall the 5.0 MP3 software.

# <span id="page-140-0"></span>Removing 5.0 MP3 RP4 on Storage Foundation for Oracle RAC

You can use the following procedure to uninstall the 5.0 MP3 RP4 on Storage Foundation for Oracle RAC systems.

### To uninstall the 5.0 MP3 RP4 on SF Oracle RAC

- 1 Stop Oracle and CRS on each node of the cluster.
	- If CRS is controlled by VCS, log in as superuser on each system in the cluster and enter the following command:
		- # **hastop -all**
	- If CRS is not controlled by VCS, enter the following command on each node of the cluster to stop CRS:

```
# /etc/init.d/init.crs stop
```
Unmount all VxFS file system used by a database or application and enter the following command to each node of the cluster:

### # **hastop -local**

- 2 Stop cluster fencing, VCSMM, LMX, ODM, and GAB:
	- # **/etc/init.d/vxfen stop**
	- # **/etc/init.d/vcsmm stop**
	- # **/etc/init.d/lmx stop**
	- # **/etc/init.d/odm stop**
	- # **/etc/init.d/gab stop**
- 3 On each node, unload the vxfen, LMX, GAB, VCSMM, GMS, and GLM kernel modules if they are still loaded.
	- a Verify if the vxfen kernel module is loaded. For example:

```
# modinfo|grep vxfen
```
210 7ba44000 39488 258 1 vxfen (VRTS Fence 5.0MP3RP4) If the vxfen kernel module is loaded then unload it. For example:

- # **modunload -i 210**
- b Verify if the LMX kernel module is loaded. For example:

```
# modinfo | grep lmx
239 fffffffff1253000 13a30 236 1 lmx (LLT Mux
'5.0MP3RP4')
```
If the LMX kernel module is loaded then unload it. For example:

# **modunload -i 239**

c Verify if the VCSMM kernel module is loaded. For example:

```
# modinfo | grep vcsmm
```
312 78bc0000 43ae8 293 1 vcsmm (VRTSvcsmm 5.0MP3Rp4) If the VCSMM kernel module is loaded then unload it. For example:

# **modunload -i 312**

d Verify if the GMS kernel module is loaded. For example:

# **modinfo | grep gms**

```
311 78289c91 4867 292 1 vxgms (VxGMS
5.0MP3 (SunOS))
```
If the GMS kernel module is loaded then unload it. For example: # **modunload -i 311**

e Verify if the GLM kernel module is loaded. For example:

```
# modinfo | grep glm
310 78b68000 24268 291 1 vxglm (VxGLM 5.0MP3 
(SunOS 5.10))
```
If the GLM kernel module is loaded then unload it. For example:

# **modunload -i 310**

f Verify if the GAB kernel module is loaded. For example:

```
# modinfo | grep gab
```

```
149 50cc6000 2b451 112 1 gab (GAB device 5.0MP3RP4)
```
If the GAB kernel module is loaded then unload it. For example:

# **modunload -i 149**

- 4 Stop LLT:
	- # **/etc/init.d/llt stop**
	- a Verify if the LLT kernel module is loaded. For example:

```
# modinfo|grep llt
```

```
147 50ca4000 d6bc 110 1 llt (LLT 5.0MP3RP4)
```
If the LLT kernel module is loaded then unload it. For example:

# **modunload -i 147**

- 5 Uninstall Storage Foundation for Oracle RAC.
	- # **cd /opt/VRTS/install**

```
# ./uninstallsfrac [-rsh] node1 node2 ... nodeN
```
The -rsh option is required if you are using the remote shell (RSH) rather than the secure shell (SSH) to uninstall the software simultaneously on several systems.

See the *Veritas Storage Foundation for Oracle RAC 5.0 MP3 Installation and Configuration Guide* for more information.

After uninstalling the packages, refer to the *Storage Foundation for Oracle RAC 5.0 MP3 Installation and Configuration Guide* to reinstall the 5.0 MP3 software.

6 After removing the patches, reboot the nodes:

# **/usr/sbin/shutdown -g0 -y -i6**

# Documentation addendum

The following is an addition to the *Veritas Cluster Server Bundled Agents Reference Guide*.

## LDom agent

The attributes in table 5-12 are optional.

# Disk agent

Monitors a physical disk or a partition.

You can use the Disk agent to monitor a physical disk or a slice that is exported to LDoms (available using LDoms 1.2 or later).

For LDoms with a physical disk or slice based boot image, a dependency must exist between the guest domain and primary domain. You configure the primary domain as the master of the guest domain. Perform the following:

- Set the failure-policy of primary (control) domain to stop. For example, in the primary domain enter the following command to set the dependent domain to stop when the primary domain faults:
	- # **ldm set-domain failure-policy=stop primary**
- Set the primary domain as the master for the guest domain # **ldm set-domain master=primary** *guestldom*

**Figure 1-1** Sample service group that includes a Disk resource on Solaris

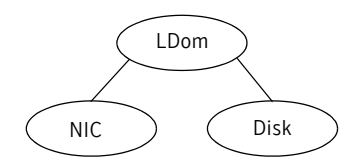

# Agent functions

Monitor Performs read I/O operations on the raw device to determine if a physical disk or a partition is accessible.

## State definitions

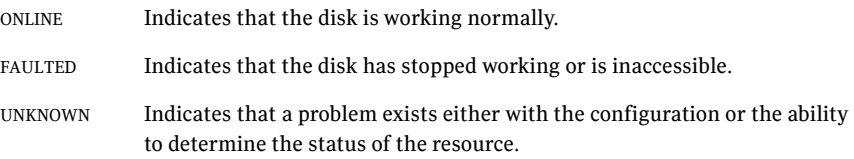

### Attributes

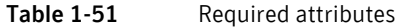

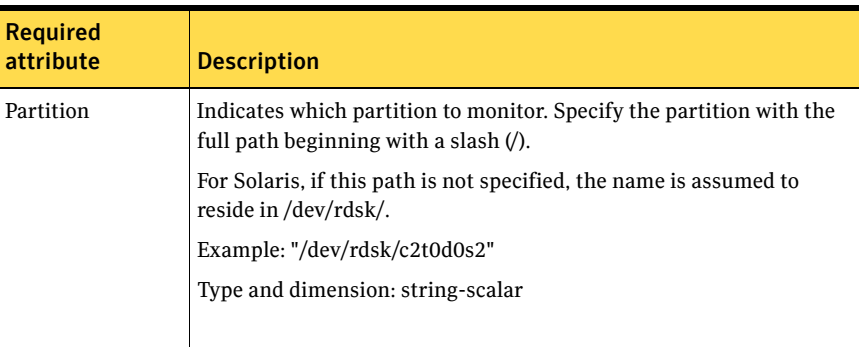

# Resource type definition

```
type Disk (
   static int OfflineMonitorInterval = 60
   static str ArgList[] = { Partition }
   static str Operations = None
   str Partition
)
```
# Documentation errata

The following sections describe documentation errata.

# Manual pages errata

One manual page has been updated in this Rolling Patch to include corrections for errors or omissions.

### vxdisk(1M) (1528116)

The rm keyword description should be as follows: rm Removes the specified disk access records, by disk access name.
Use this keyword to remove a disk physically from the system, or to clean up a disk when you physically remove the disk from the system. See to the *Veritas Volume Manager Administrator's Guide* for more information.

This keyword does not exlude the disk from VxVM usage. To exclude the disk from VxVM usage, use the vxdmpadm command.

## The scandisks keyword description should be as follows:

#### scandisks

Initiates the rescanning of devices in the operating system device tree by VxVM. If necessary, DMP reconfiguration is triggered. This allows VxVM to configure and multipath disks dynamically.

By default, VxVM performs ASL configuration for all of the devices when performing device discovery. To restrict ASL configuration for newly added disks that are not already known to VxVM, specify the -f option.

The following options can be specified to restrict the ASL configuration to specific devices:

scandisks [!]ctlr=*controller\_list*

Selects devices that are connected to the logical controllers specified as a comma-separated list. If you prepend a ! to ctlr, all devices are selected except those that are connected to the specified controllers.

#### scandisks [!]device=*device\_list*

Selects the devices that are specified as a comma-separated list. If you prepend a ! to device, all devices except those listed are discovered.

scandisks fabric

Selects fabric devices only, such as devices that have the DDI\_NT\_BLOCK\_FABRIC property set.

### scandisks new

Selects new disks (that is, disks not known to VxVM). scandisks [!]pctlr=*physical\_controller\_list*

Selects devices that are connected to the physical controllers specified as a list of items separated by + characters. If you prepend a ! to pctlr, all devices are selected except those that are connected to the specified physical controllers.

# Veritas Cluster Server database installation and configuration guides errata

You can find an updated version of the following guides on the Symantec support website [http://www.symantec.com/enterprise/support/](http://www.symantec.com/enterprise/support/assistance_care.jsp) [assistance\\_care.jsp](http://www.symantec.com/enterprise/support/assistance_care.jsp):

- Veritas Cluster Server Agent for DB2 Installation and Configuration Guide
- Veritas Cluster Server Agent for Oracle Installation and Configuration Guide
- Veritas Cluster Server Agent for Sybase Installation and Configuration Guide

For these Installation and Configuring Guides 5.0, the following procedures have updated instructions:

- To install the agent
- To remove the agent